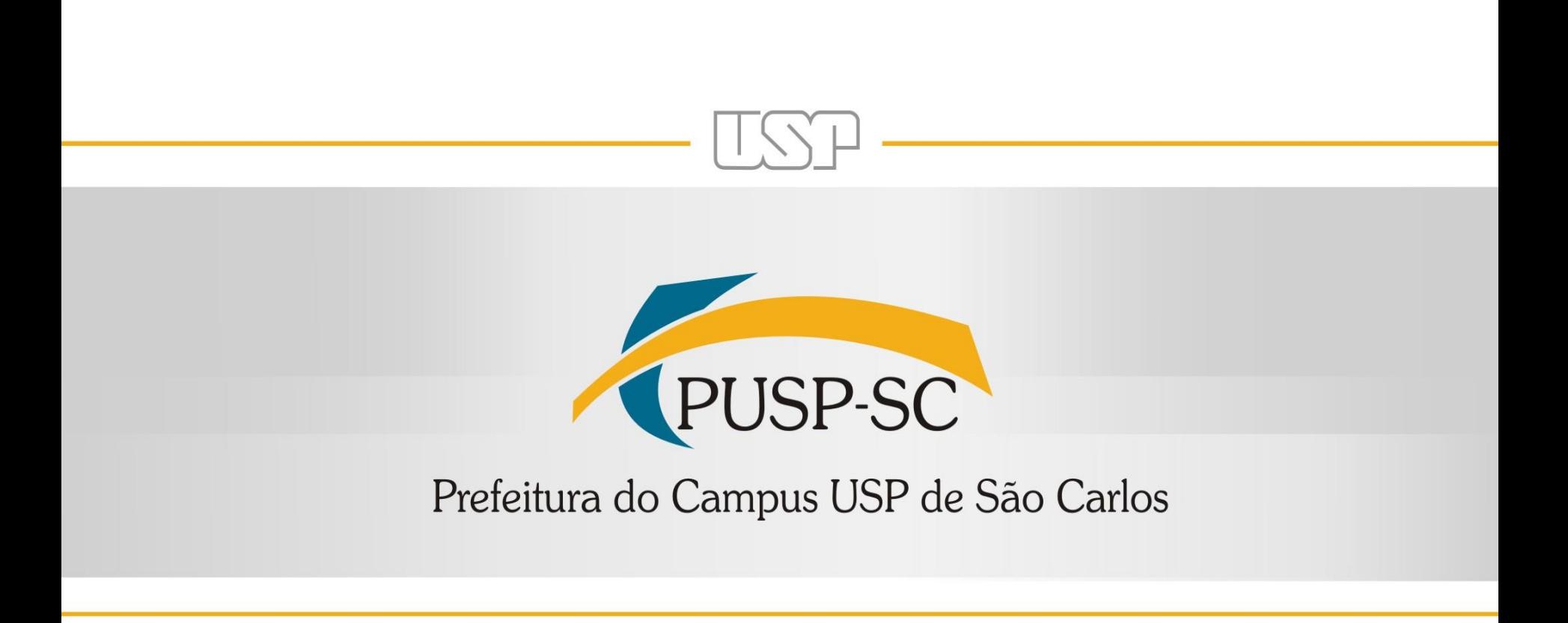

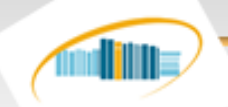

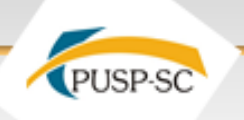

# Gerenciador de Referências

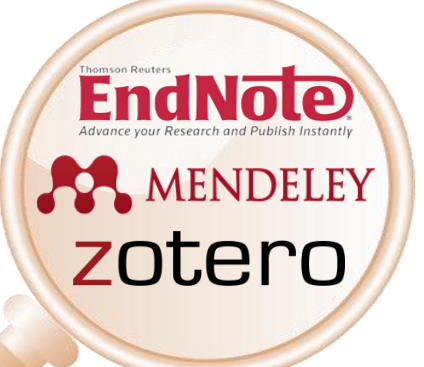

**Equipe**

**Marilza Aparecida Rodrigues Tognetti Ana Paula Aparecida Calabrez Sibely Damasceno Pereira de Oliveira Ordonho Ciro Julio Cellurale Daniel Milaneto Fonseca**

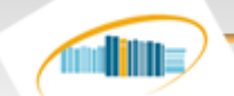

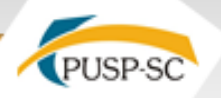

#### Gerenciador de Referências

Os gerenciadores de referências permitem armazenar, gerenciar e citar as referências bibliográficas, de acordo com as normas específicas de cada periódico ao qual o pesquisador pretende submeter seu trabalho para publicação.

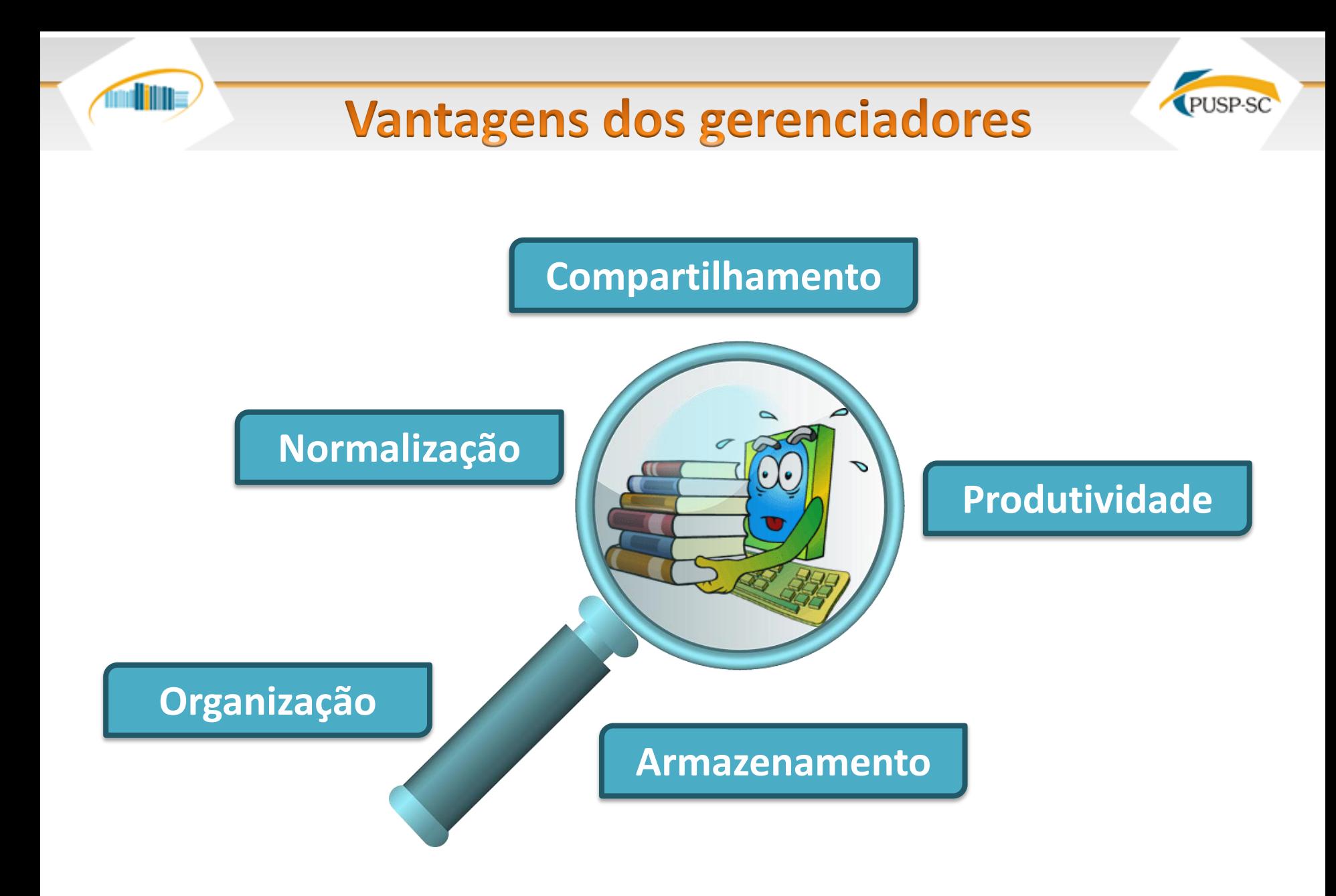

**Compartilhamento:** os gerenciadores também funcionam como redes de pesquisadores onde é possível socializar informações;

**Normalização:** as referências são geradas em diversos estilos;

**Produtividade:** informações de sites compatíveis como google acadêmico e scielo são capturadas automaticamente da internet;

**Organização:** a referência pode ser organizada em diretórios (coleções e subcoleções);

**Armazenamento:** é possível armazenar referências;

#### **Principais Gerenciadores**

PUSP-SC

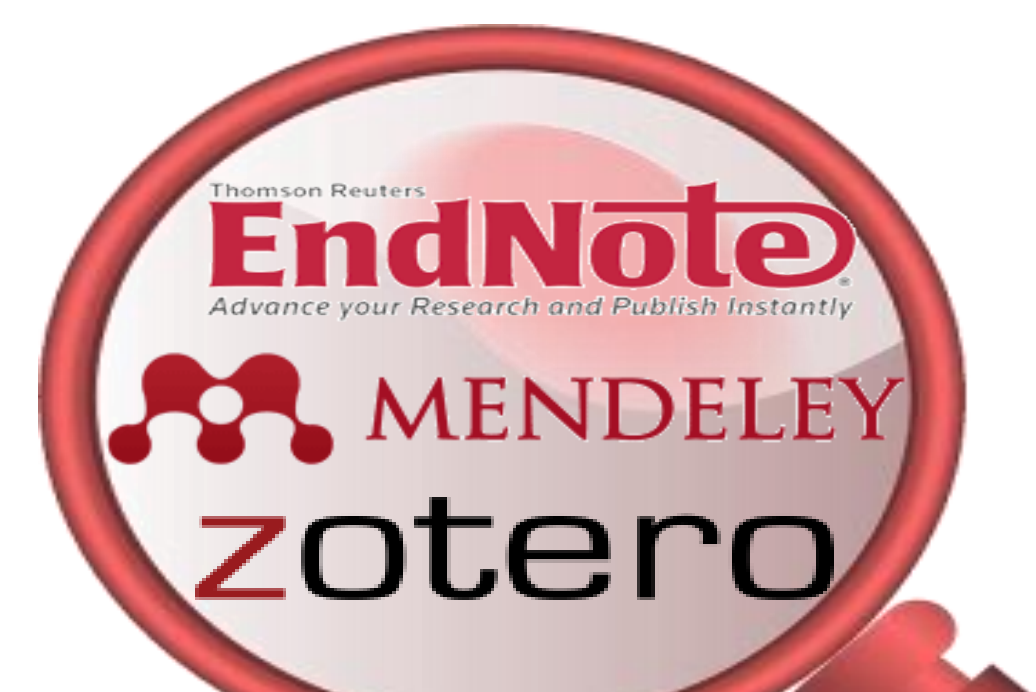

illill

# Explorando

 $\mathbf O$ 

**EndNote** 

**OS-BSD** 

Advance your Research and Publish Instantly

## **Facilidades do software Endonte**

- **E** Ferramenta de busca on-line, disponível a qualquer lugar que tenha acesso à internet;
- Permite a importação das referências diretamente das inúmeras bases de dados;
- Gerencia as referências: (cria até 500 pastas, verifica duplicidades, edita referências, inclui notas);
- Gera bibliografias de acordo com estilos específicos para publicação;
- **Insere automaticamente citações e formata bibliografias no Microsoft Word** através da funcionalidade CWYW (Cite While You WriteTM);
- Compartilha as informações selecionadas com outros usuários do EndNote Basic;
- Armazena até 50.000 referências;
- Permite armazenar arquivos atachados (PDF, Word, etc) até 2 GB;
- **□** Não requer instalação;

illin

#### Acesso a documentos completo via Endonte

Para acessar o conteúdo assinado por meio dos links disponíveis no EndNote Basic®, como por exemplo: acesso ao texto completo e pesquisa nas bases de dados de acesso restrito, é necessário que o acesso ao EndNote Basic® seja feito pelos computadores instalados nas dependências da USP ou por meio do serviço VPN (Virtual Private Network\*) permitindo assim o acesso à rede USPnet a partir de qualquer computador conectado à Internet.

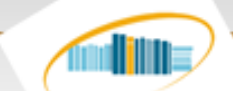

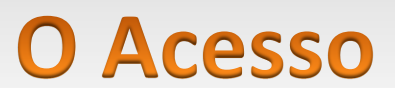

Para utilizar o software é necessário preencher o perfil do usuário, cadastrando e-mail e senha.

# http://www.myendnoteweb.com

Após o cadastro o acesso pode ser feito de qualquer microcomputador conectado à Internet.

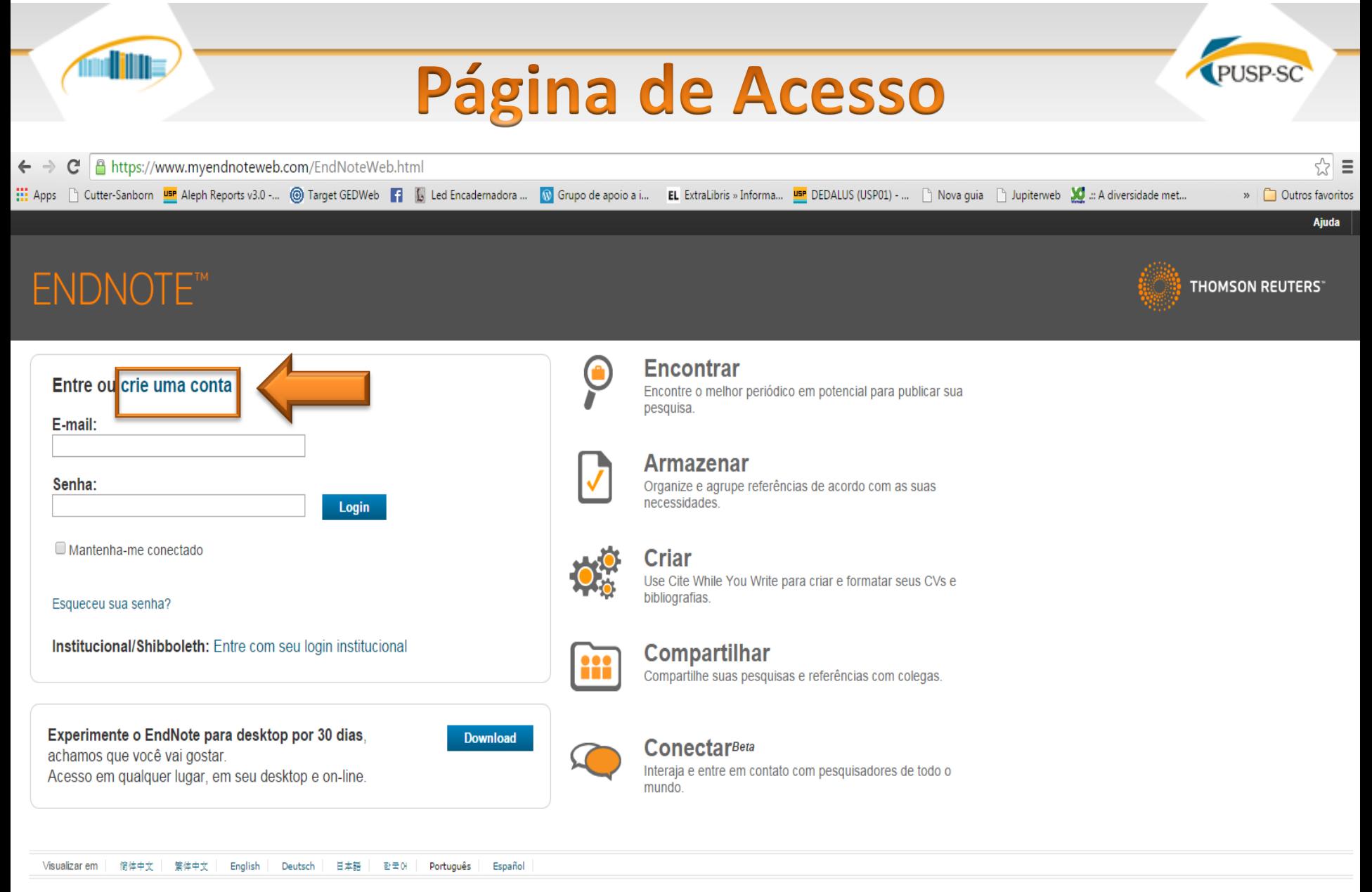

© 2015 THOMSON REUTERS Site móvel | Privacidade | Uso aceitável | Comentários

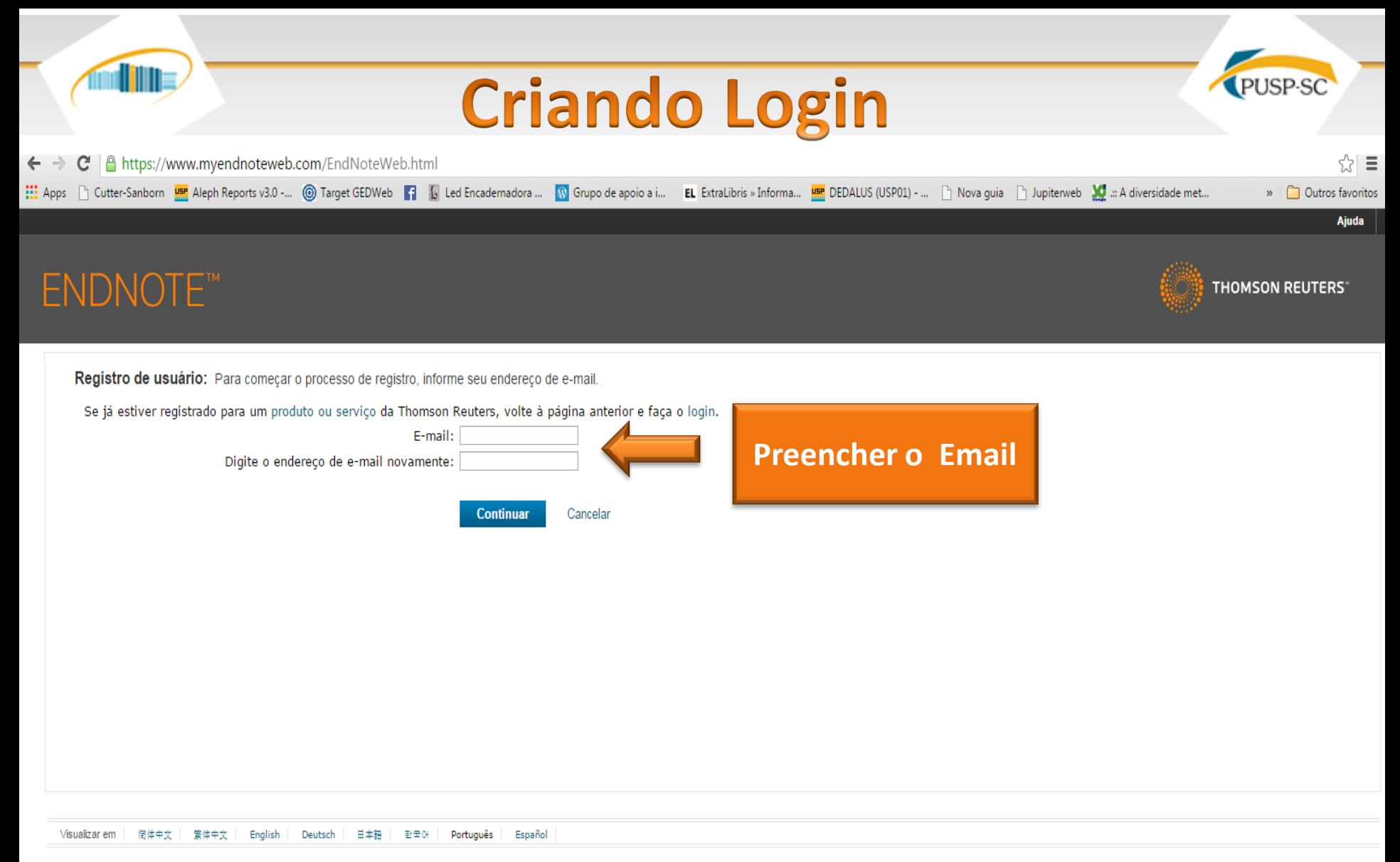

© 2015 THOMSON REUTERS Site móvel | Privacidade | Uso aceitável | Comentários

#### **Criando Login** A https://www.myendnoteweb.com/EndNoteWeb.html?SID=1Cs5A8RJCNVECRuNkTY&returnCode=ROUTER.Success&SrcApp=CR&Init=Yes C ☆ ≣  $\leftarrow$   $\rightarrow$ ::: Apps [ Cutter-Sanborn Lan Aleph Reports v3.0 -... © Target GEDWeb | | | Led Encademadora ... No Grupo de apoio a i... EL ExtraLibris » Informa ... Lan DEDALUS (USPO1) - ... [ Nova guia [ ] Jupiterweb 22 ..: A diversid » | Outros favoritos Ajuda **ENDNOTE™ THOMSON REUTERS**\*

Registro de usuário: Para registrar para usar o EndNote, preencha os campos abaixo. Campos com asteriscos são obrigatórios.

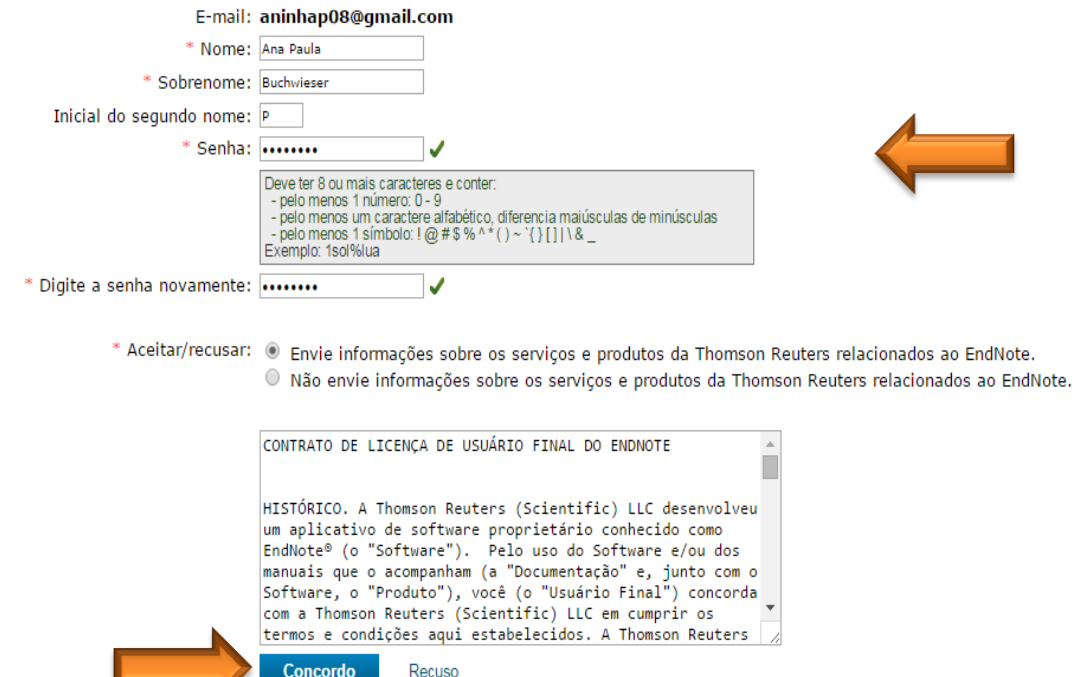

Preencher o formulário, ler o termo de licença de usuário e clicar em concordo.

#### Página Inicial - 1º Acesso PUSP-SC www.myendnoteweb.com/EndNoteWeb.html?cat=myrefs& ☆ ≣ C Her Apple To Litter-Sanborn War Aleph Reports v3.0 -... (6) Target GEDWeb | | | Led Encademadora ... No Grupo de apoio a i... LE ExtraLibris » Informa... War DEDALUS (USP01) - ... Nova quia Nupiterweb 10 ..: A diversidade » | 0utros favoritos Web of Science™ ResearcherID Bem-vindo, Ana Paula Ajuda **ENDNOTE™** basic **THOMSON REUTERS**\* Correspondência NOVO! **ConectarBeta Organizar Opções** Minhas referências **Coletar Formato** Ocultar quia de introdução Introdução Pesquisa rápida Ocultar painel Pesquisar por em Todas as minhas referências ▼ Pesquisar **Armazenar E Compartilhar Encontrar** Minhas referências Todas as minhas referências (0) Colete referências, pesquisando as bases de Organize e agrupe referências de acordo [Não agrupado] (0) dados on-line ou importando sua coleção com as suas necessidades. Em seguida, Lista temporária (0) compartilhe seus grupos com colegas. existente. Lixeira (0) **V** Meus grupos · Pesquisar base de dados on-line · Criar novo grupo · Criar referência manualmente ◦ Compartilhar um grupo Crie um perfil para exibir seu · Encontrar referências duplicadas « Importar referências próprio trabalho. o Novo! Encontre o melhor periódico em ResearcherID potencial Conectar<sup>Beta</sup> Use o nosso pluq-in para formatar Interaja e conecte-se com pesquisadores de bibliografias e citar referências enquanto todo o mundo. escreve. · Conectar agora • Plug-in™ do Cite While You Write · Criar uma bibliografia formatada • Formatar um artigo

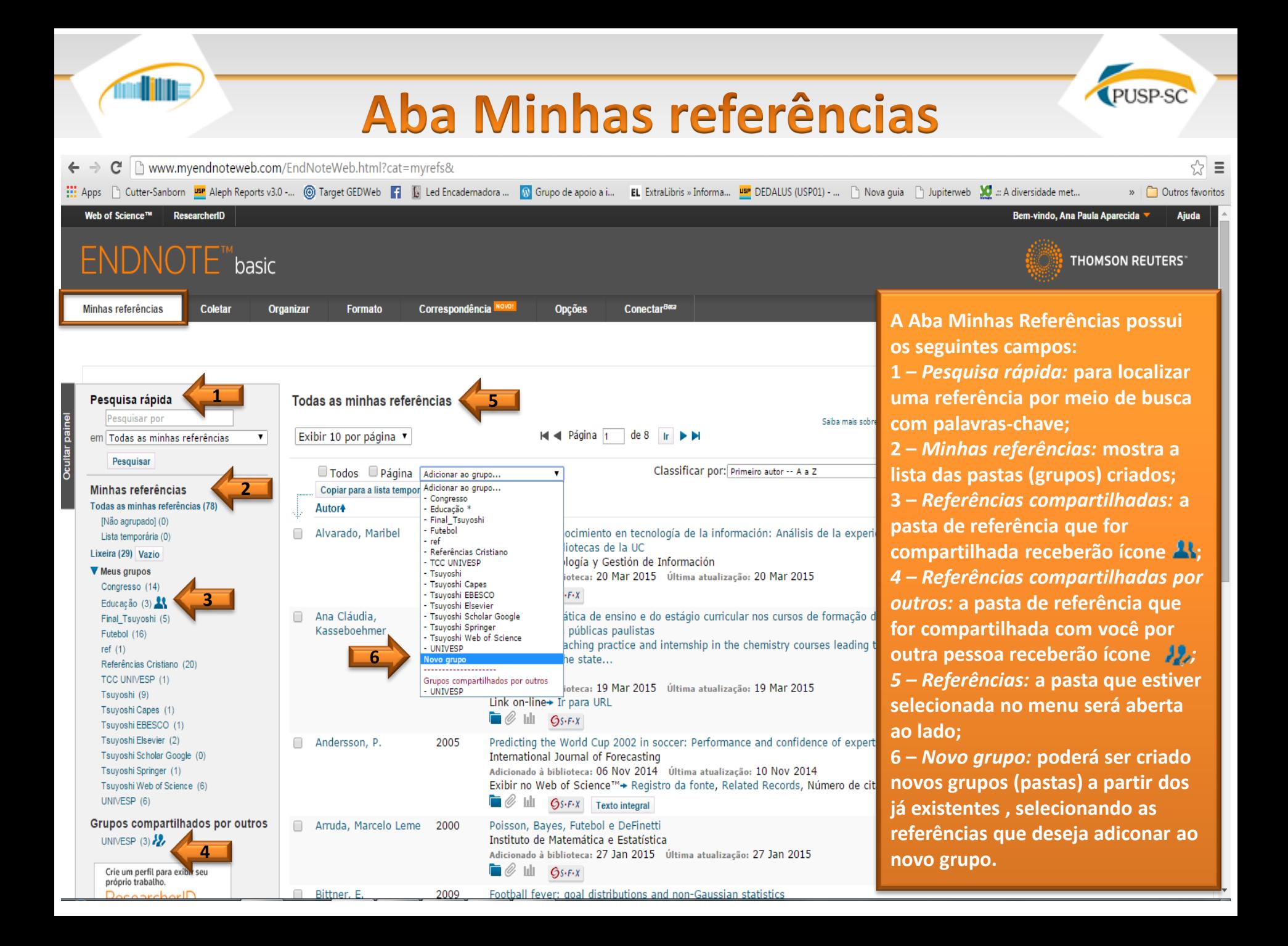

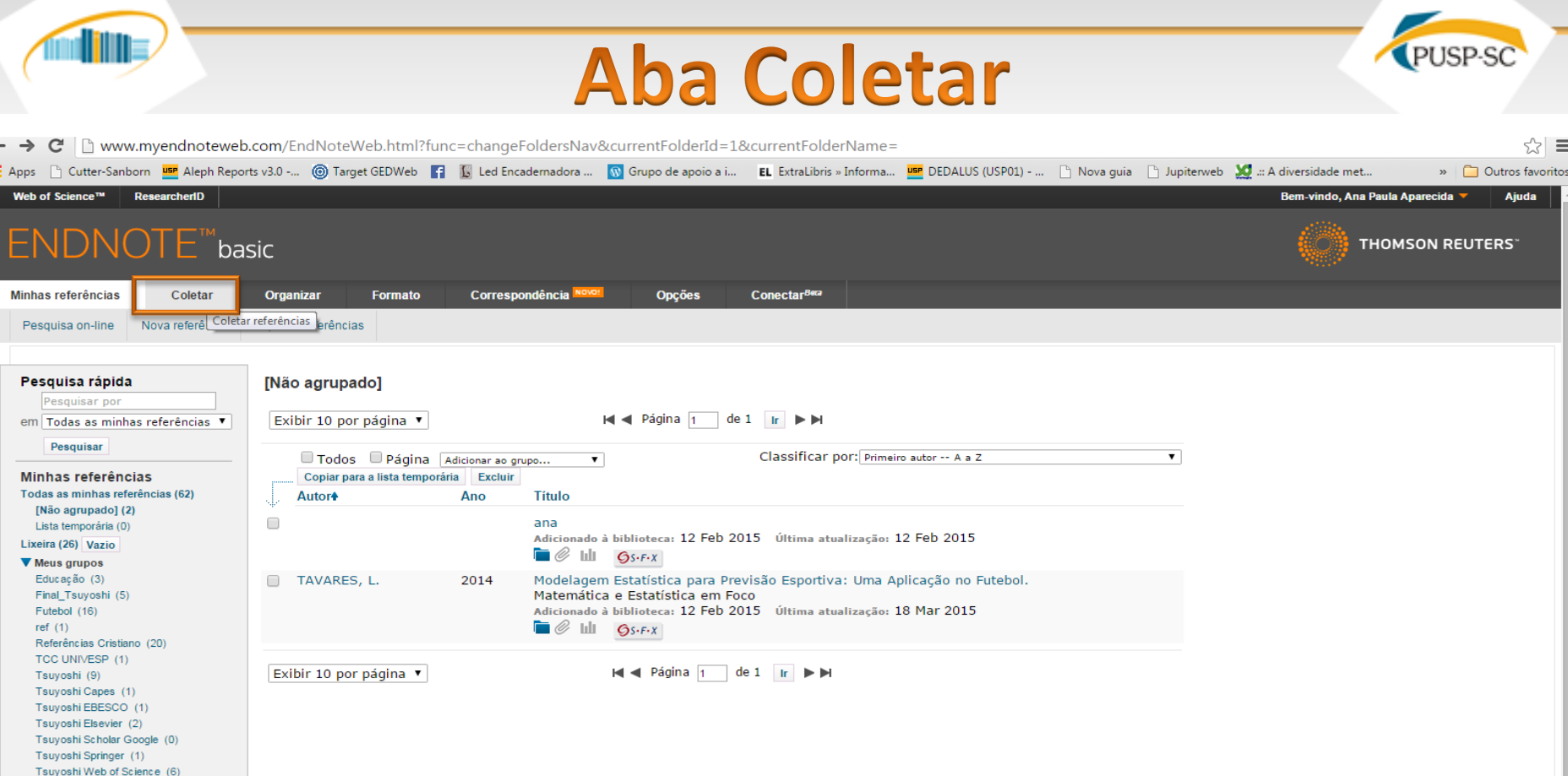

Doultar pain

**Possui as seguintes opções: Pesquisa Online Nova Referência Importar Referências**

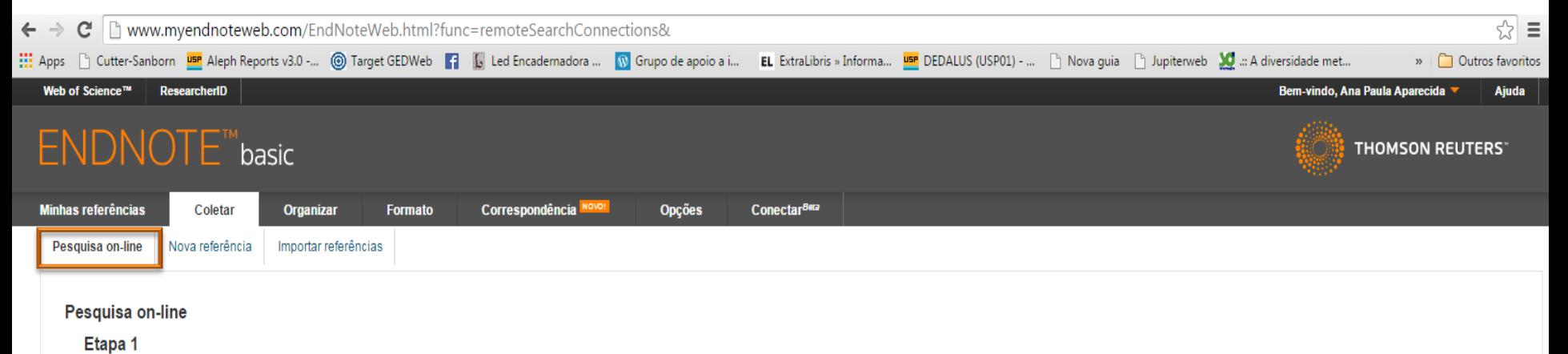

Selecione uma base de dados ou conexão de catálogo de biblioteca.

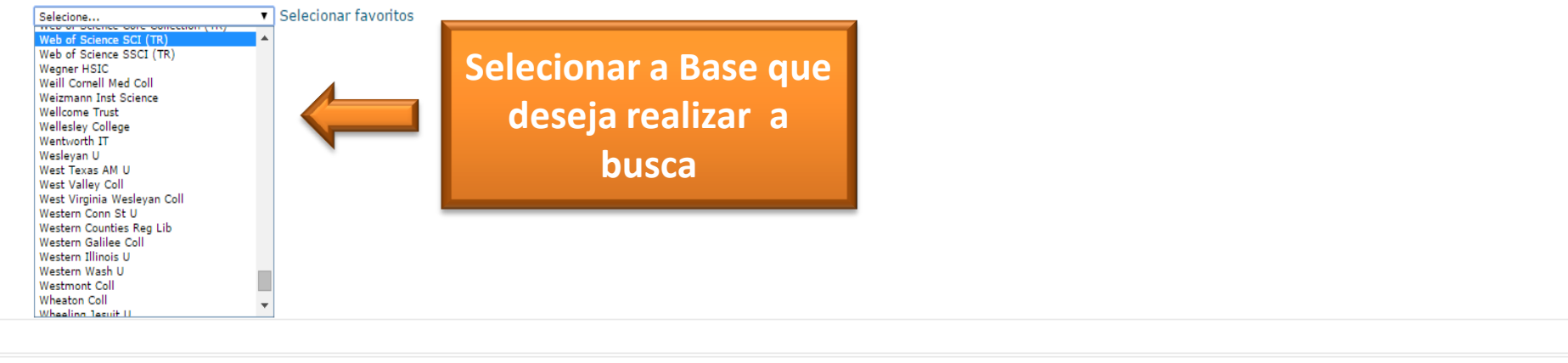

Visualizar em 简体中文 繁体中文 English Deutsch 日本語 한국어 Português Español

© 2015 THOMSON REUTERS Site móvel | Privacidade | Uso aceitável | Download dos instaladores | Comentários

PUSP-SC

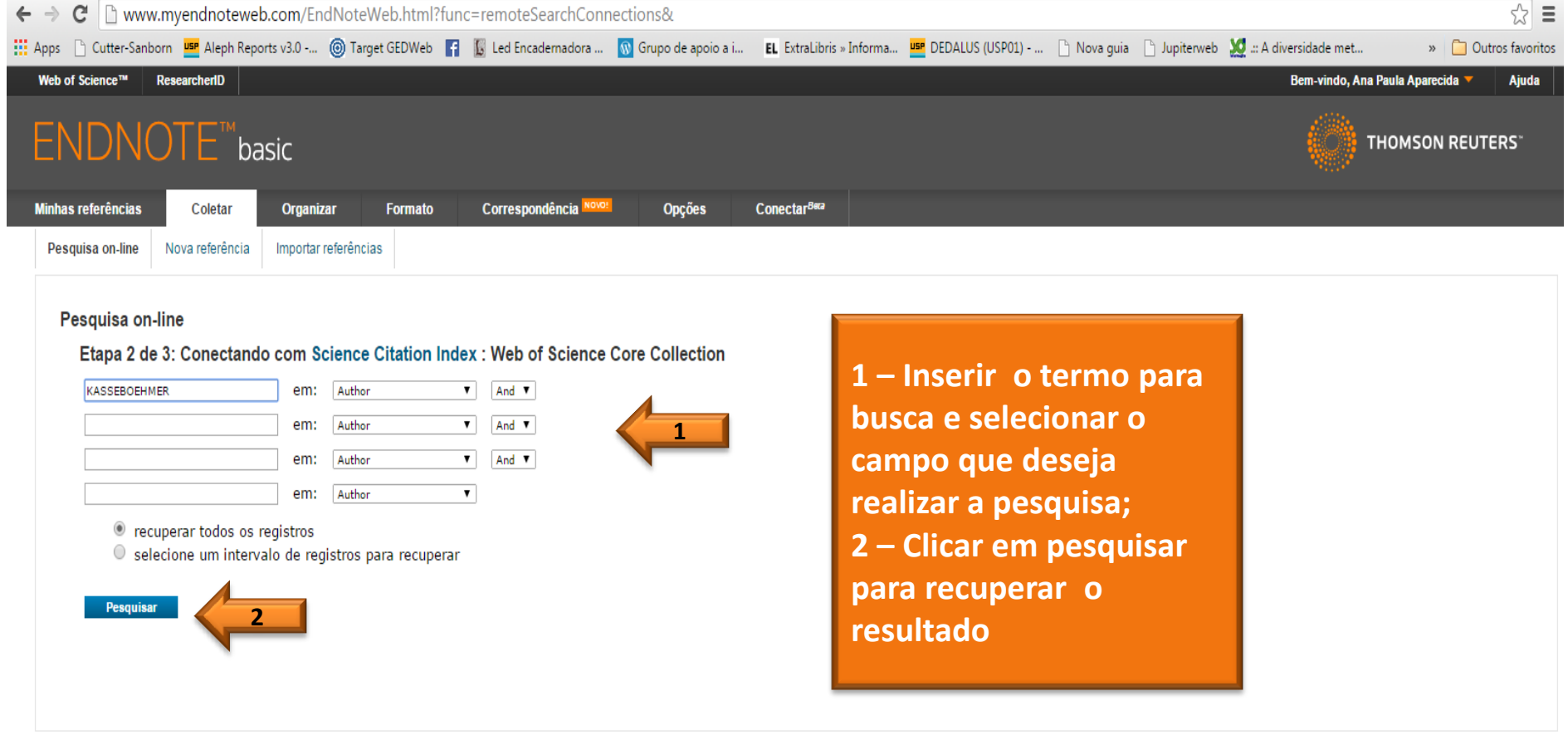

Visualizarem | 筒体中文 | 繁体中文 | English | Deutsch | 日本語 | 한국어 | Português | Español

illi

© 2015 THOMSON REUTERS Site móvel | Privacidade | Uso aceitável | Download dos instaladores | Comentários

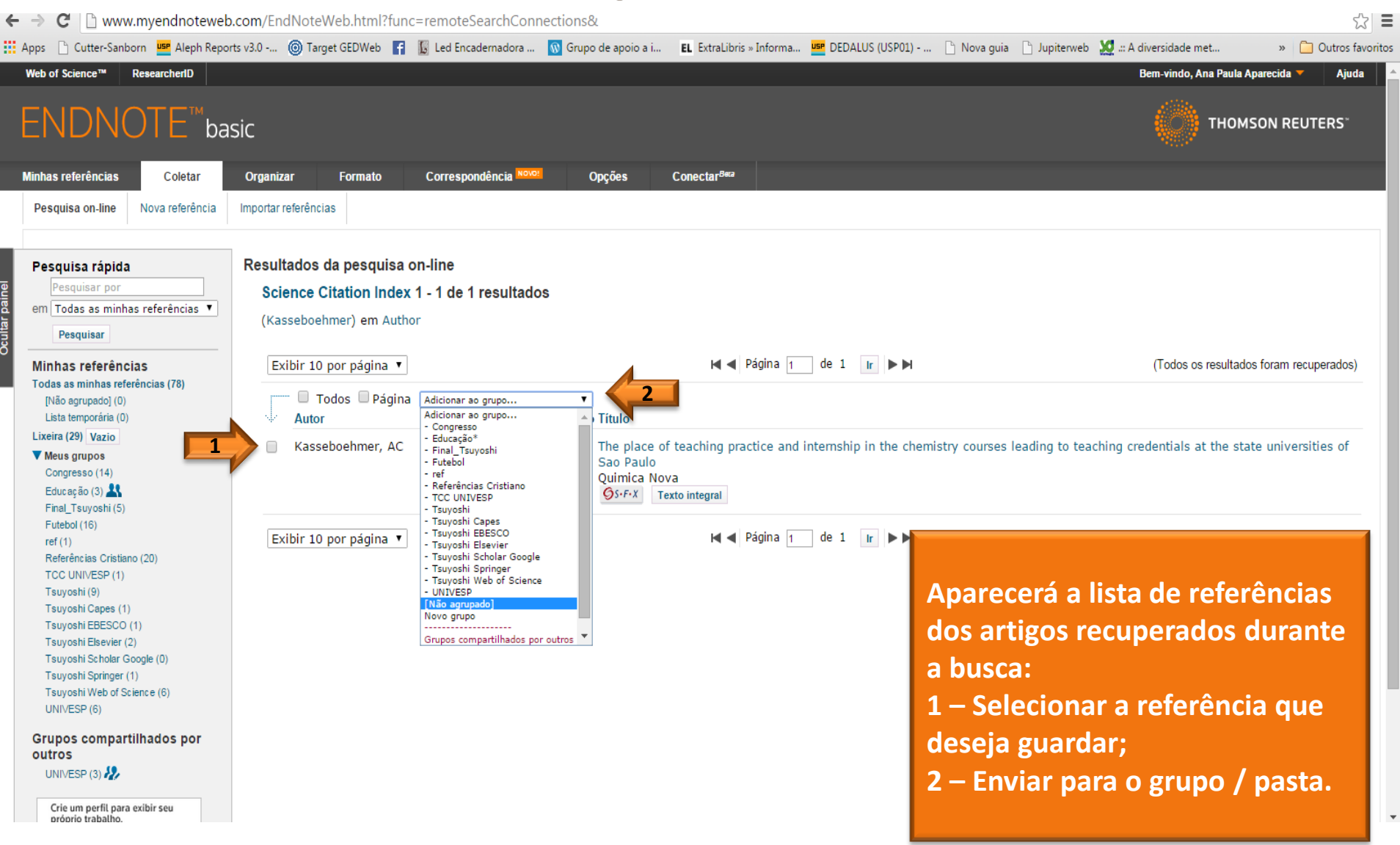

#### **Aba Coletar Pesquisa Online**  $\leftarrow \rightarrow \mathbb{C}$  |  $\mathbb{D}$  www.myendnoteweb.com/EndNoteWeb.html :::: Apps n Cutter-Sanborn USP Aleph Reports v3.0 -... @ Target GEDWeb | | Led Encademadora ... W Grupo de apoio a i... EL ExtraLibris » Informa... USPE DEDALUS (USPO1) - ... N Nova quia n Jupiterweb 10 ..: A diversidade » | 0utros favoritos Web of Science™ ResearcherID Bem-vindo, Ana Paula Aparecida Aiuda **ENDNOTE™**basic **THOMSON REUTERS** Correspondência Novo! Minhas referências **Coletar Organizar Formato Opções** Conectar<sup>Beta</sup> **UNIVESP** Pesquisa rápida **1** Pesquisar por Exibir 10 por página v **H** < Página 1 de 1 lr ▶ ▶ em Todas as minhas referências ▼ Pesquisar Classificar por: Primeiro autor -- A a Z  $\pmb{\mathrm{v}}$ Todos Página Adicionar ao grupo...  $\mathbf{v}$ Minhas referências Copiar para a lista temporária Excluir Remover do grupo Todas as minhas referências (61) Autor<sup>+</sup> Ano **Titulo** [Não agrupado] (2)  $\Box$ Kasseboehmer, AC 2008 The place of teaching practice and internship in the chemistry courses leading to teaching Lista temporária (0) credentials at the state universities of Sao Paulo Lixeira (26) Vazio Ouimica Nova **V** Meus grupos Adicionado à biblioteca: 19 Mar 2015 Última atualização: 19 Mar 2015 Educação (3) Exibir no Web of Science™→ Registro da fonte, Related Records, Número de citacões: 4 Final\_Tsuyoshi (5)  $\Box$   $\oslash$  tilt  $6s-F-X$  Texto integral **2**Futebol (16) ref $(1)$ **DOISOURCE 1 – A referência ficará**  Referências Cristiano (20) Exibir 10 por página TCC UNIVESP (1) Tsuyoshi (9) **armazenada no grupo**  Tsuyoshi Capes (1) Tsuyoshi EBESCO (1) **selecionado;**  Tsuvoshi Elsevier (2) Tsuyoshi Scholar Google (0) Tsuyoshi Springer (1) **2 – Os artigos que**  Tsuyoshi Web of Science (6) UNIVESP (1) **possuírem texto integral**  Crie um perfil para exibir seu próprio trabalho. **online aparecerá o link**  ResearcherID **para acessá -lo.**  javascript:void();

**dillis** 

Ocultar painel

PUSP-SC

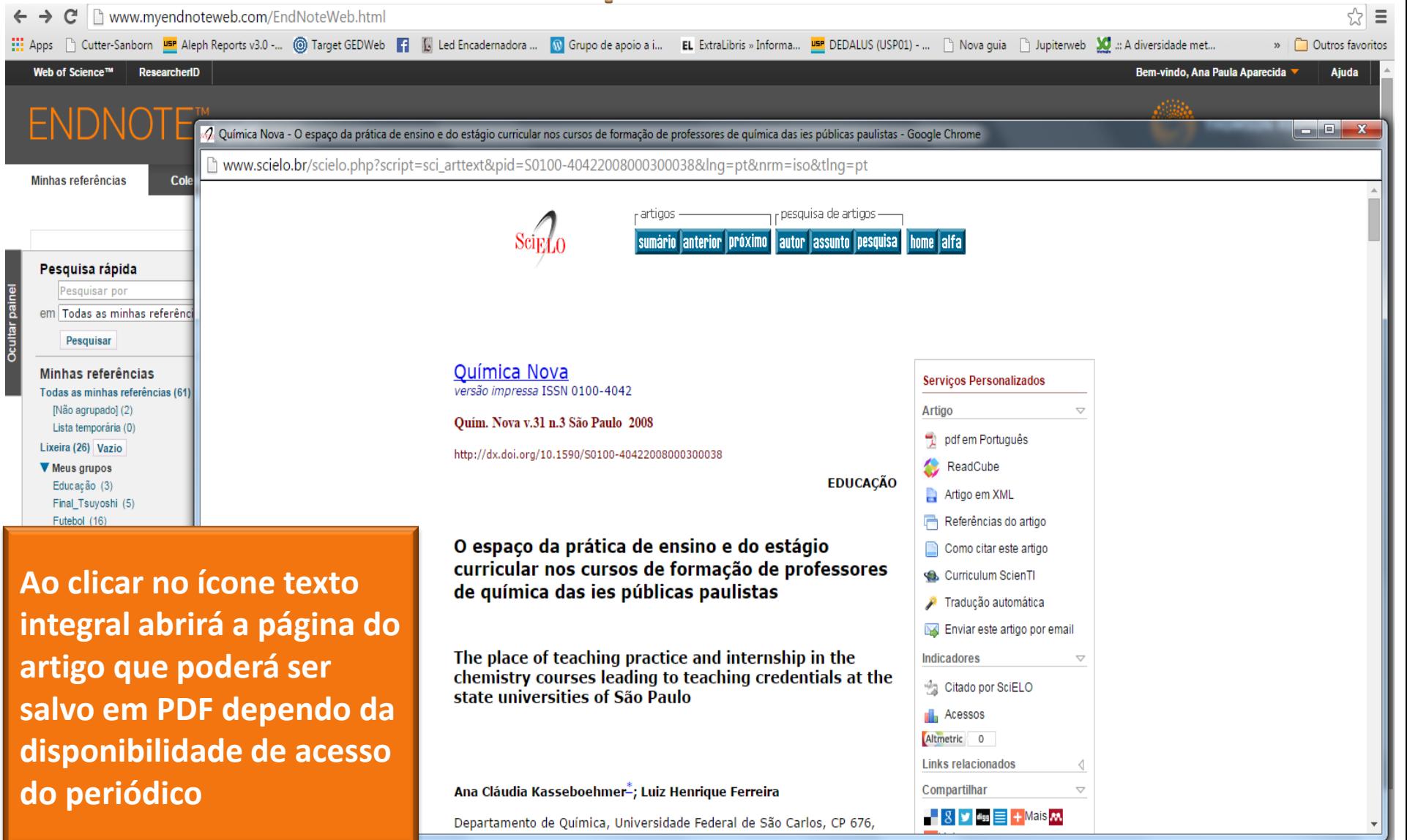

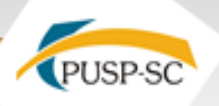

referência.

風な目

#### ← → C' | [] www.myendnoteweb.com/EndNoteWeb.html

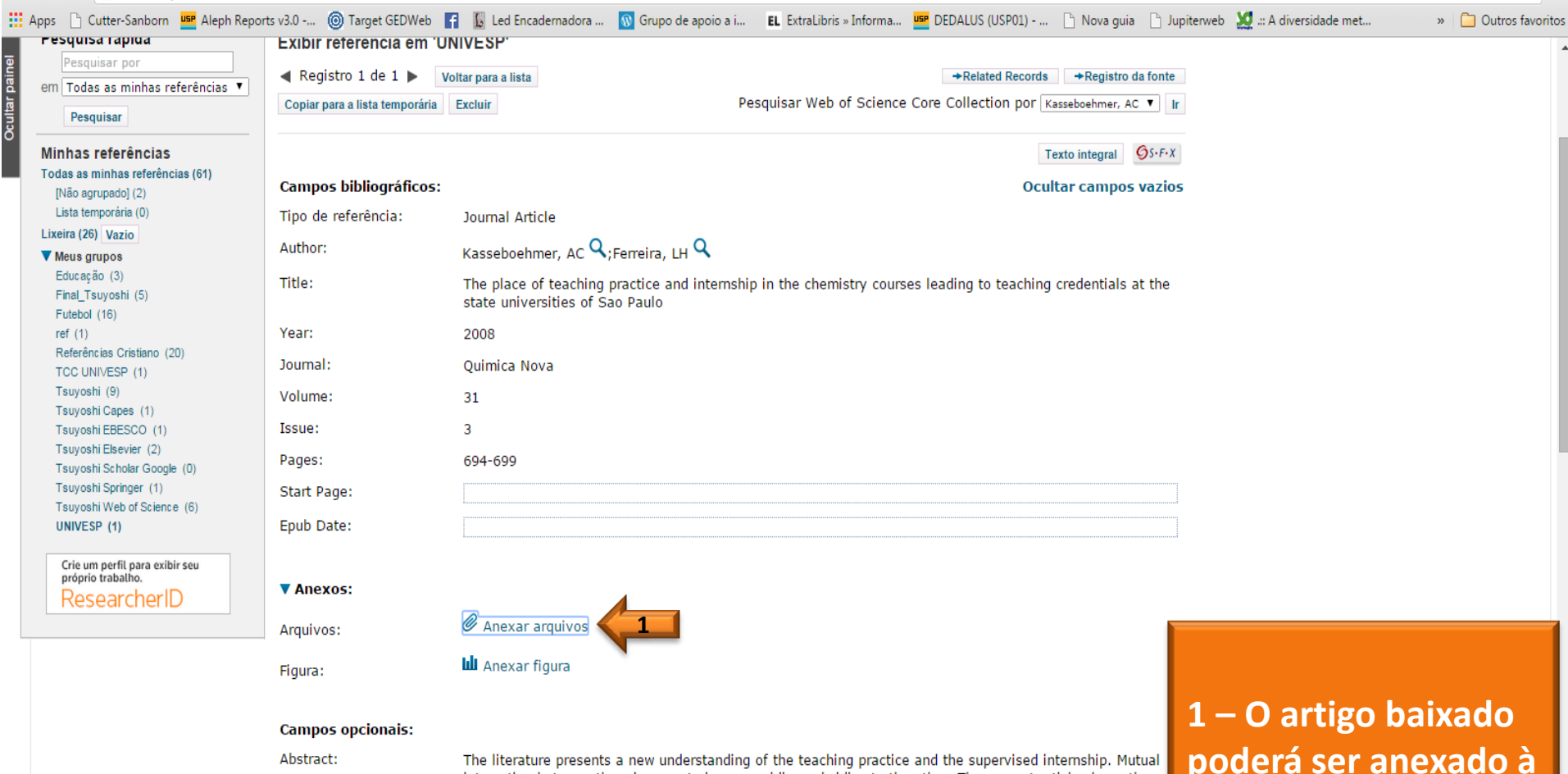

interaction between them is expected one providing subsidies to the other. The present article shows the conceptions prevailing at the Sao Paulo state universities regarding these activities. Students, when interviewed, report difficulties in dealing with classroom situations. It is possible to observe that chemists wish to prepare new chemists deviating from the objectives of a Chemistry course leading to teaching credentials.

javascript:void(0)

DOI:

10.1590/S0100-40422008000300038

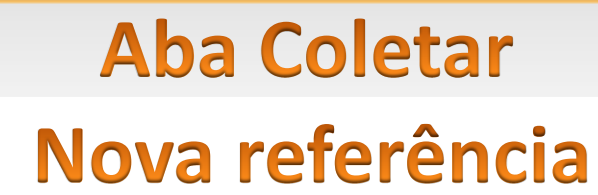

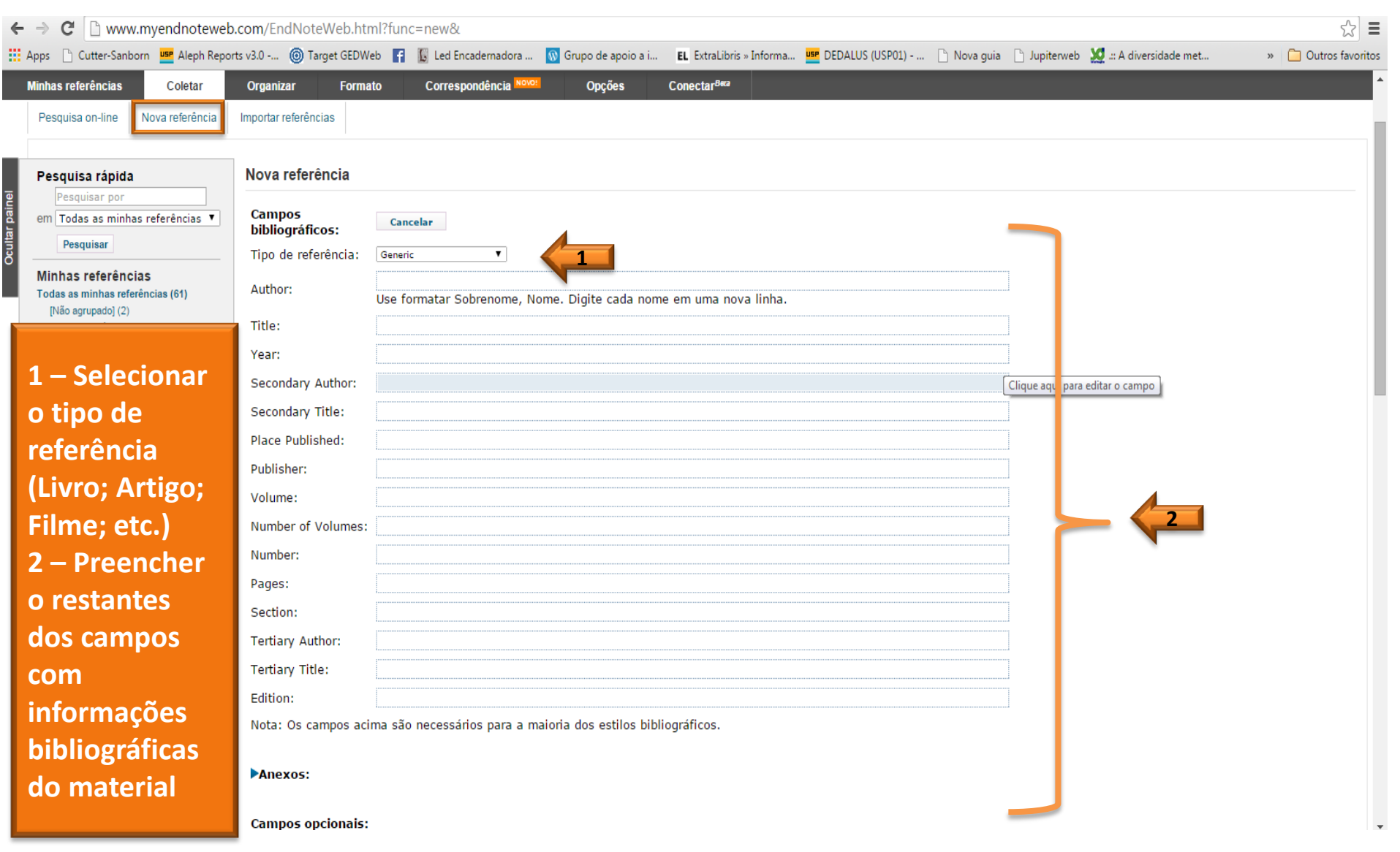

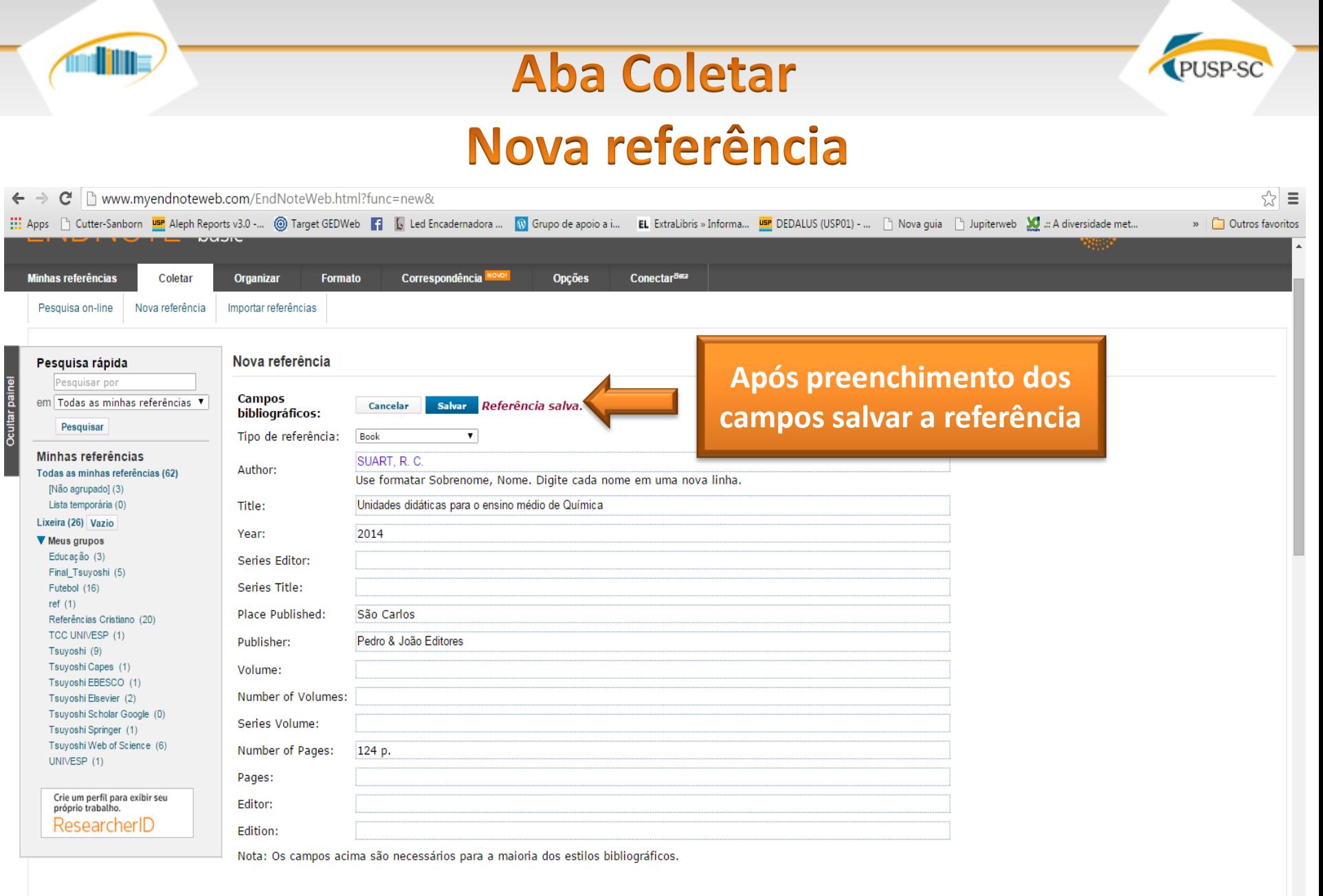

#### **VAnexos:**

Arquivos:

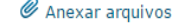

## **Aba Coletar** Nova referência

**dillis** 

PUSP-SC

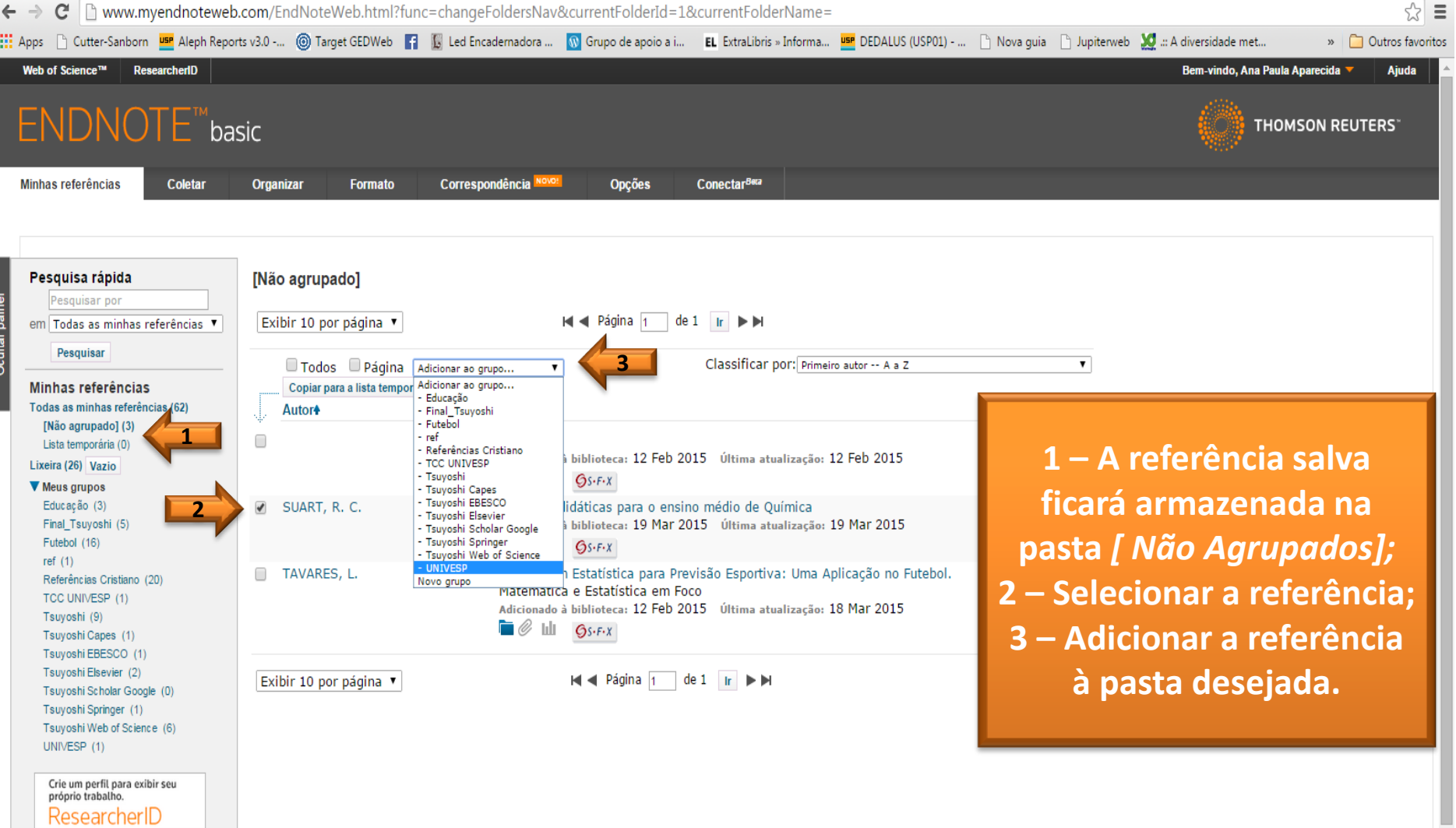

#### **Aba Coletar** Importar referência  $\mathbf{C}$   $\Box$  www.myendnoteweb.com/EndNoteWeb.html?func=import%20citations& ☆ ≡  $\leftarrow$   $\rightarrow$ Apps houtter-Sanborn Dar Aleph Reports v3.0 -... @ Target GEDWeb | | | Led Encademadora ... W Grupo de apoio a i... EL ExtraLibris » Informa... De DEDALUS (USPO1) - ... hova guia hupiterweb 10 ... A diversidade met... » | 0utros favoritos Web of Science™ ResearcherID **Bem-vindo, Ana Paula Aparecida** Aiuda ENDNOTE<sup>"</sup>basic **THOMSON REUTERS' Minhas referências** Coletar **Organizar Formato** Correspondência No **Opções** Conectar<sup>Beta</sup>

Importar referências

Nova referência

Pesquisa on-line

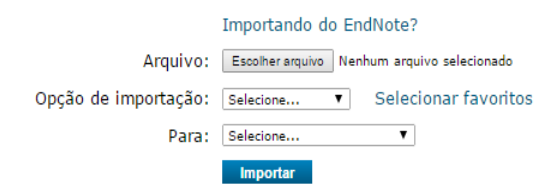

Importar referências

Importa os resultados obtidos nas pesquisas efetuadas nas bases de dados.

Visualizarem 简体中文 繁体中文 English Deutsch 日本語 한국어 Português Español

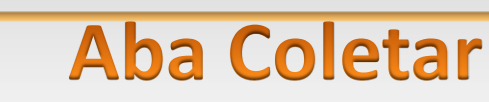

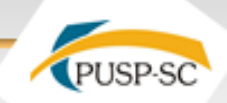

#### Importar referência: Portal de Busca Integrada USP

C ■ huscaintegrada.usp.br/primo\_library/libweb/action/search.do?dscnt=0&scp.scps=scope%3A%28ASSIN\_USP%29%2Cscope%3A%28USP%29%2Cscope%3A%28PRUSP%29%2Cscope%3A%28PRUSP%29%2Cscope%3A%28PBUSP%29%2Cscope%3A%28PRUSP%29%2Cscope%3 **1** Calabrez, Ana Paula Aparecida <a>
Meu Espaco Minha conta Sair PORTAL DE **BUSCA INTEGRADA** Tags | Revistas Eletrônicas (A-Z) | Livros Eletrônicos (e-books) | Bases (A-Z) | Bibliotecas USP | Aiuda Idioma:Português SISTEMA INTEGRADO DE RIBI IOTECAS UNIVERSIDADE DE SÃO PAULO Revistas Eletrônicas Produção Científica da USP **Busca Geral 2** Buscar Busca avançada Kasseboehmer **Acessar o site do**  Mostrar bX Hot Articles v  $\blacksquare$  rss **Portal de Busca**  Salvar busca 30 Resultados para Busca Geral Ordenado por: Relevância v ⊙ Enviar página para o Meu Espaco **Integrada**  Mostrar somente Periódicos revisados por pares (2) Recursos online (15) Disponível na Biblioteca (23)  $\hat{\mathbf{z}}$  Análise do tratamento de conceitos químicos em coleções das séries iniciais. Analysis of the treatment of chemistry concepts in textb **SIBiUSP Expandir meus resultados 3**collections of the initial grades Theodoro, Mônica E. C.; Kasseboehmer, Ana C.; Ferreira, Luiz Henrique **1 – Entrar com**  Expandir meus resultados Revista Eletrônica de Educação, Vol 8, Iss 2, Pp 388-405 (2014), 2014 Artigo Texto completo disponível **Login e Senha no**  Exibir online Detalhes Resenhas & Tags Mais opcões **Mostrar somente** Periódicos revisados por pares (2) **★ ESQUEMA DE ARGUMENTO DE TOULMIN COMO INSTRUMENTO DE ENSINO: EXPLORANDO POSSIBILIDADES campo de**  Luciana Passos S\U00e1 ; Ana Claudia Kasseboehmer ; Salete Linhares Queiroz Recursos online (15) Ensaio Pesquisa em Educação em Ciências, Vol 16, Iss 3, Pp 147-170 (2014), 2014 Disponível na Biblioteca (23) **identificação;** Texto completo disponível Artigo Exibir online Detalhes Resenhas & Tags Mais opções **Refinar meus resultados 2 – Realizar a**  Tipo de recurso  $\hat{\varphi}$  The place of teaching practice and internship in the chemistry courses leading to teaching credentials at the state universities of Sao B Kasseboehmer, Ac : Ferreira, LH Trab. Evento (17) **busca;**  Quimica Nova, 2008, Vol.31(3), pp.694-699 [Revista revisada por pares] Artigos (6) Texto completo disponível Revista (5) Artigo Tese  $(1)$ **3 – Selecionar as**  Exibir online Detalhes Resenhas & Tags Mais opcões Atas de congressos (1) Mais opções v  $\hat{\varphi}$  The place of teaching practice and internship in the chemistry courses leading to teaching credentials at the State Universities of São **referências que**  O espaço da prática de ensino e do estágio curricular nos cursos de formação de professores de química das ies públicas paulistas Kasseboehmer, Ana Cláudia ; Ferreira, Luiz Henrique Quimica Nova, 2008, Vol.31(3), pp.694-699 **deseja enviar Assunto** Artigo Química (21) Texto completo disponível Ensino (7) **para o Endnote .** Exibir online Detalhes Resenhas & Tags Mais opções Educação (4) Ensino E Aprendizagem (2)  $\Diamond$  O espaco da prática de ensino e do estágio curricular nos cursos de formação de professores de química das ies públicas paulistas initial formation (2) place of teaching practice and internship in the chemistry courses leading to teaching credentials at the state universities of São Pau Ana Cláudia Kasseboehmer ; Luiz Henrique Ferreira Mais opções v Ouímica Nova, Vol. 31, Iss 3, Pn 694-699 (2008), 2008.

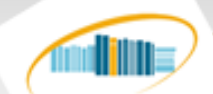

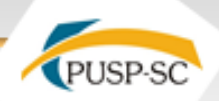

#### Importar referência: Portal de Busca Integrada USP

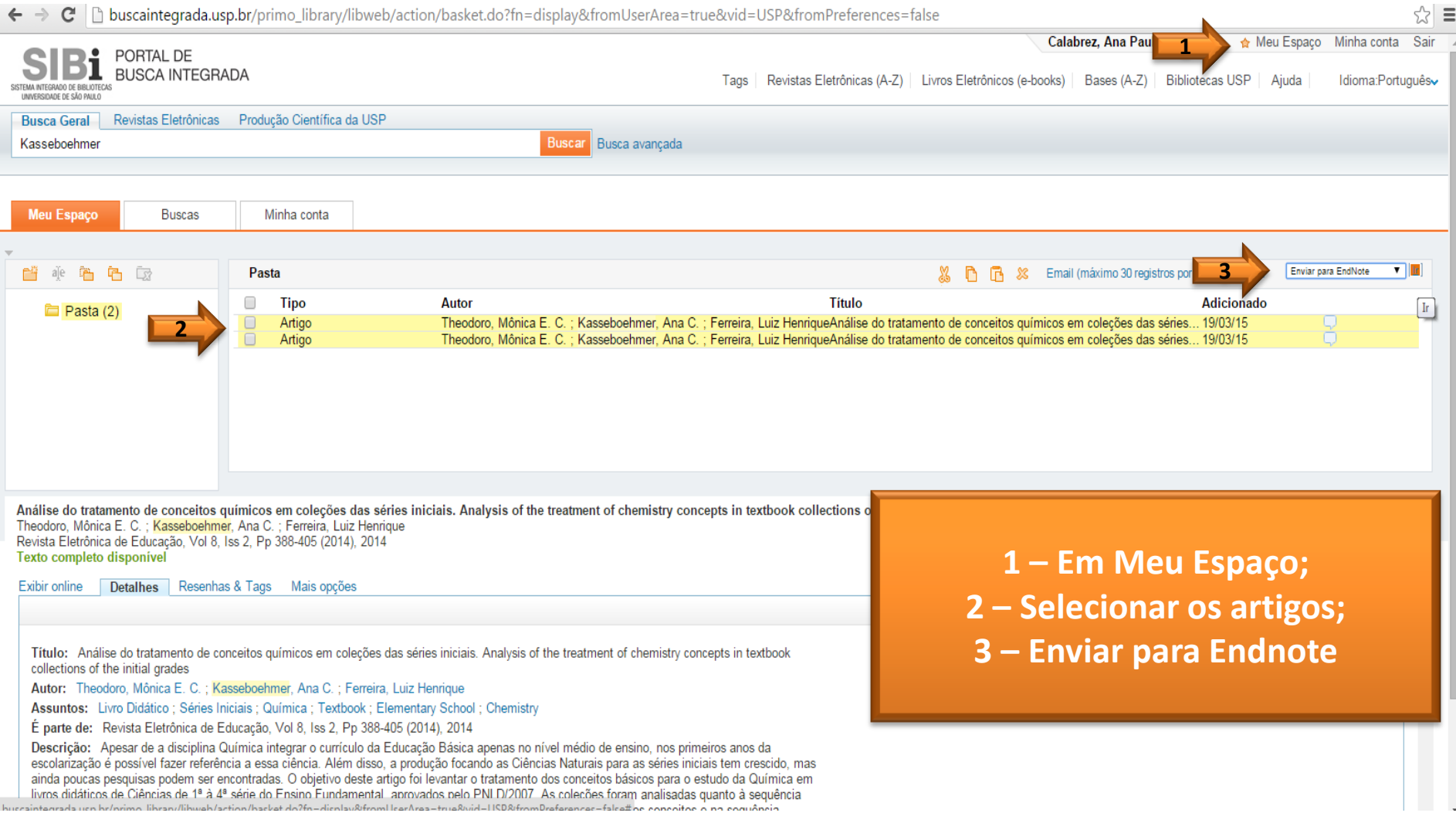

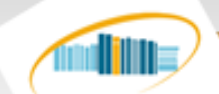

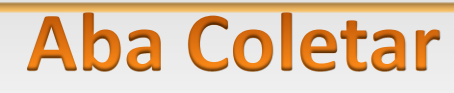

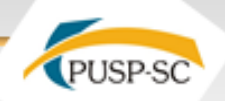

#### Importar referência: Portal de Busca Integrada USP

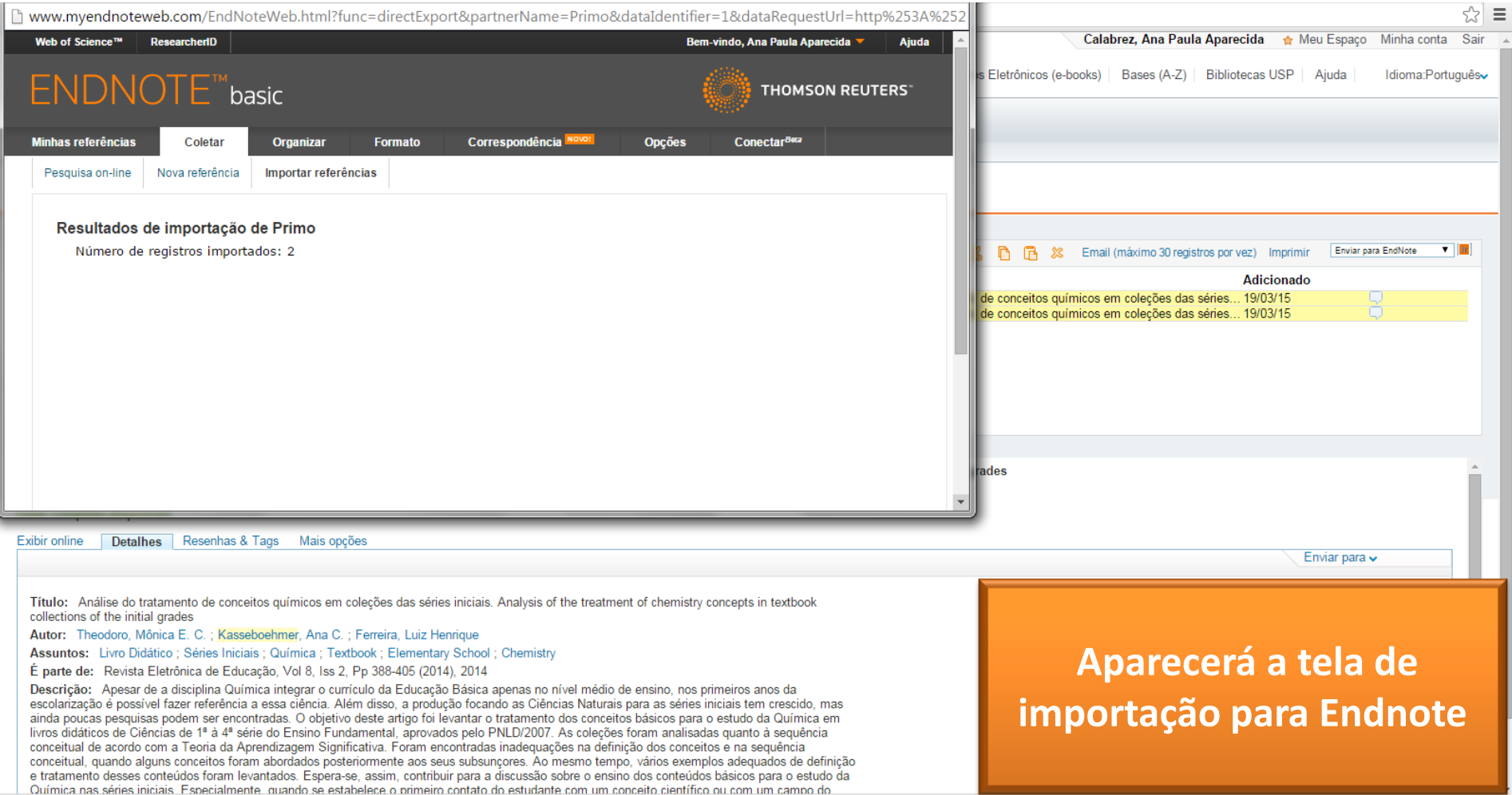

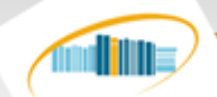

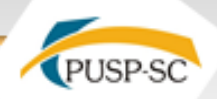

#### Importar referência: Portal de Busca Integrada USP

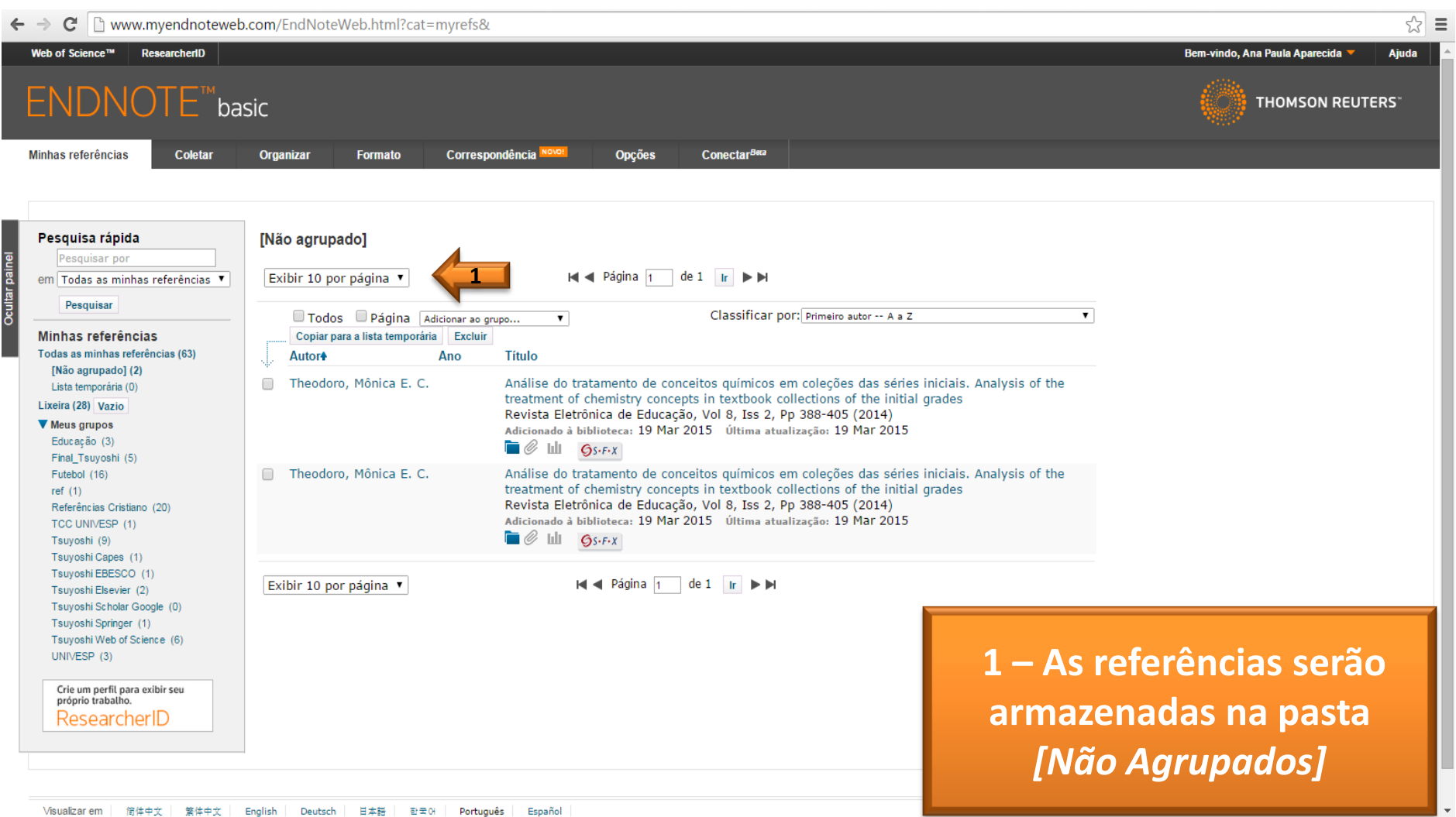

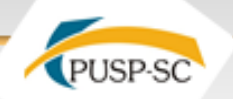

#### Importar referência: GOOGLE Acadêmico

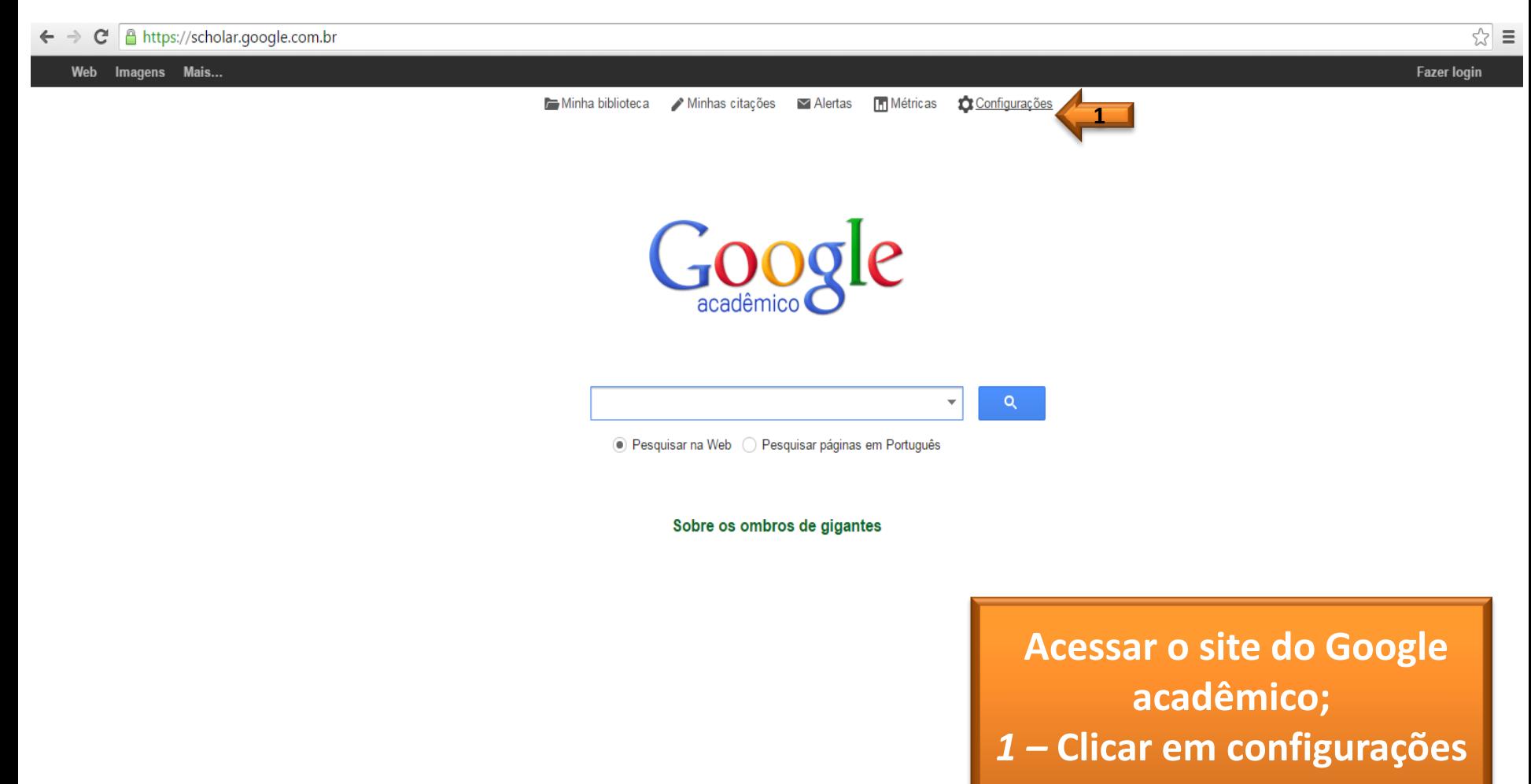

illi

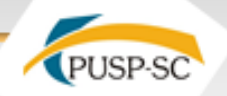

☆ ≡

### Importar referência: GOOGLE Acadêmico

← → C | A https://scholar.google.com.br/scholar\_settings?sciifh=1&hl=pt-BR&as\_sdt=0,5

illi:

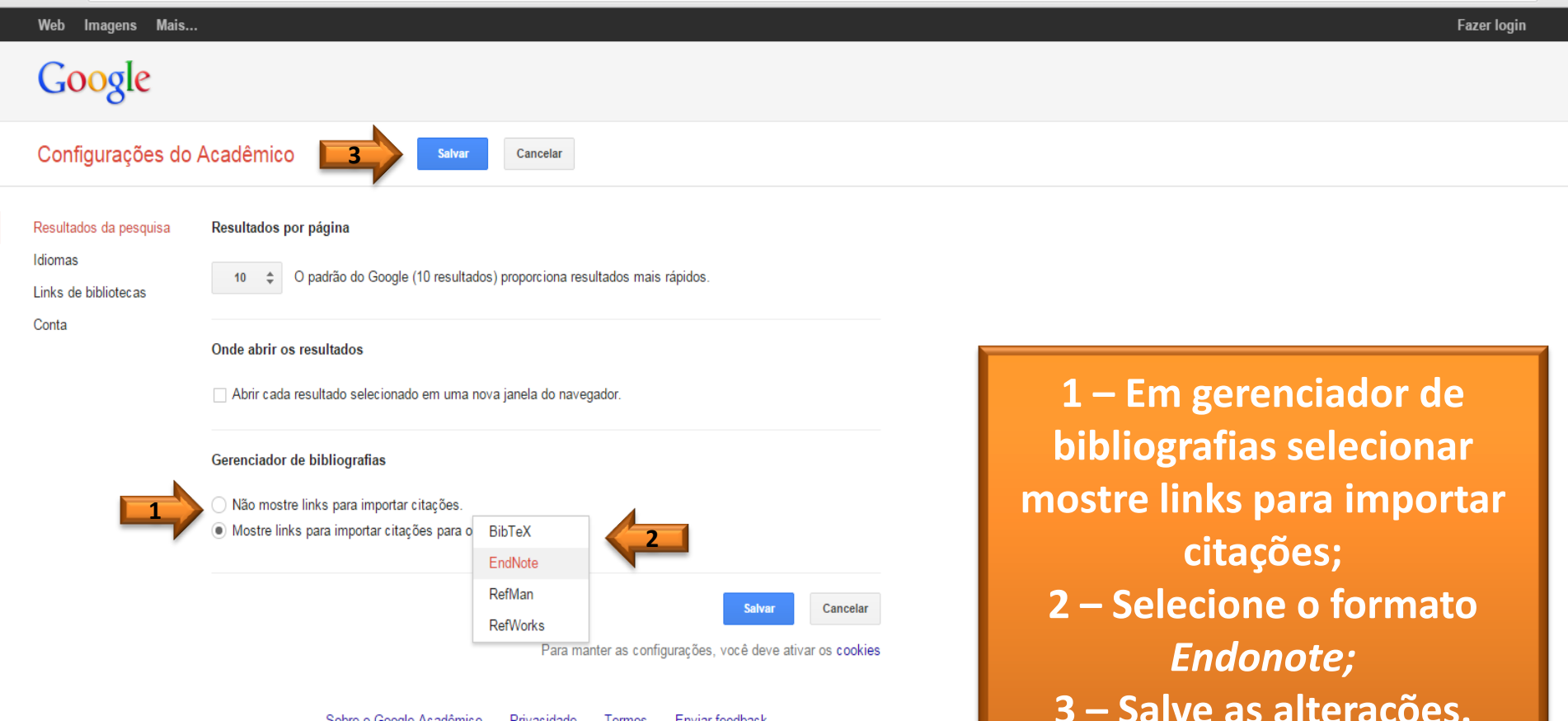

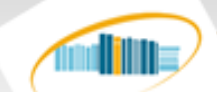

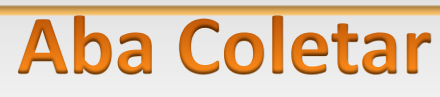

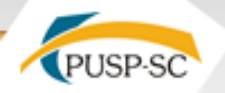

 $3 =$ 

### Importar referência: GOOGLE Acadêmico

← → C | A https://scholar.google.com.br/scholar?hl=pt-BR&q=Kasseboehmer&btnG=&lr=

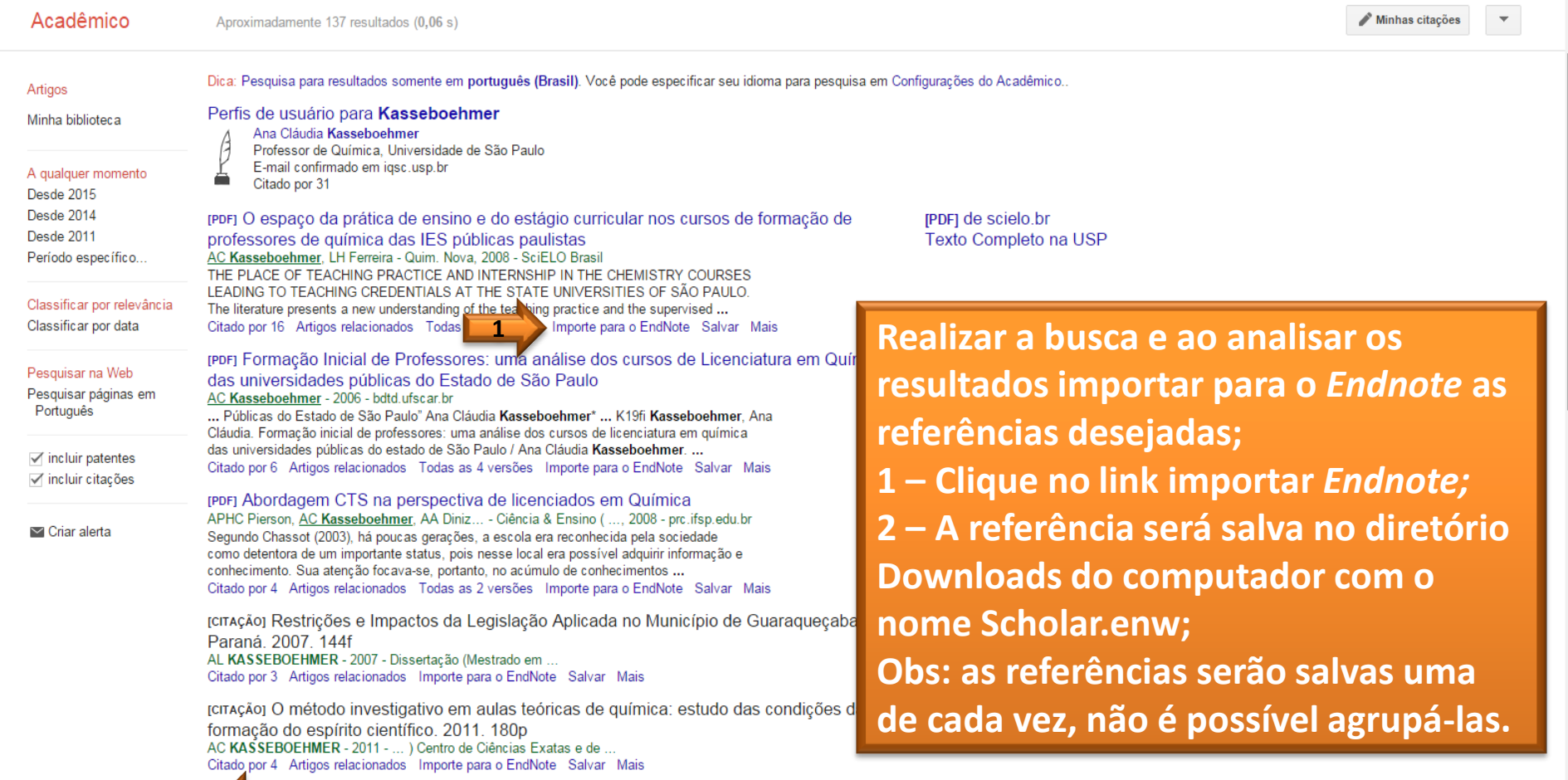

scholar.enw

him

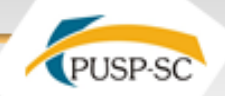

#### Importar referência: GOOGLE Acadêmico

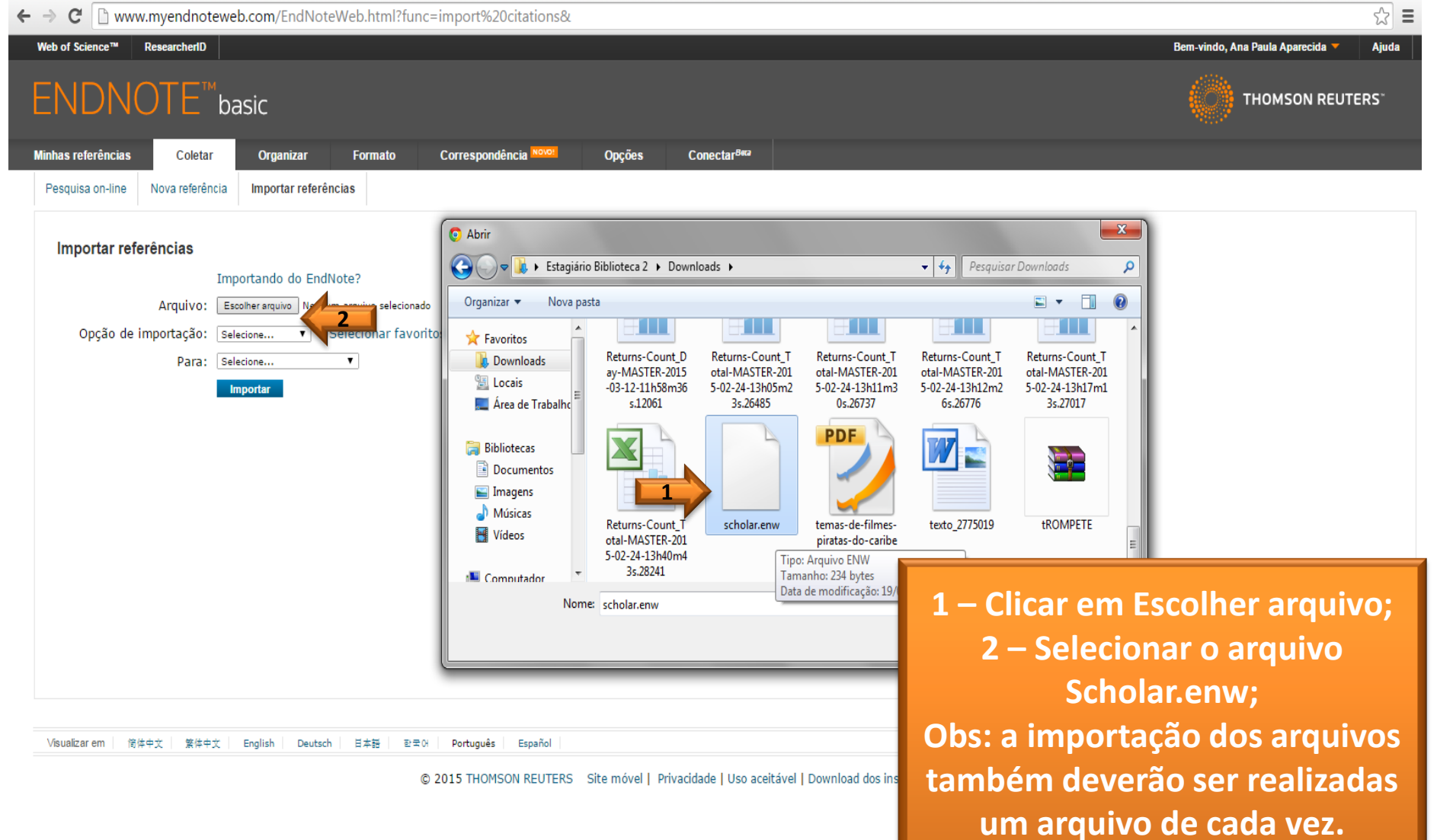

im

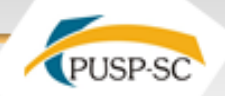

#### Importar referência: GOOGLE Acadêmico

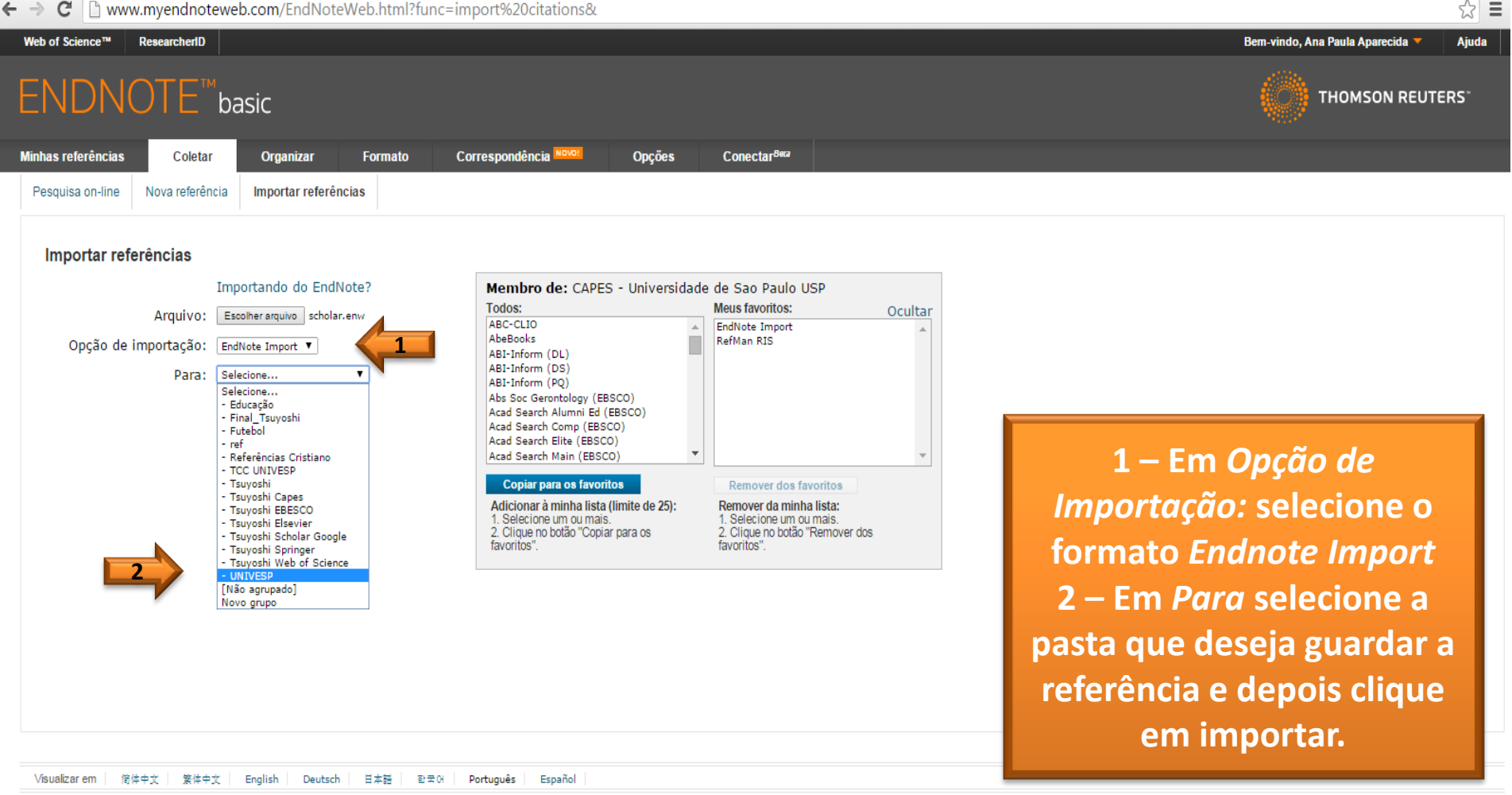

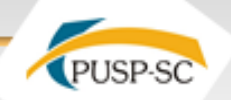

### Importar referência: GOOGLE Acadêmico

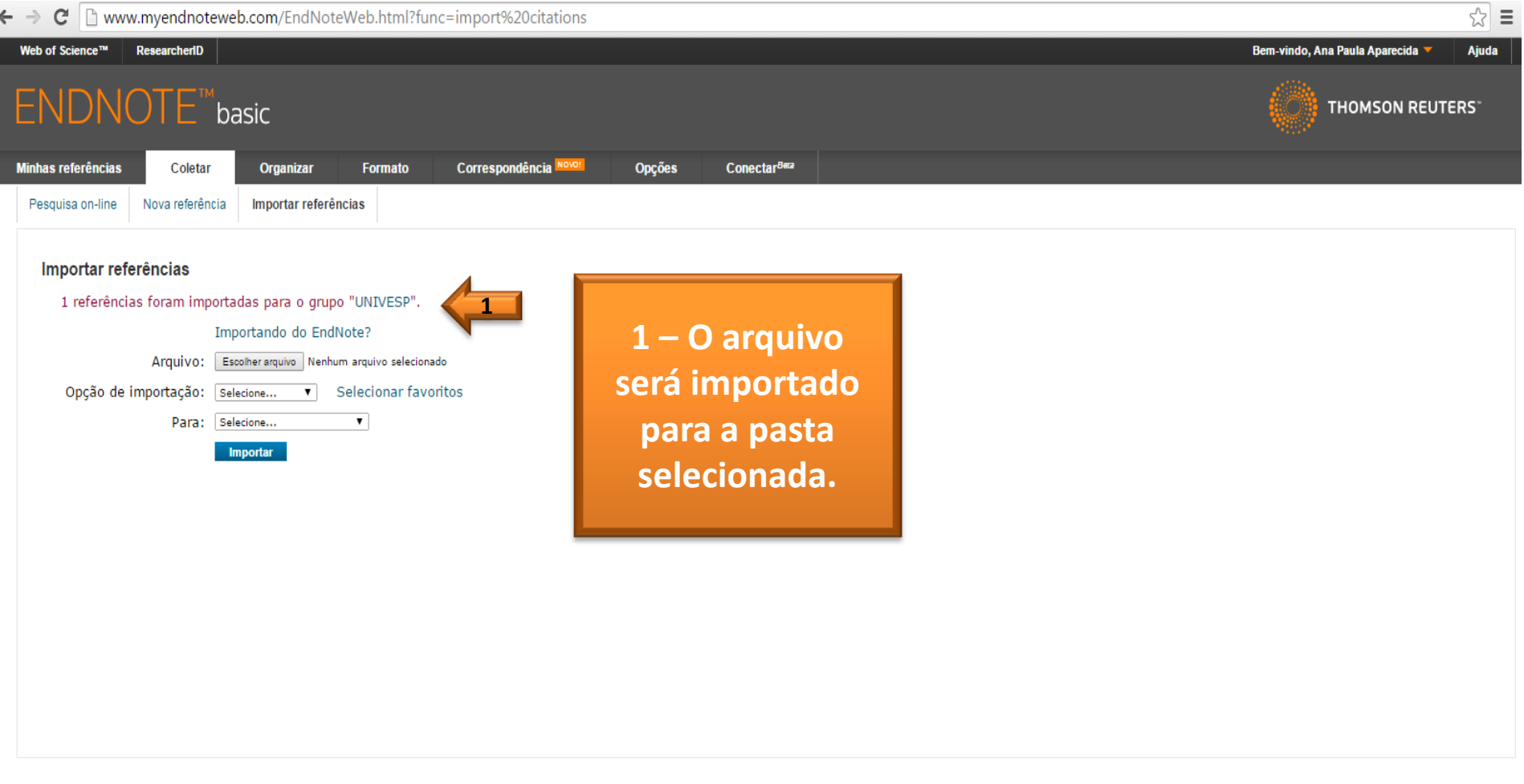

Visualizar em 简体中文 繁体中文 English Deutsch 日本語 한국어 Português Español

im

**dillis** 

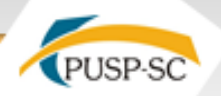

#### Importar referência: GOOGLE BOOK

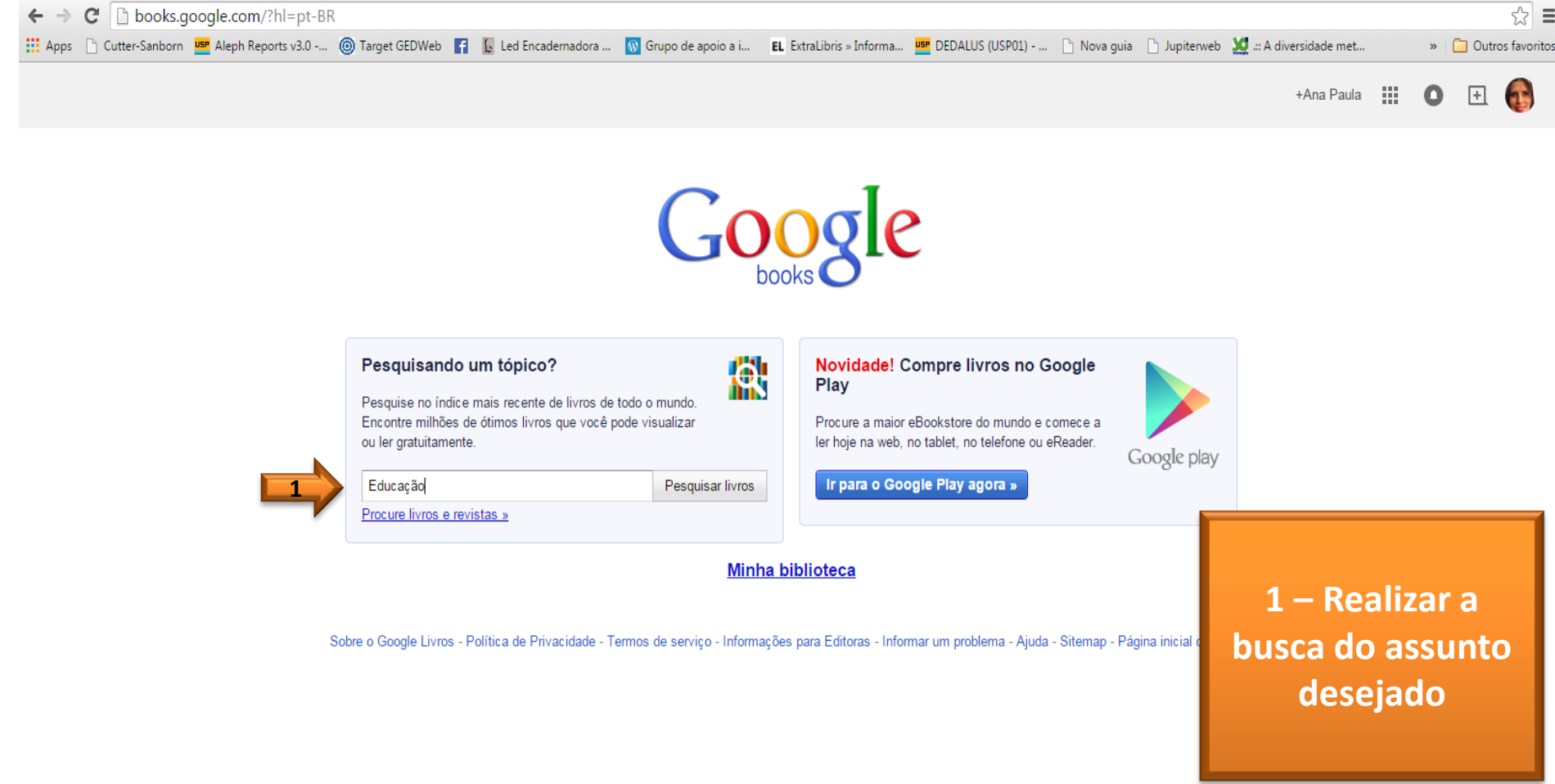

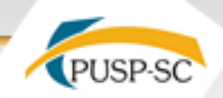

#### Importar referência: GOOGLE BOOK

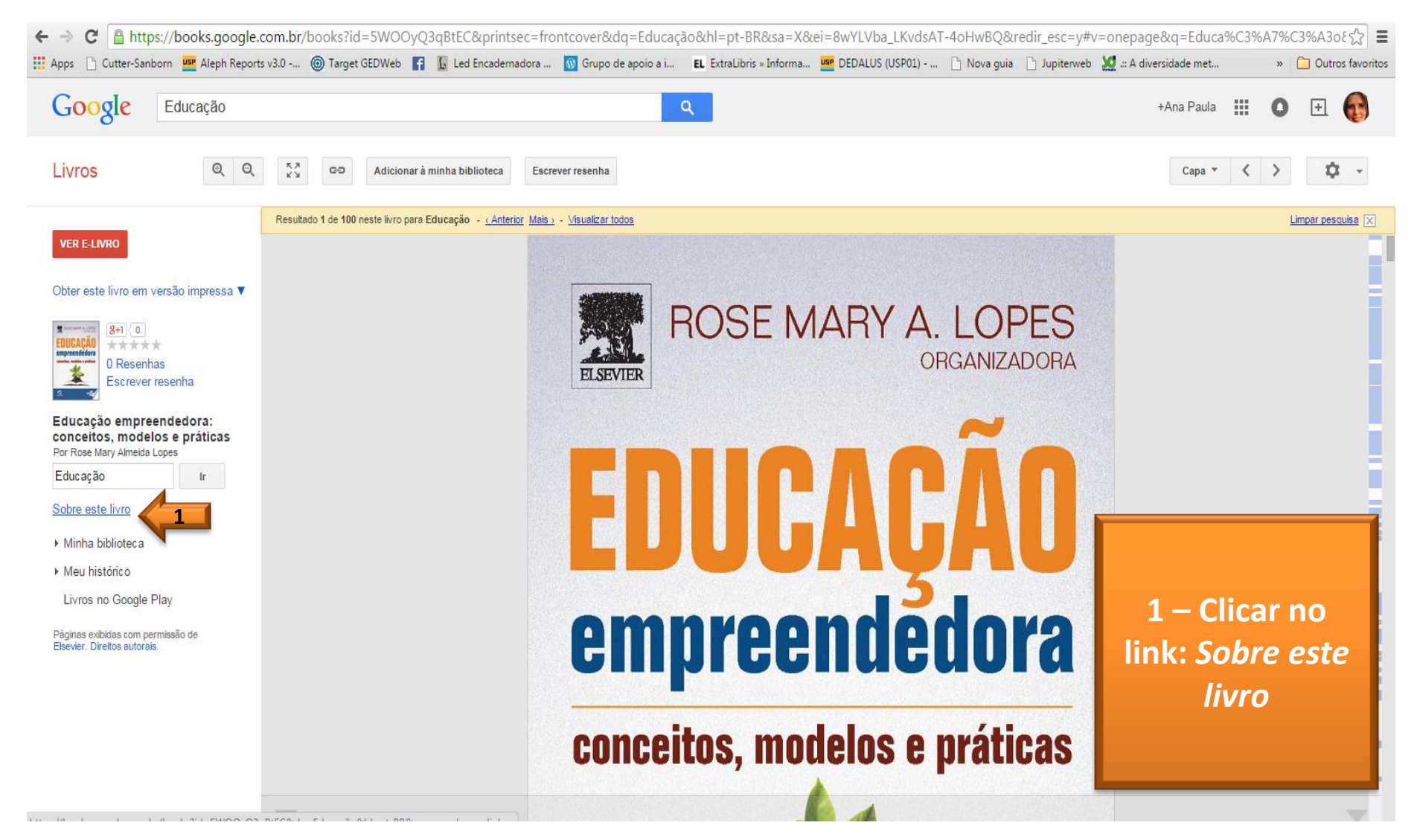

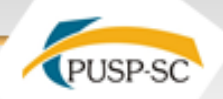

#### Importar referência: GOOGLE BOOK

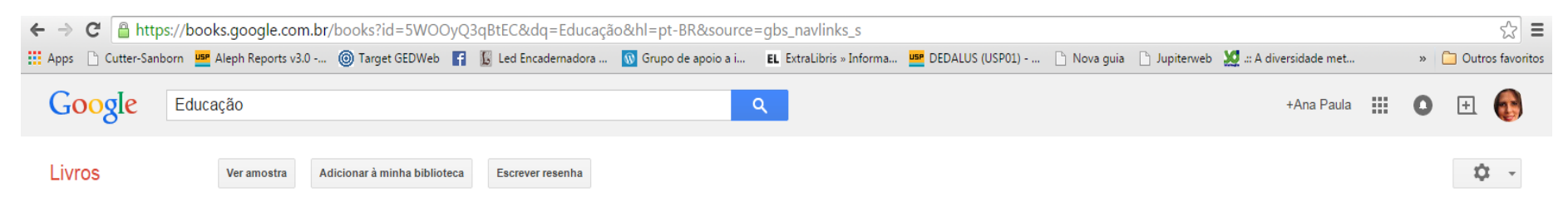

#### Termos e frases comuns

Obter este livro em versão impressa

Minha hiblioteca

Meu histórico

**VER E-LIVRO** 

Livros no Google Play

acadêmica acões administração **alunos** análise andragogia aplicação apoio aprender aprendizagem apresenta área autor avaliação base brasileira business ção capítulo características Ceag competências competições comportamento empreendedor comunidade concetos conhecimento conteúdo contexto crescimento criação criar criatividade Cubatão cultura cumículo dedorismo Departamento desenvolvimento econômico desenvolvimento sustentável disciplina diversos docente educação empreendedora elaboração empreende Engenharia de Software ensino do empreendedorismo ensino fundamental ensino superior entrepreneurial Entrepreneurship Education escolas estratégia estudantes estudo evolucão experiência foco forma formacão Fundação Getulio Vargas futuro Gênesis oraduação graduação qualpo de pesquisa habilidades implementação iniciativa inOVação instituições Itajubá isboratórios maior Marketing melhor mentaldade empreendedora mercado metodologia modelo necessidade nível novo negócio objetivos oferece oportunidade organização organizacional países participação pequenas-empresas perfil pessoas planejamento **planos de negócios** prática pré-incubação primeiro processo produtos DTOfeSSOFES profissional projetos promover Propriedade Intelectual PUC-Rio realizar relacionadas resultados Sebrae social sociedade sucesso técnicas tecnológica trabalho Traco Impulsionador Tracos Restritivos União Europeia universidade empreendedora

#### Informações bibliográficas

**BiBTeX** 

Exportar citacão

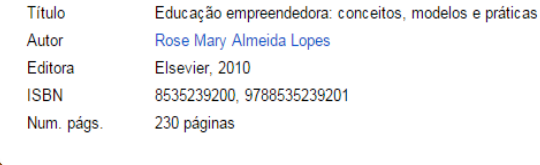

EndNote

RefMan

1 – Em Exportação citação: selecione o formato Endnote

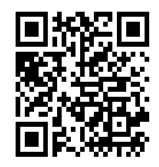

Sobre o Google Livros - Política de Privacidade - Termos de servico - Informações para Editoras - Informar um problema - Ajuda - Sitemap - Página inicial do Google

## **Aba Coletar** Importar referência: GOOGLE BOOK

PUSP-SC

illil

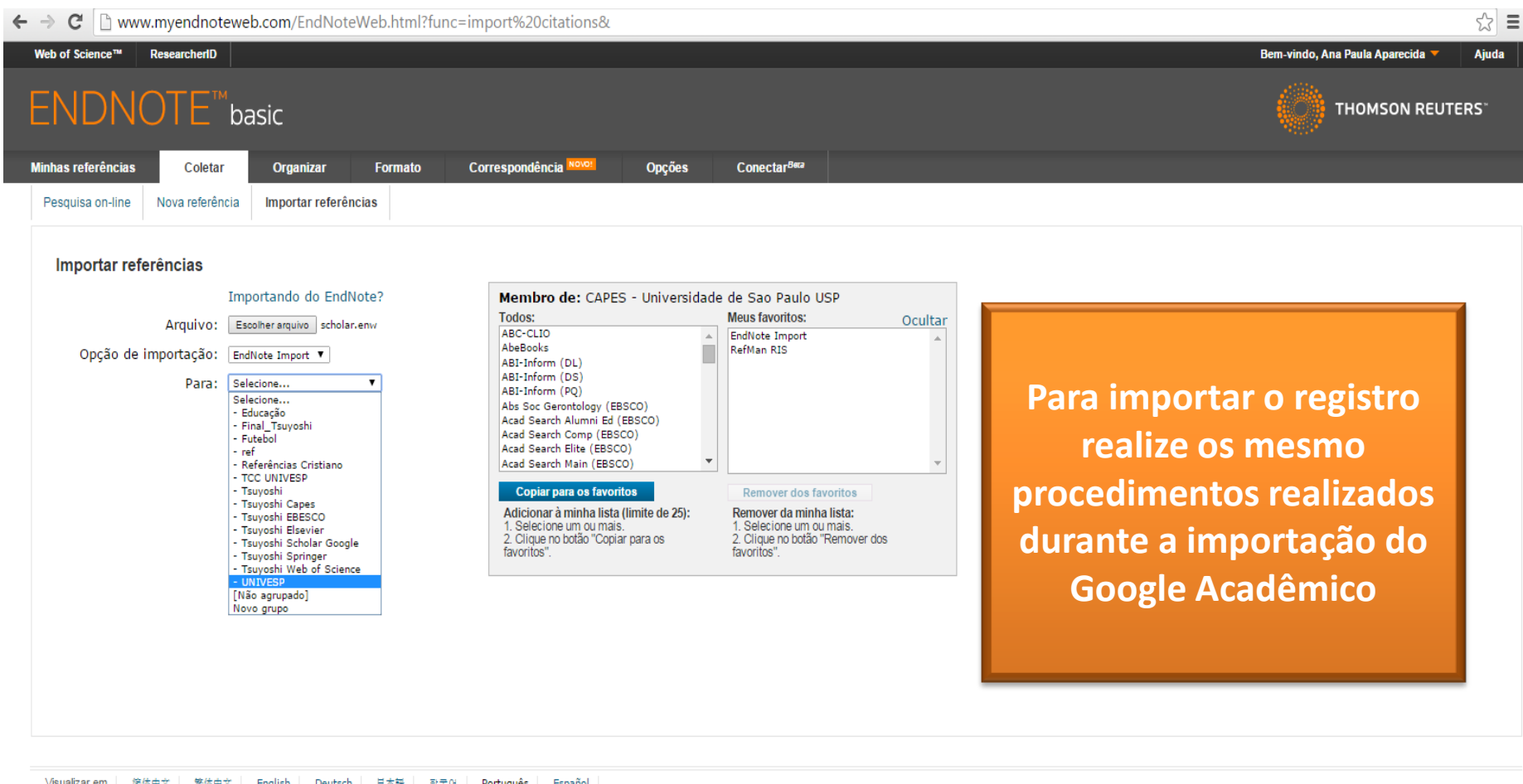

## **Aba Coletar** Importar referência: Scielo

PUSP-SC

 $\leftarrow$   $\rightarrow$   $\mathbb{C}^{\prime}$  n www.scielo.org/php/index.php

hi II

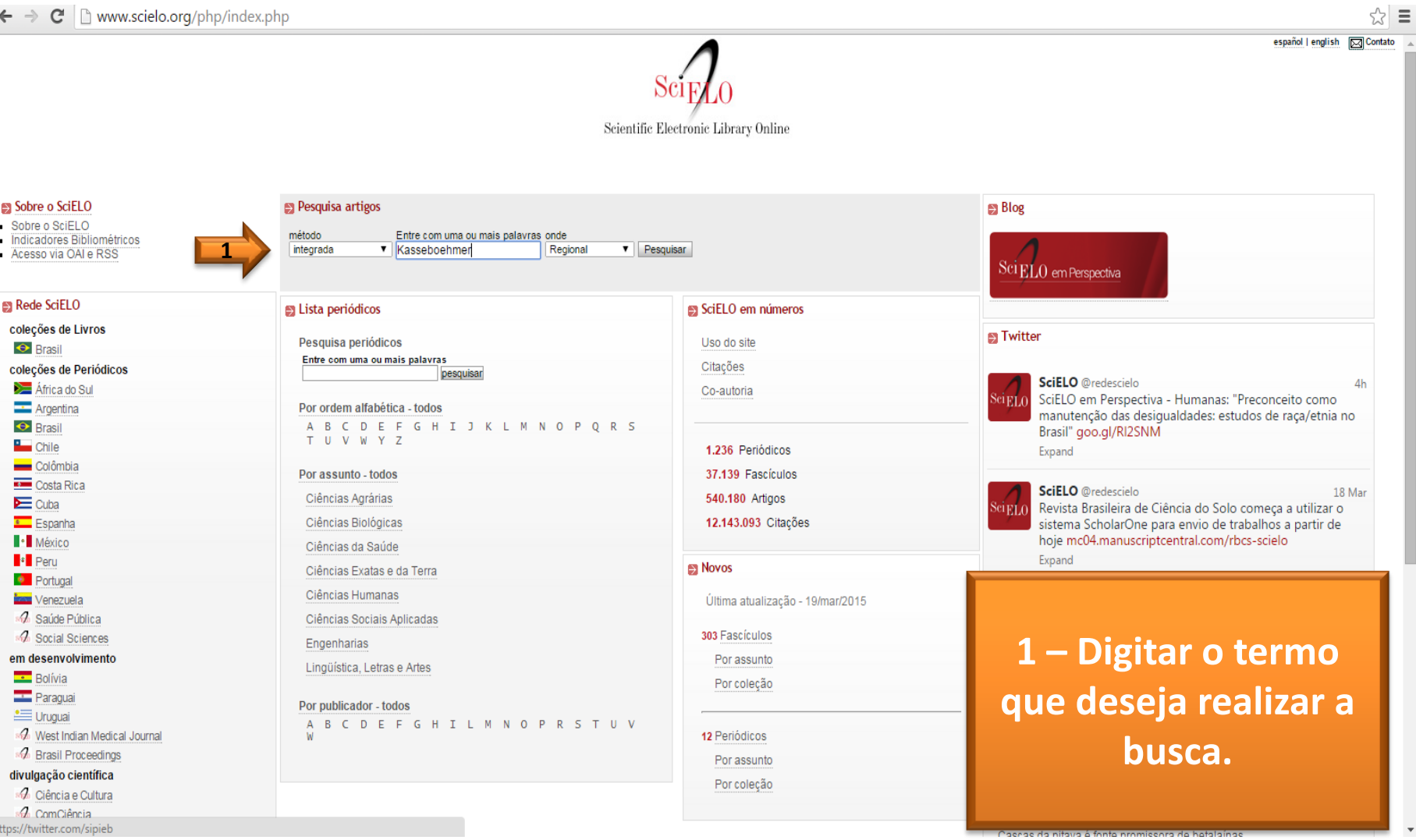

### **Aba Coletar Importar referência: Scielo**

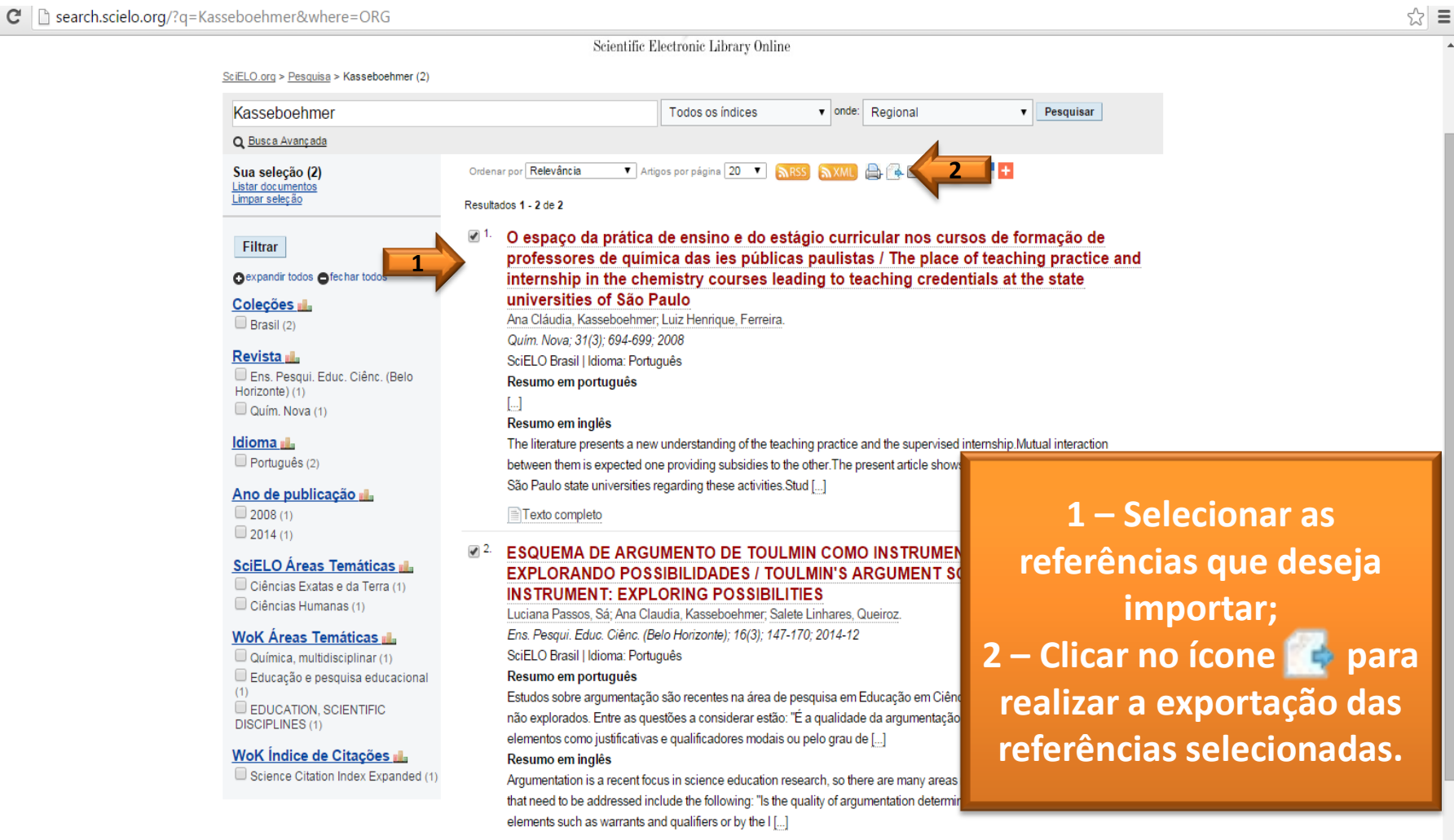

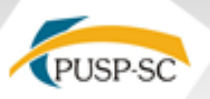

 $\Lambda$ 

#### Importar referência: Scielo

#### $\leftarrow$   $\rightarrow$   $\mathbf{C}$  |  $\uparrow$  search.scielo.org/?q=Kasseboehmer&where=ORG

 $\ddot{\phantom{a}}$ 

 $\sqrt{\frac{1}{2}}$ 

 $\Box$  export.txt

ill II:

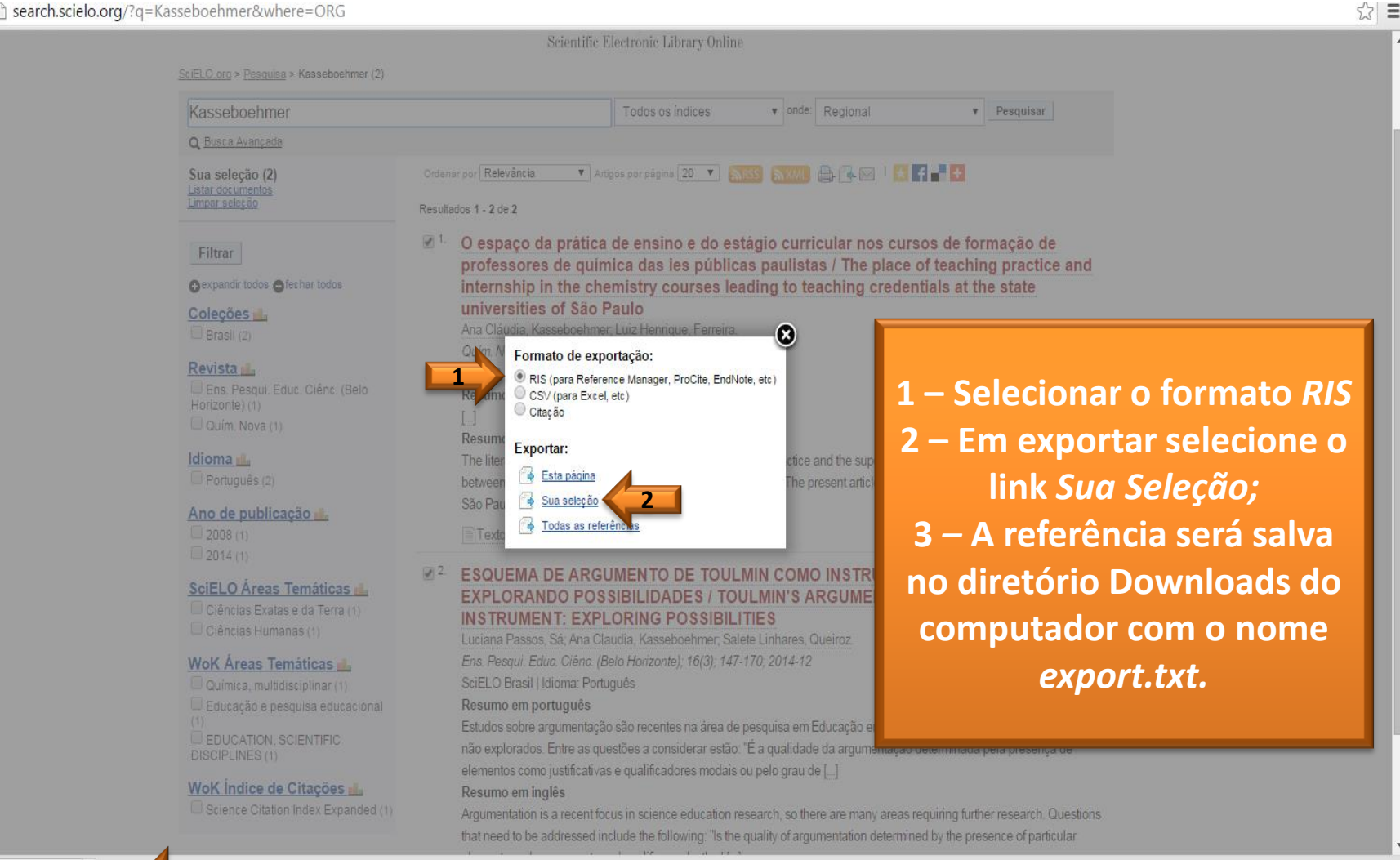

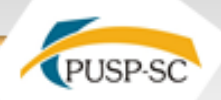

#### **Importar referência: Scielo**

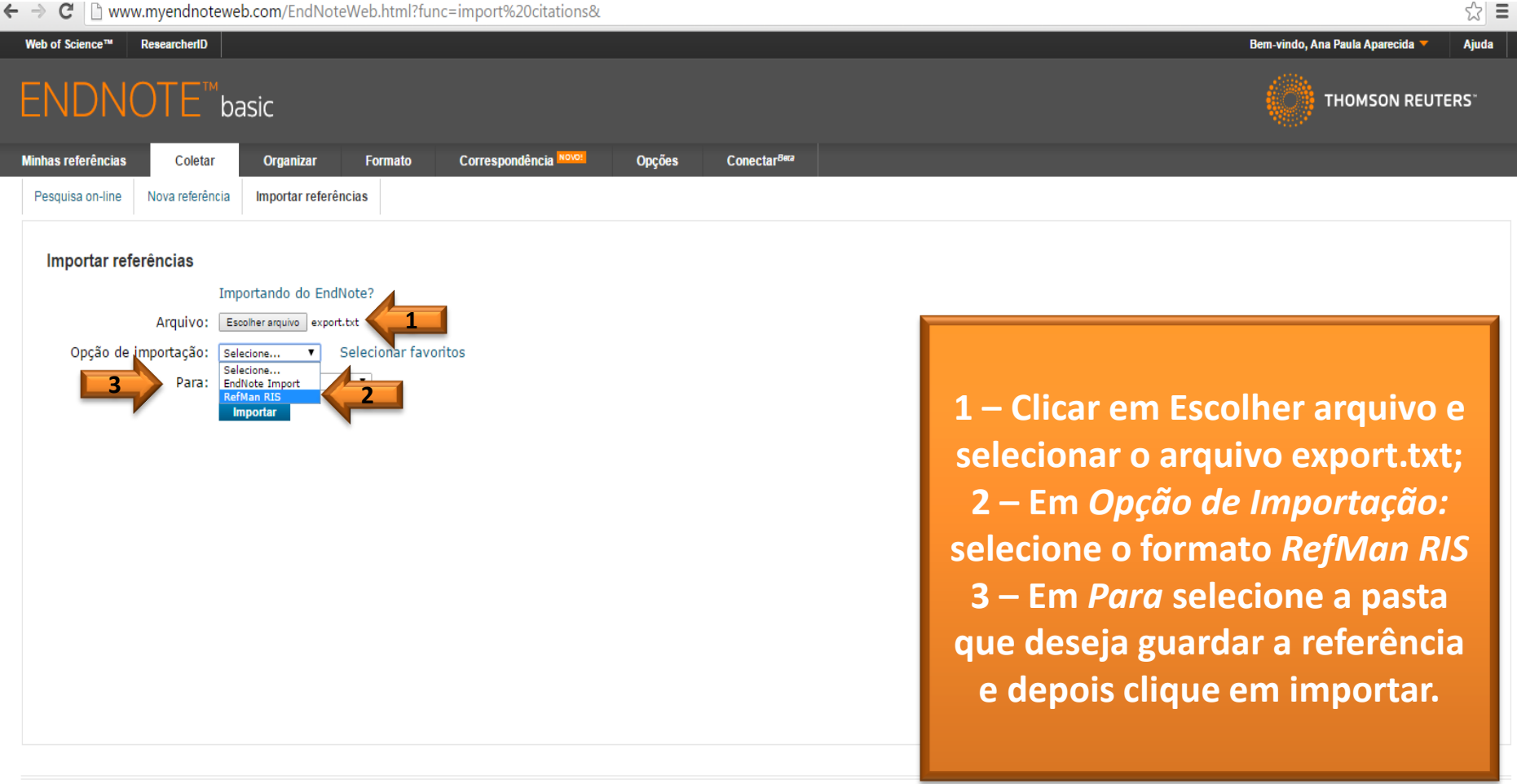

Visualizarem 简体中文 繁体中文 English Deutsch 日本語 한국어 Português Español

## **Aba Organizar**

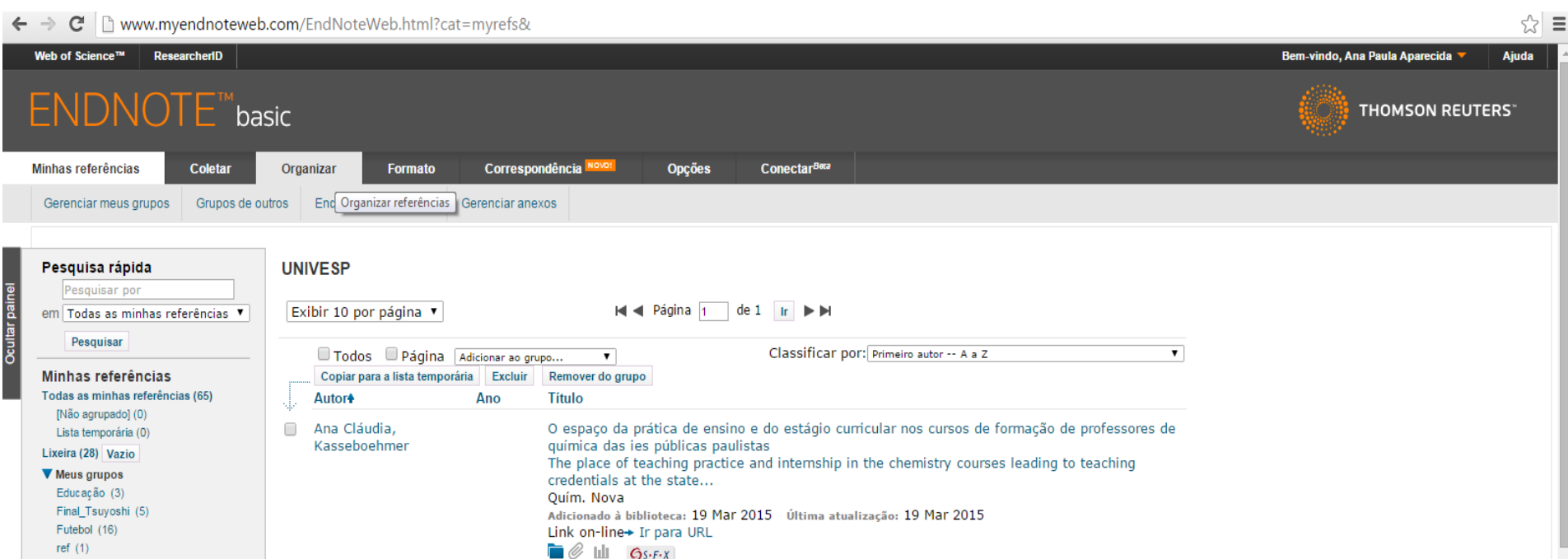

**Possui as seguintes opções: Gerenciar meus grupos Grupos de outros Encontrar duplicações Gerenciar anexos**

 $D = 5 - 6$ 

### **Aba Organizar Gerenciar meus grupos**

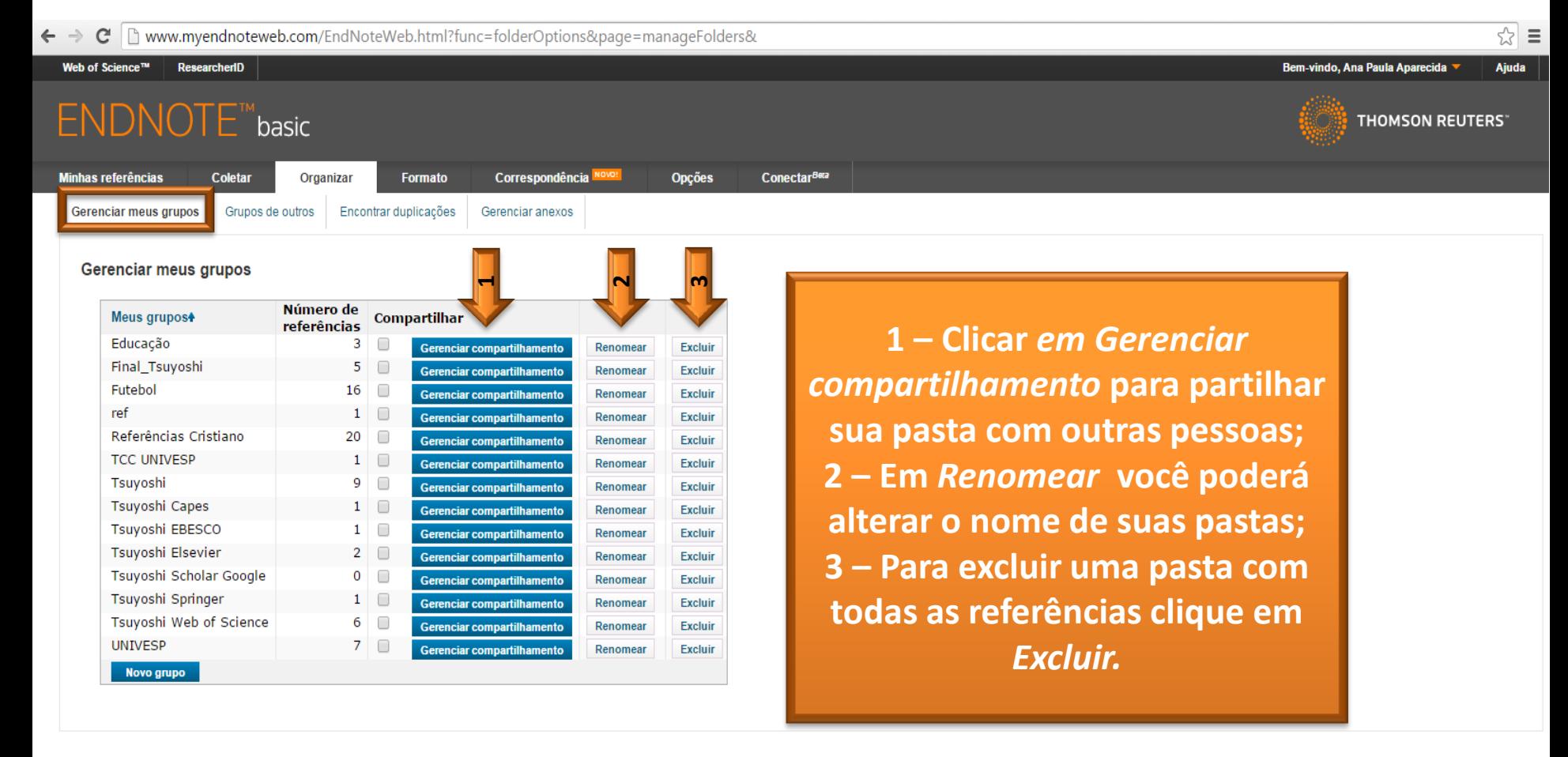

## **Aba Organizar Gerenciar meus grupos**

☆ ≡

 $\mathbf{C}$   $\Box$  www.myendnoteweb.com/EndNoteWeb.html?func=showShareSetting&groupType=myGroups&folderid=31  $\leftarrow$   $\rightarrow$ 

Web of Science™ Bem-vindo, Ana Paula Aparecida ResearcherID **Ajuda ENDNOTE™**basic **THOMSON REUTERS Minhas referências** Correspondência<sup>»</sup> **Opcões Conectar<sup>Beta</sup> Coletar** Organizar **Formato** Gerenciar meus grupos Grupos de outros Encontrar duplicações Gerenciar anexos Gerenciar compartilhamento para 'Educação' 1 endereço de e-mail Endereço de e-mail + Somente leitura Leitura e gravação **Em Gerenciar** aninhap08@gmail.com  $\circledcirc$  $\subset$ Editar Excluir **Adicionar mais** Compartilhamento você **Excluir todos** poderá escolher qual o Como paro de compartilhar esse grupo? nível de acesso do compartilhamento.

Visualizar em | 简体中文 | 繁体中文 | English | 日本語 Español Deutsch 한국어 Português

© 2015 THOMSON REUTERS Site móvel | Privacidade | Uso aceitável | Download dos instaladores | Comentários

## **Aba Organizar Grupos de outros**

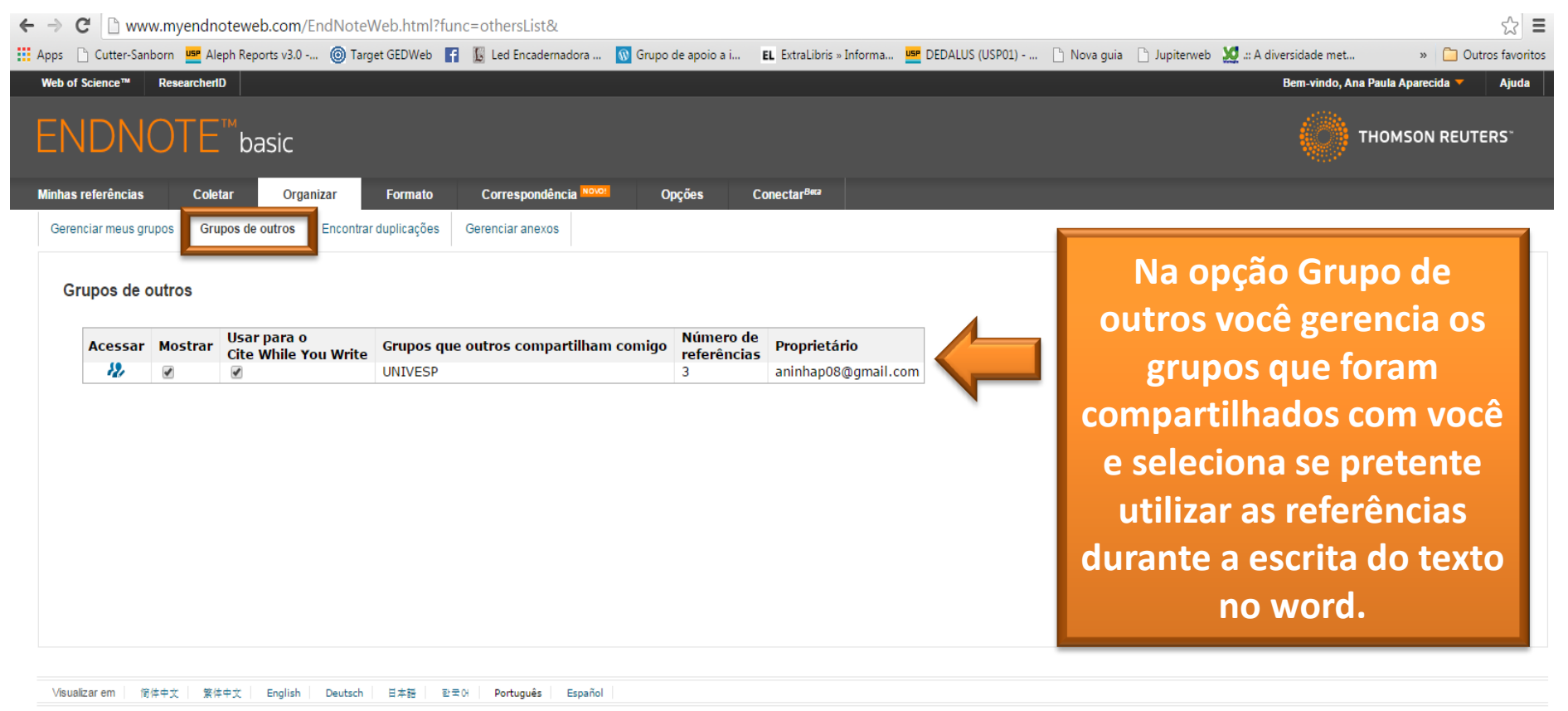

© 2015 THOMSON REUTERS Site móvel | Privacidade | Uso aceitável | Download dos instaladores | Comentários

## **Aba Organizar** Encontrar duplicação

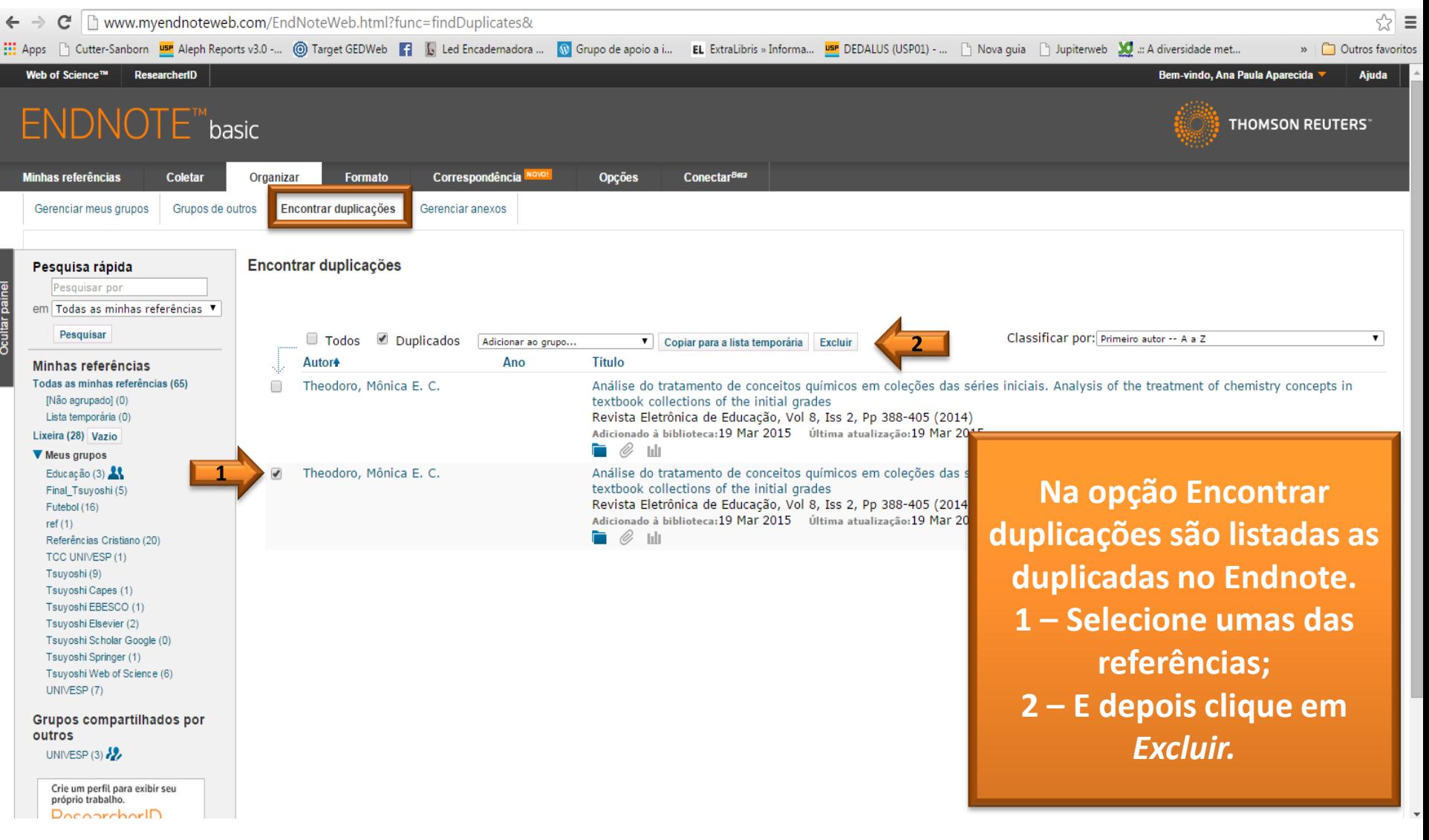

## **Aba Organizar** Gerenciar anexos

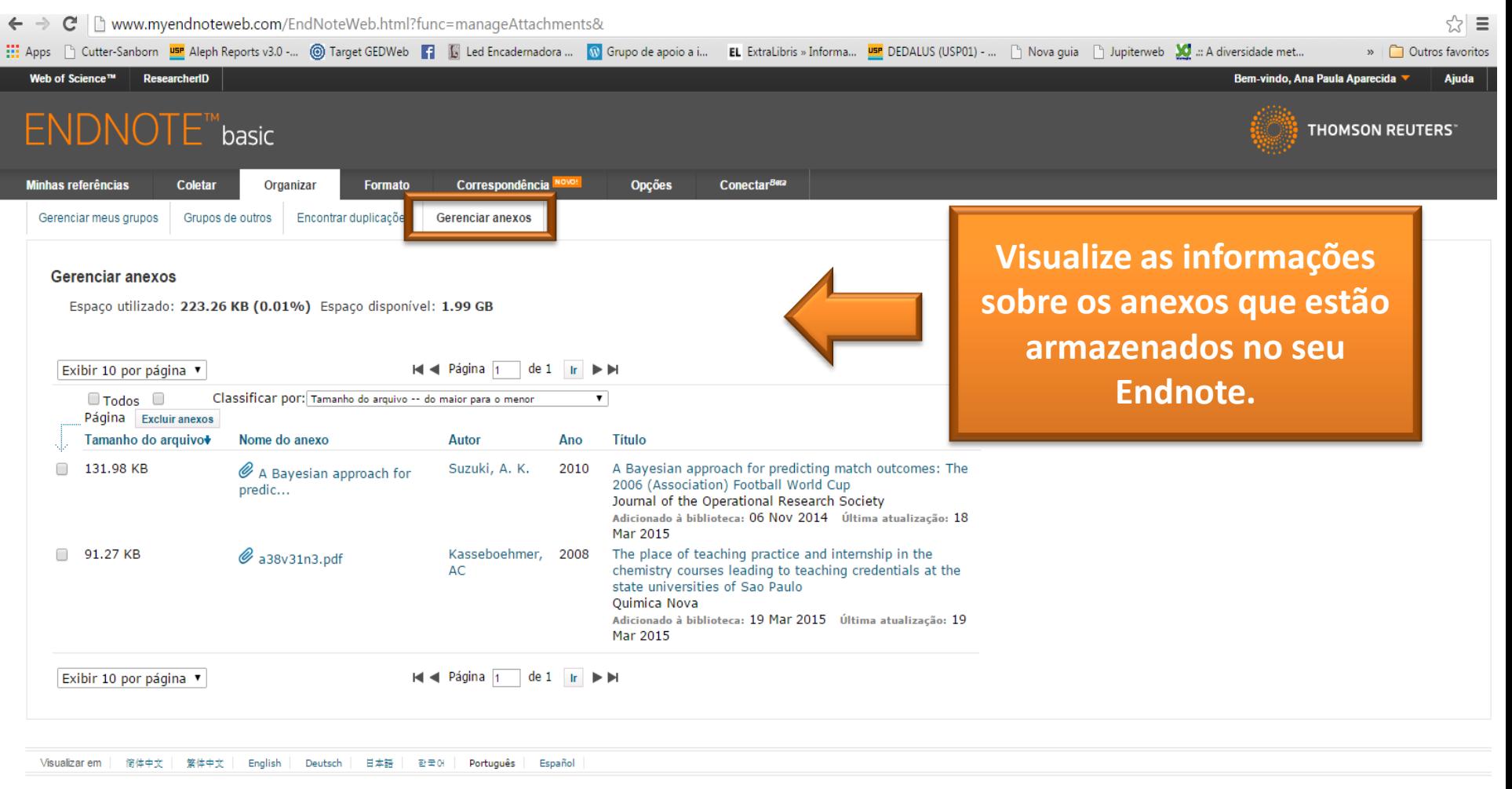

© 2015 THOMSON REUTERS Site móvel | Privacidade | Uso aceitável | Download dos instaladores | Comentários

## **Aba Formato**

 $\leftarrow$   $\rightarrow$  $\mathbf{C}$  |  $\mathbb{D}$  www.mvendnoteweb.com/EndNoteWeb.html?cat=mvrefs& √≻ ≡ » | Outros favoritos Web of Science™ ResearcherID **Bem-vindo, Ana Paula Aparecida** Aiuda **ENDNOTE™**basic **THOMSON REUTERS** ConectarBera Correspondência NOVO! **Opções** Minhas referências Coletar **Organizar** Formato Formatar artig Formatar referências cias Plug-in™ do Cite While You Write Bibliografia Exibir quia de introdução Pesquisa rápida Todas as minhas referências Pesquisar por Saiba mais sobre o EndNote para desktop  $H =$ Página 1 Exibir 10 por página  $de 7$  Ir  $\blacktriangleright$   $\blacktriangleright$ em Todas as minhas referências  $\overline{\phantom{a}}$ Pesquisar Todos Página Adicionar ao grupo... Classificar por: Primeiro autor -- A a Z  $\overline{\mathbf{r}}$  $\overline{\phantom{a}}$ Minhas referências Copiar para a lista temporária Excluir Todas as minhas referências (64) Autor<sup>+</sup> Ano **Titulo** INão agrupadol (0)

Ana Cláudia. O espaço da prática de ensino e do estágio curricular nos cursos de formação de professores de  $\Box$ química das ies públicas paulistas Kasseboehmer The place of teaching practice and internship in the chemistry courses leading to teaching credentials at the state... Ouim. Nova Adicionado à biblioteca: 19 Mar 2015 Última atualização: 19 Mar 2015

Ocultar painel

Lista temporária (0)

Educação (3)

Final Tsuyoshi (5)

Lixeira (29) Vazio

**V** Meus grupos

#### **Possui as seguintes opções: Bibliografia Plug-in™ do Cite While You Write Formatar artigo Exportar referências**

## **Aba Formato**

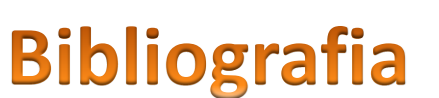

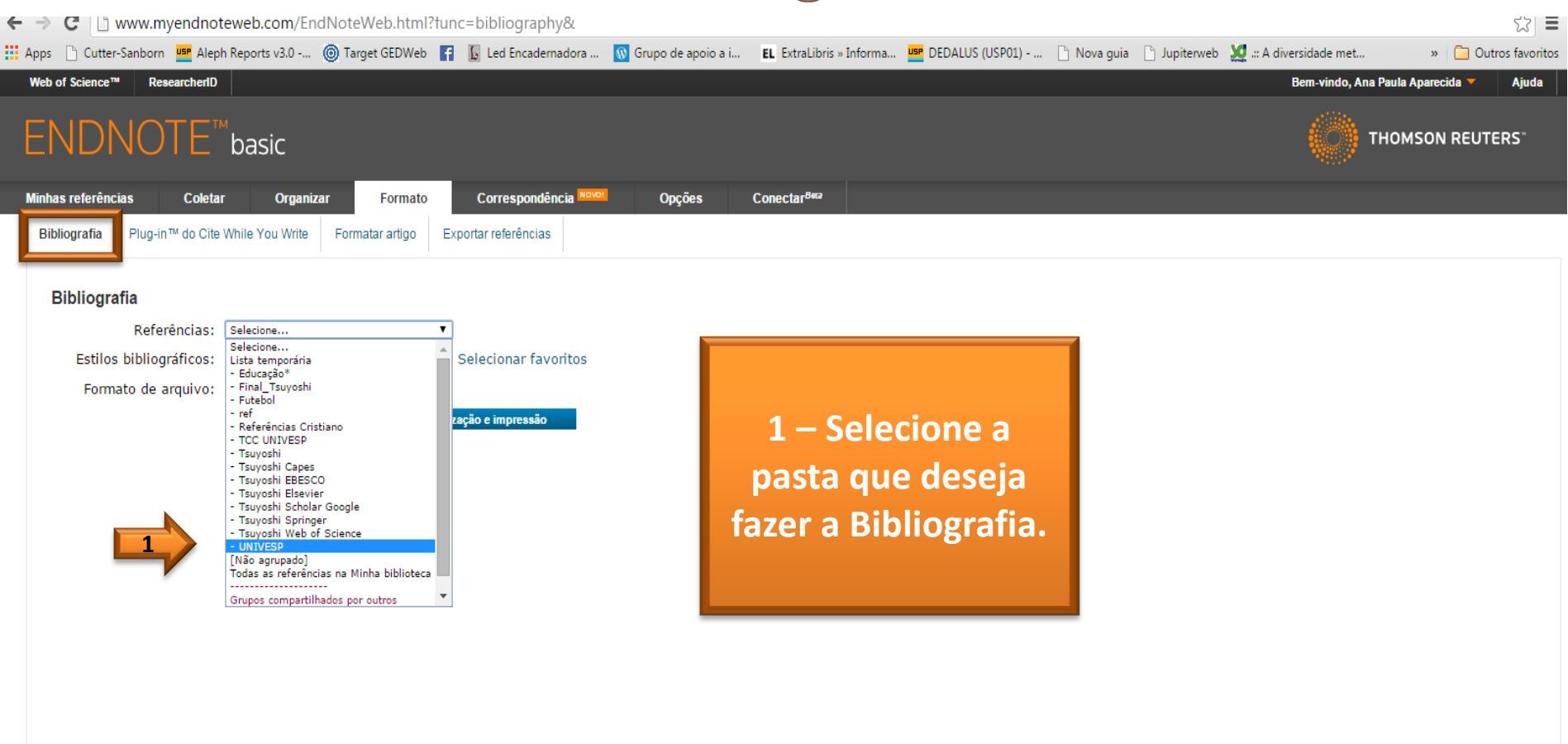

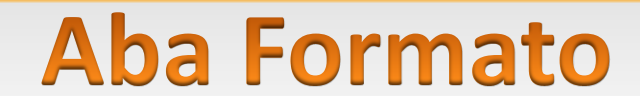

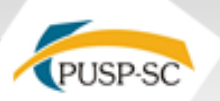

### **Bibliografia**

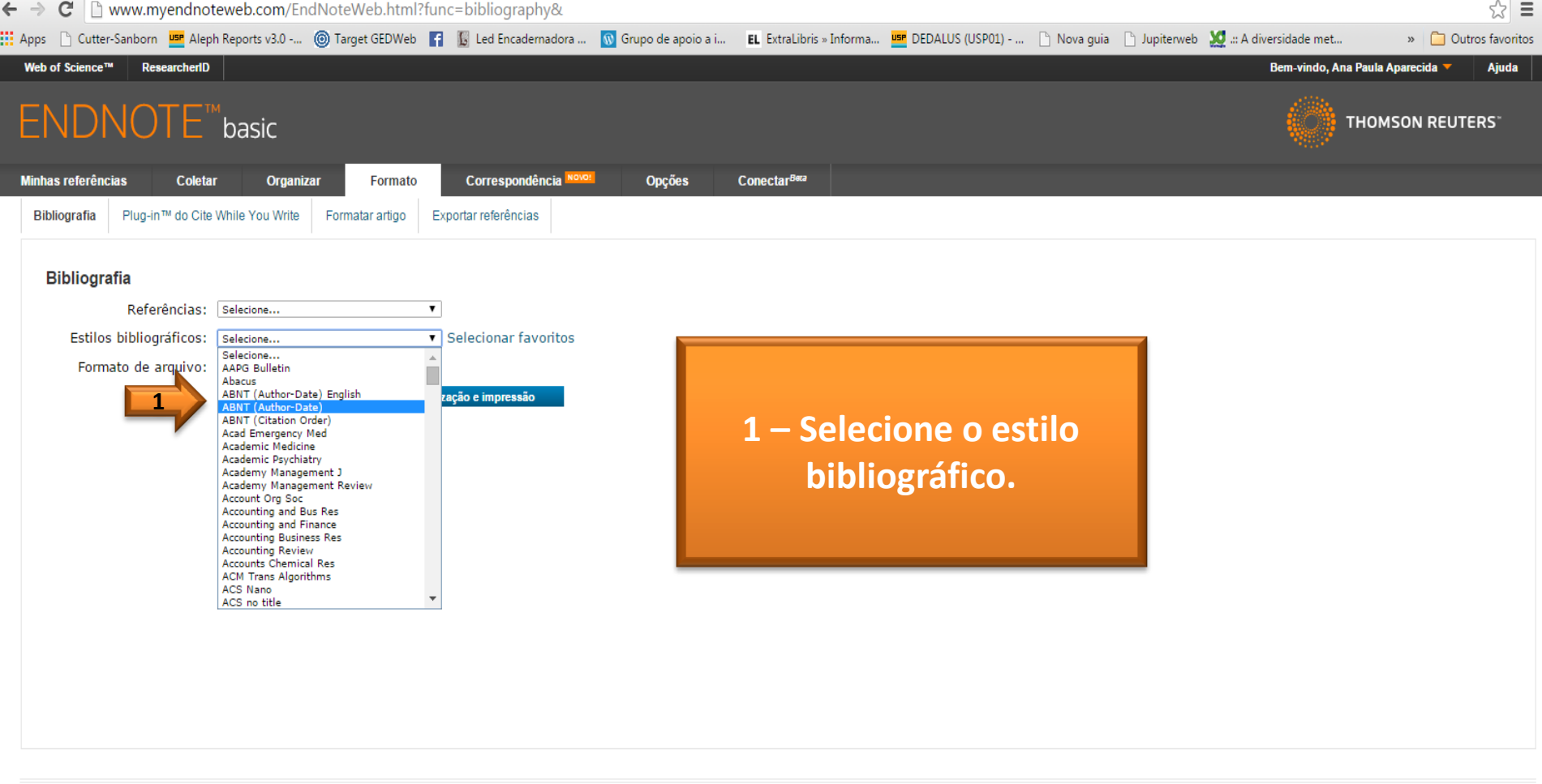

## **Aba Formato Bibliografia**

**MM HILL** 

PUSP-SC

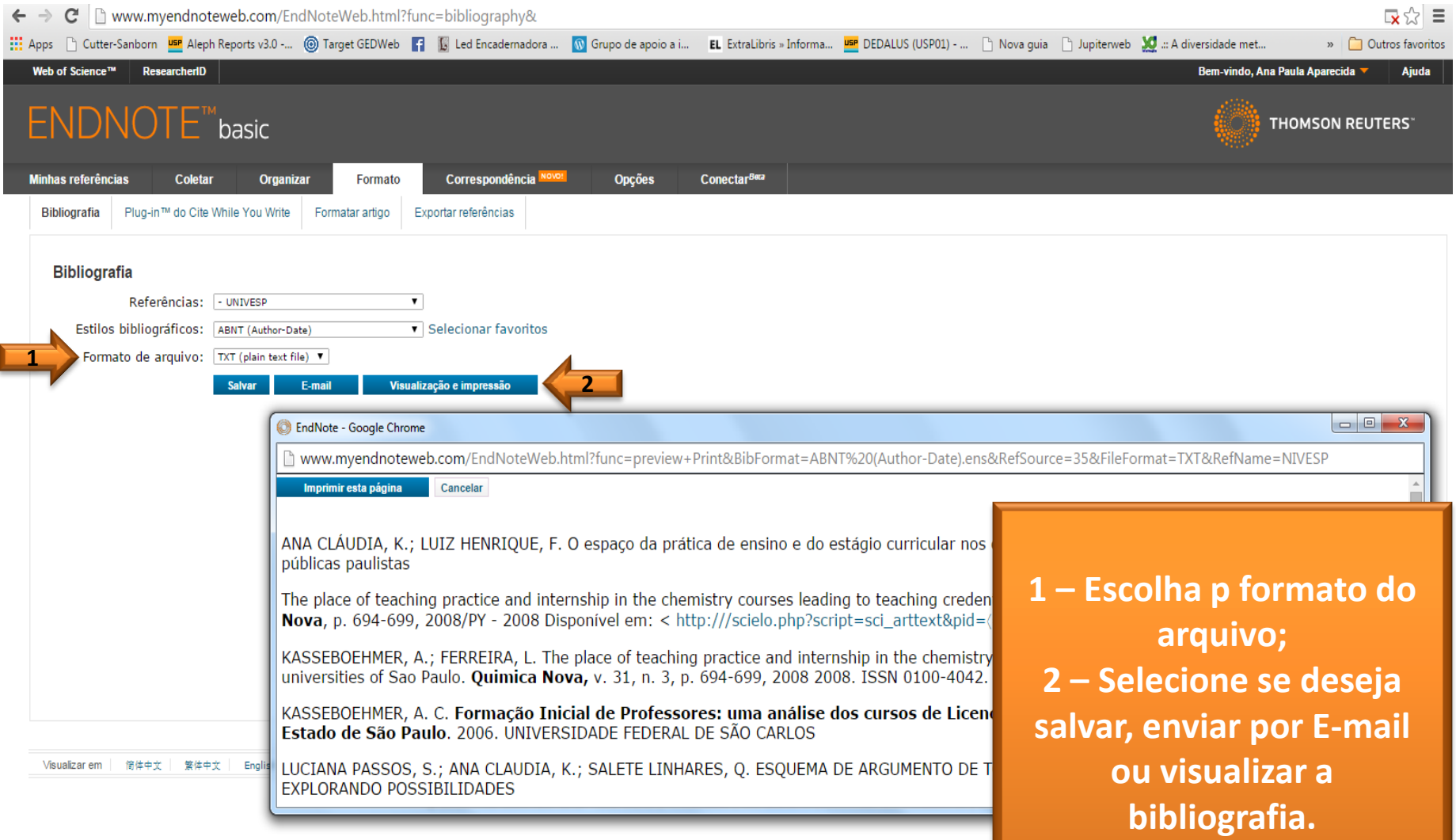

## **Aba Formato** Plug-in™ do Cite While You Write

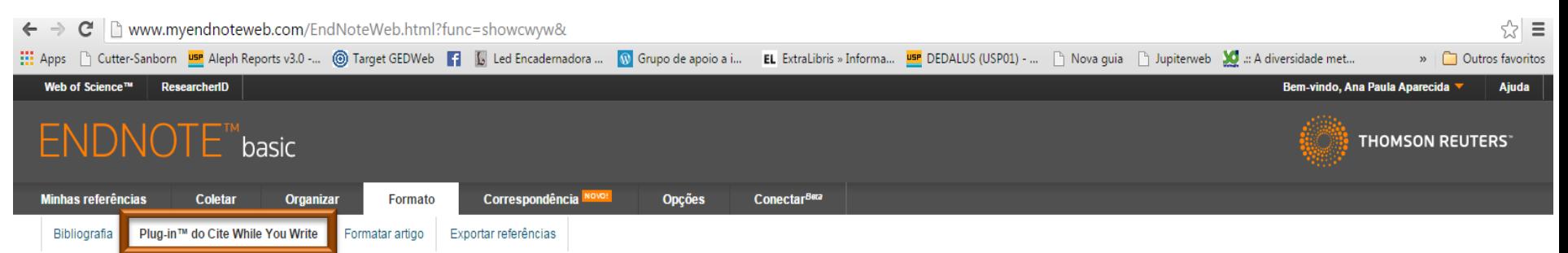

#### Plua-in™ do Cite While You Write

Use o plug-in EndNote para inserir referências e formatar citações e bibliografias automaticamente enguanto escreve artigos no Word. Este plug-in também permite salvar referências on-line na biblioteca do Internet Explorer para Windows.

#### Patente dos EUA 8.082.241

Consulte Instruções de instalação e Requisitos do sistema.

Faca o download para Windows com o plug-in do Internet Explorer Download para Macintosh

1-Faça o download do Plug-in™ do Cite While You Write para utilizado no word.

Español Visualizar em 倍佐中立 学位中立 **English** Deutsch 日本語 한국에 Português

# Aba Formato

#### Plug-in™ do Cite While You Write

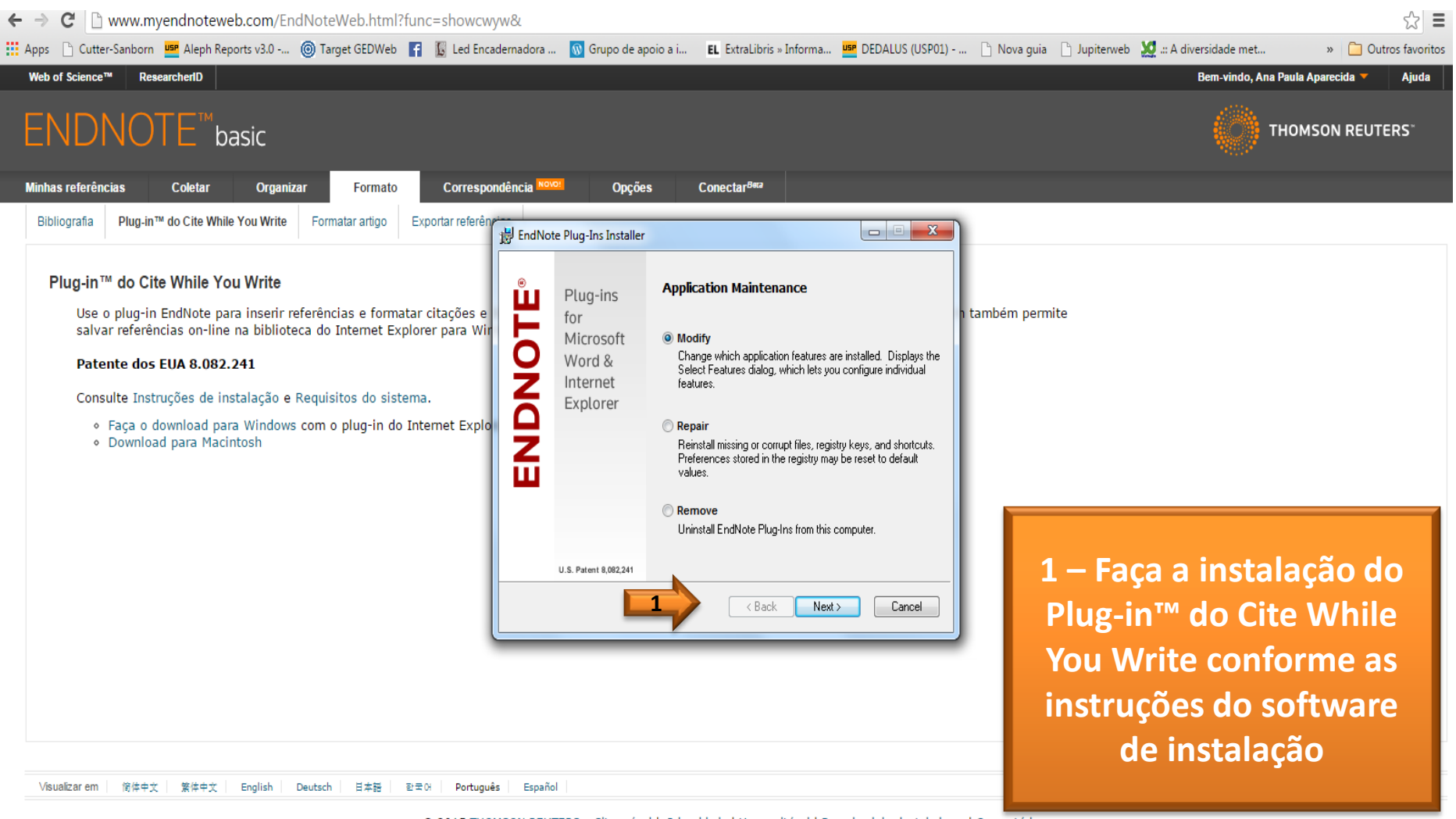

## **WORD**

### Plug-in™ do Cite While You Write

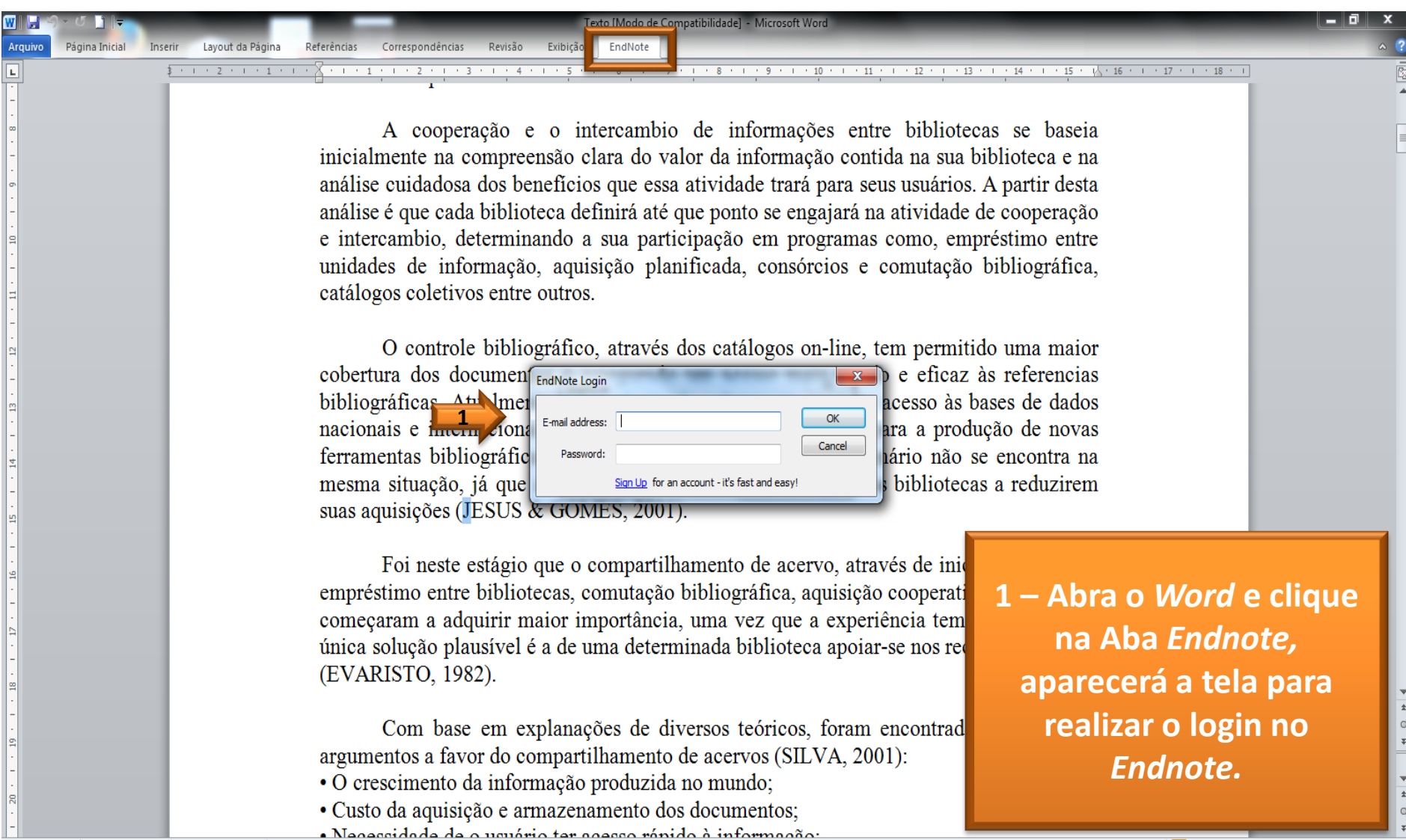

 $\boxed{\blacksquare}$   $\blacksquare$  <br>  $\blacksquare$  <br>  $\blacksquare$  <br>  $\blacksquare$  <br> <br>  $\blacksquare$  <br> <br><br><br><br><br><br><br><br>

 $\bigoplus$ 

PUSP-SC

### **WORD** Plug-in™ do Cite While You Write

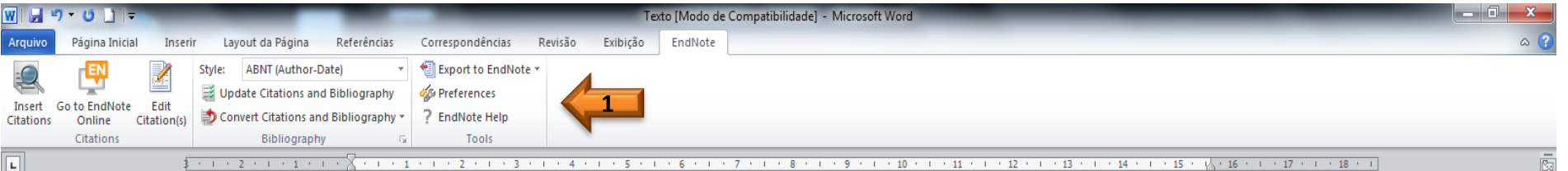

Cooperação e intercâmbio: empréstimo entre unidades de informação, aquisição planificada, consórcios e comutação bibliográfica. Coleções não convencionais.

Introdução

#### Contexto atual - fatores que levam ao compartilhamento

As bibliotecas compete fornecer serviços de informação compatíveis com as necessidades dos usuários. É virtualmente impossível que uma biblioteca, por maior que seja e por maiores recursos que tenha ao seu dispor, possa acompanhar o fluxo sempre crescente da novas publicações ou adquirir todas as obras respectivas que são necessárias

para abranger de forma ampla todos os campos do conhecimento. Ademcrescentes e os orçamentos minguantes servem para agravar as condições e bibliotecas operam.

A cooperação e o intercambio de informações entre biblioted inicialmente na compreensão clara do valor da informação contida na sua l análise cuidadosa dos benefícios que essa atividade trará para seus usuários. análise é que cada biblioteca definirá até que ponto se engajará na atividade e intercambio, determinando a sua participação em programas como, em unidades de informação, aquisição planificada, consórcios e comutação catálogos coletivos entre outros. (Suzuki et al., 2010)

1 – Após o login abrirá a barra de ferramentas do Plug-in<sup>™</sup> do Cite While **Write** 

O controle bibliográfico através dos catálogos on-line, tem permition una

## **WORD** Plug-in™ do Cite While You Write

lilli

PUSP-SC

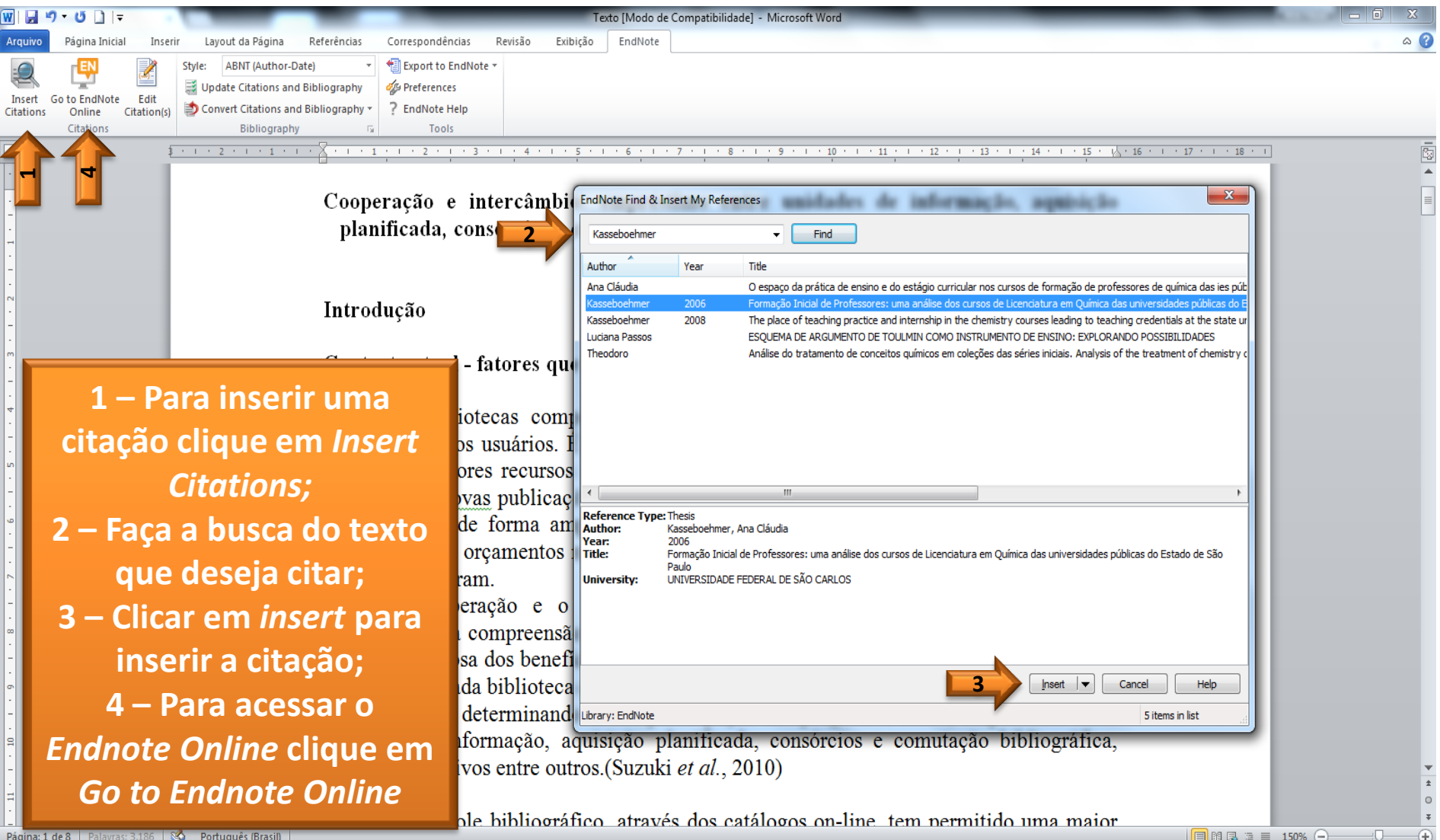

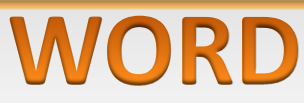

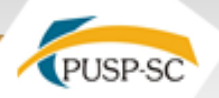

#### Plug-in™ do Cite While You Write

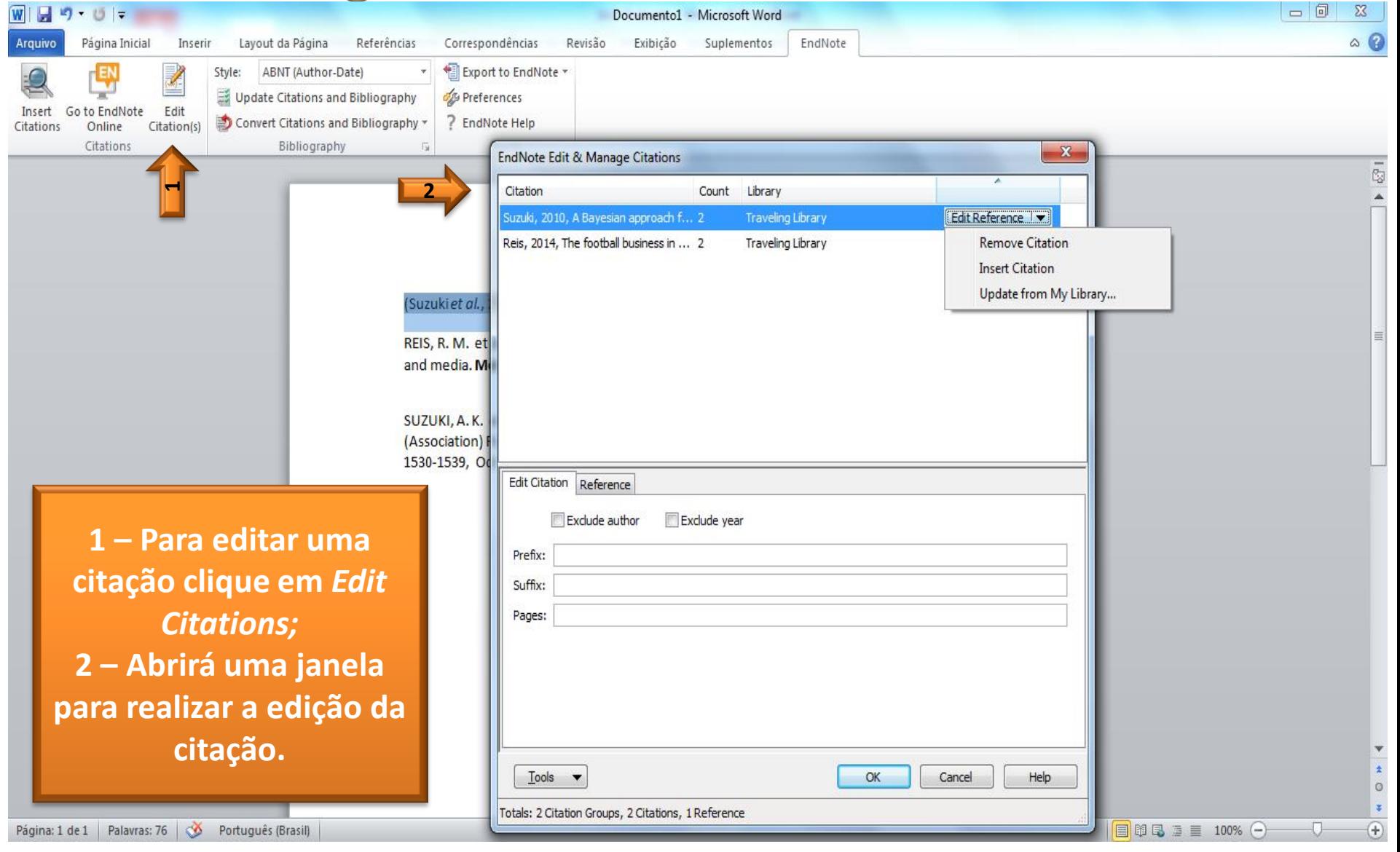

## **WORD**

PUSP-SC

 $\Box$ Bara  $\Xi$  = 150%

#### Plug-in™ do Cite While You Write

illi

de Dalaurence 2100 A Dartmark (Prod

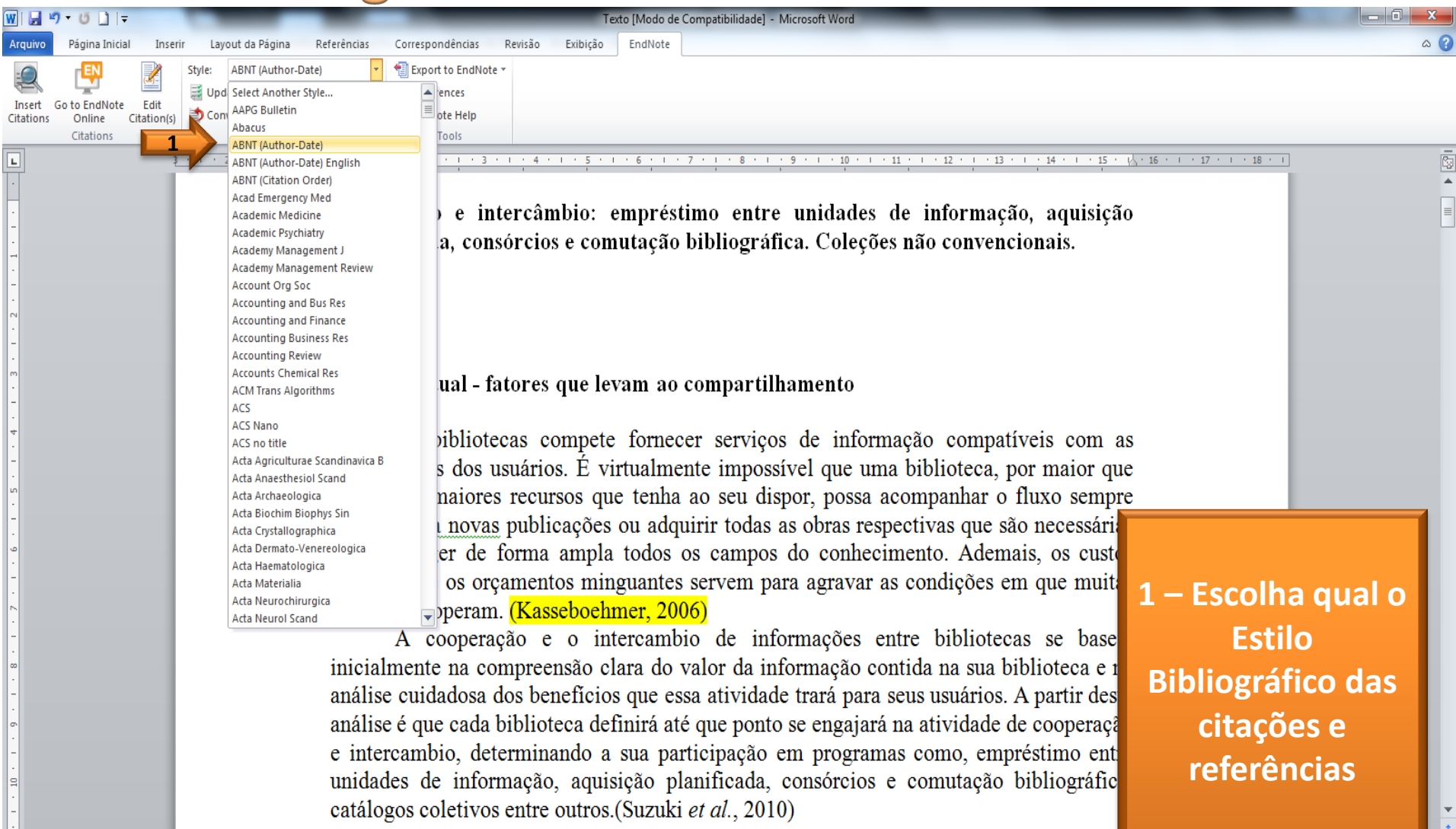

O controle hibliográfico através dos catálogos on-line tem nermitido uma maior

## **WORD** Plug-in™ do Cite While You Write

<u>dinn</u>

PUSP-SC

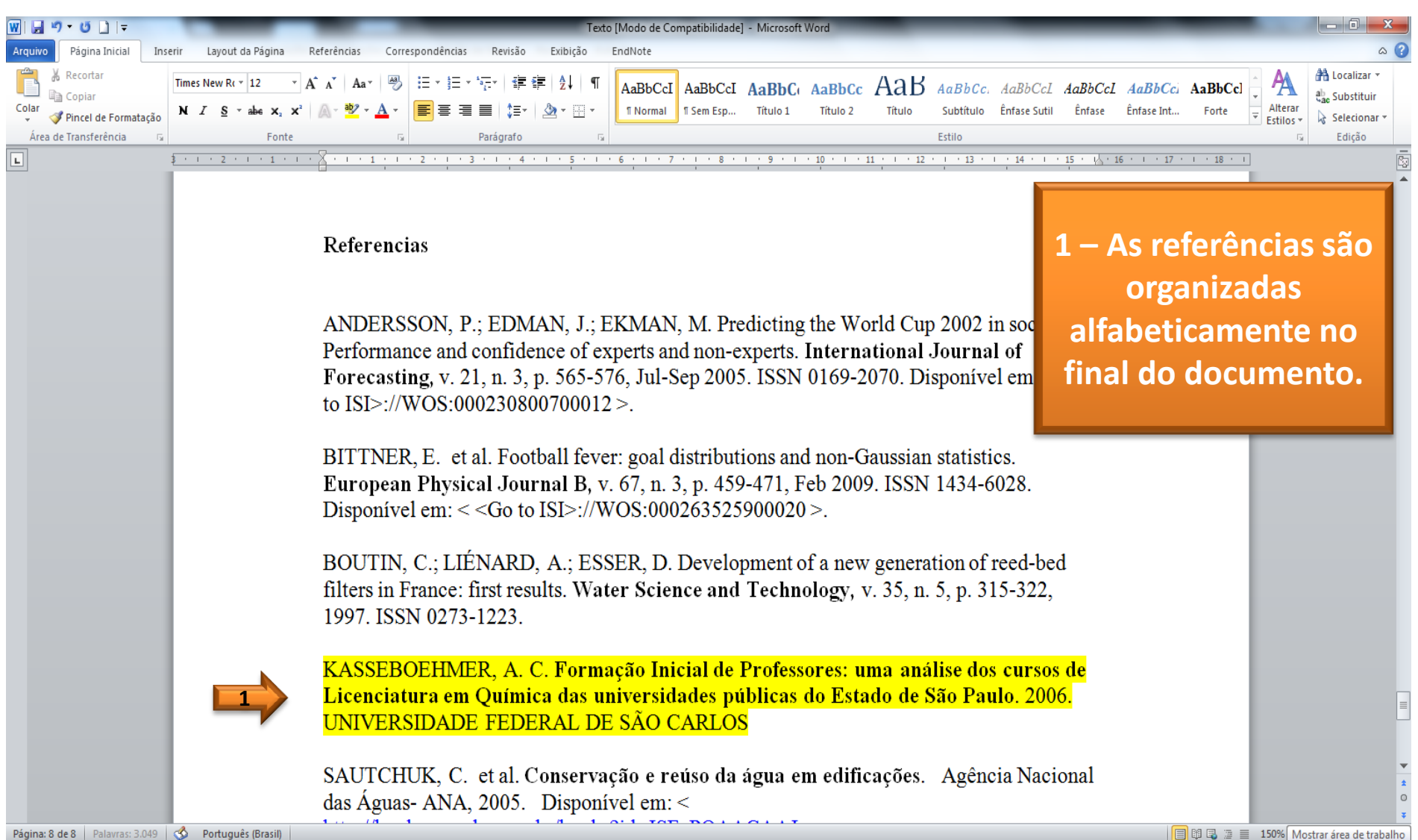

## **Aba Formato Formatar artigo**

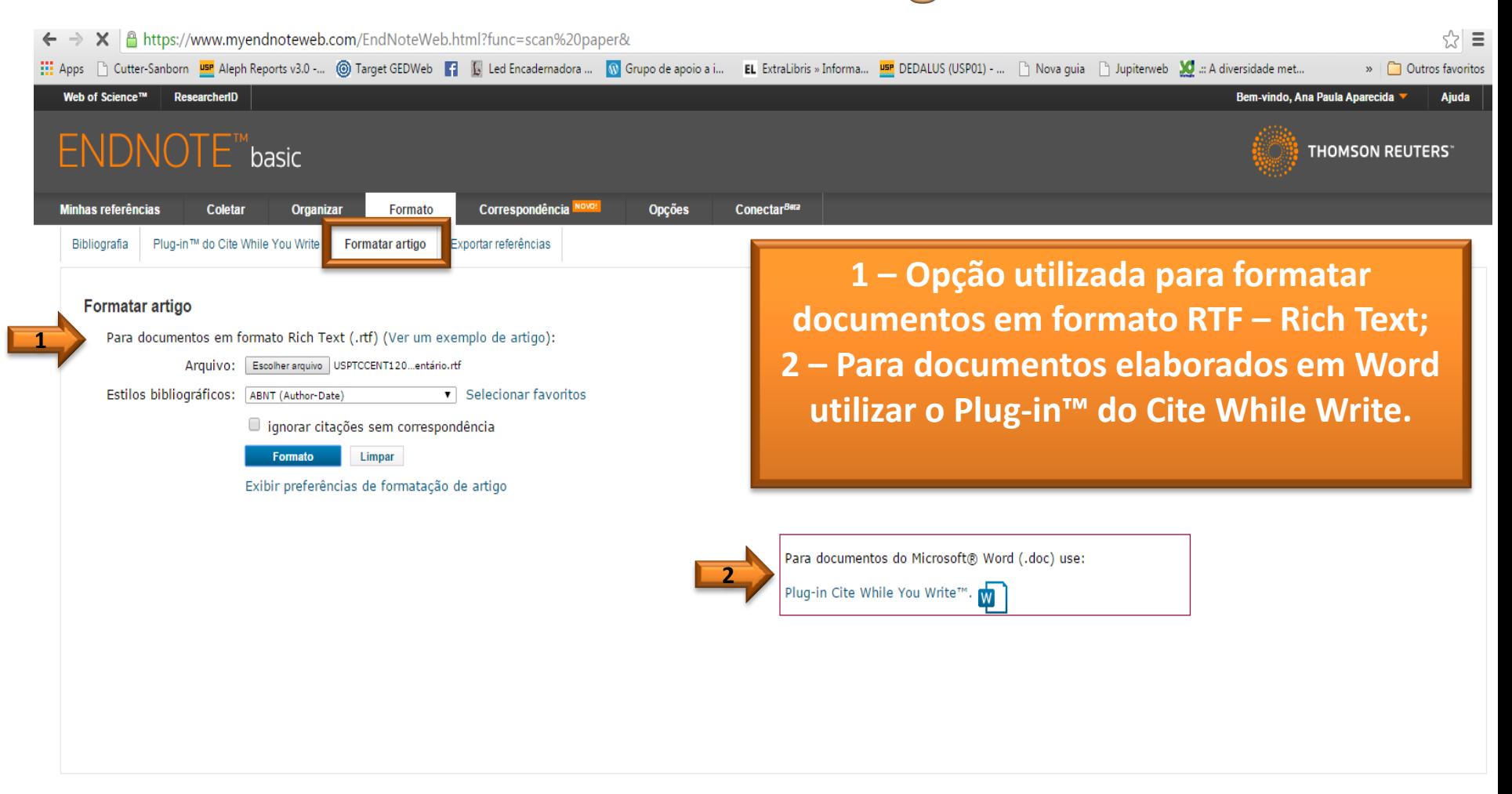

Visualizar em | 简体中文 English Deutsch | 日本語 | 한국어 | Português Español 警体中文

## **Aba Formato Exportar referências**

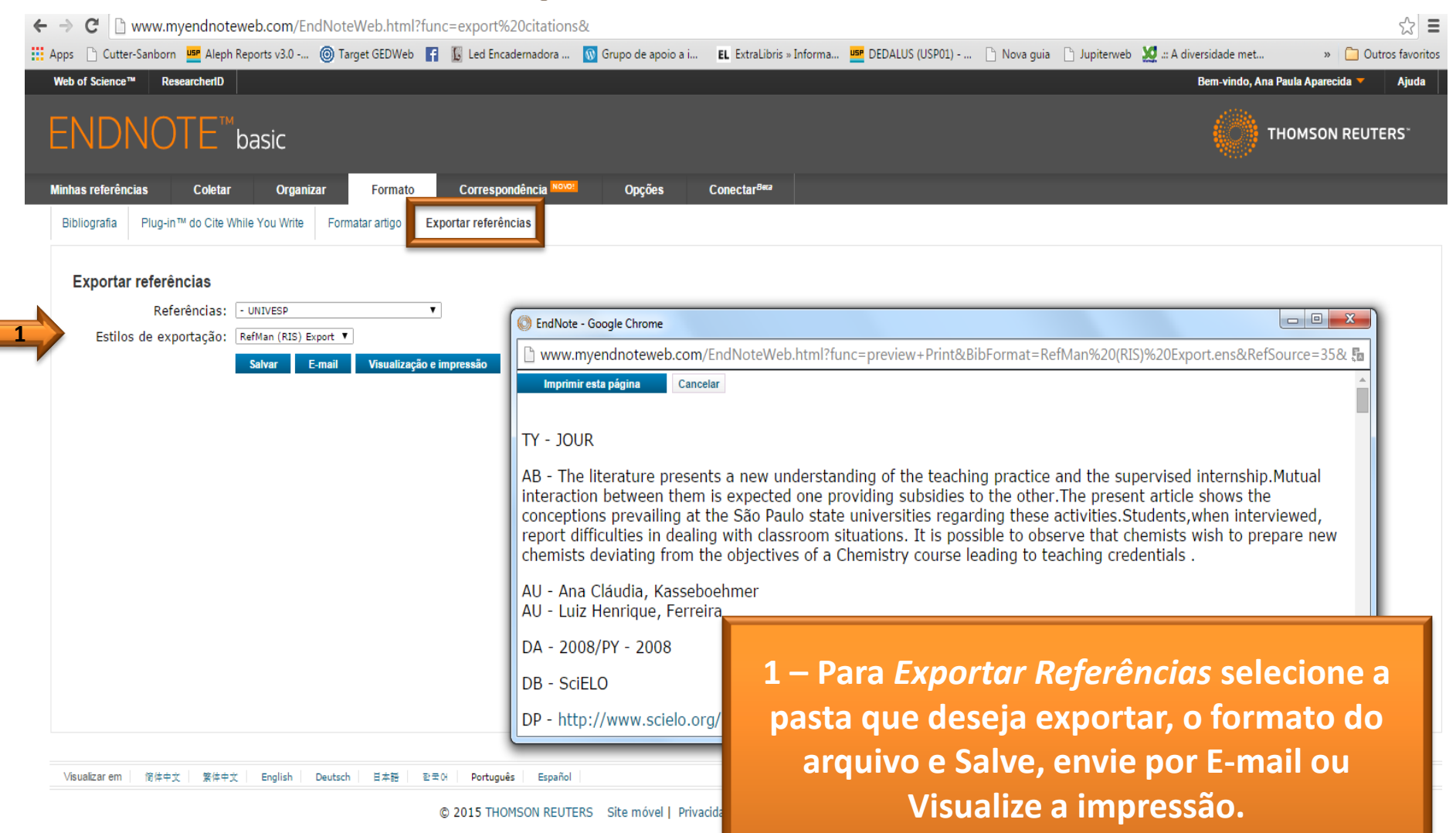

## Aba Correspondência

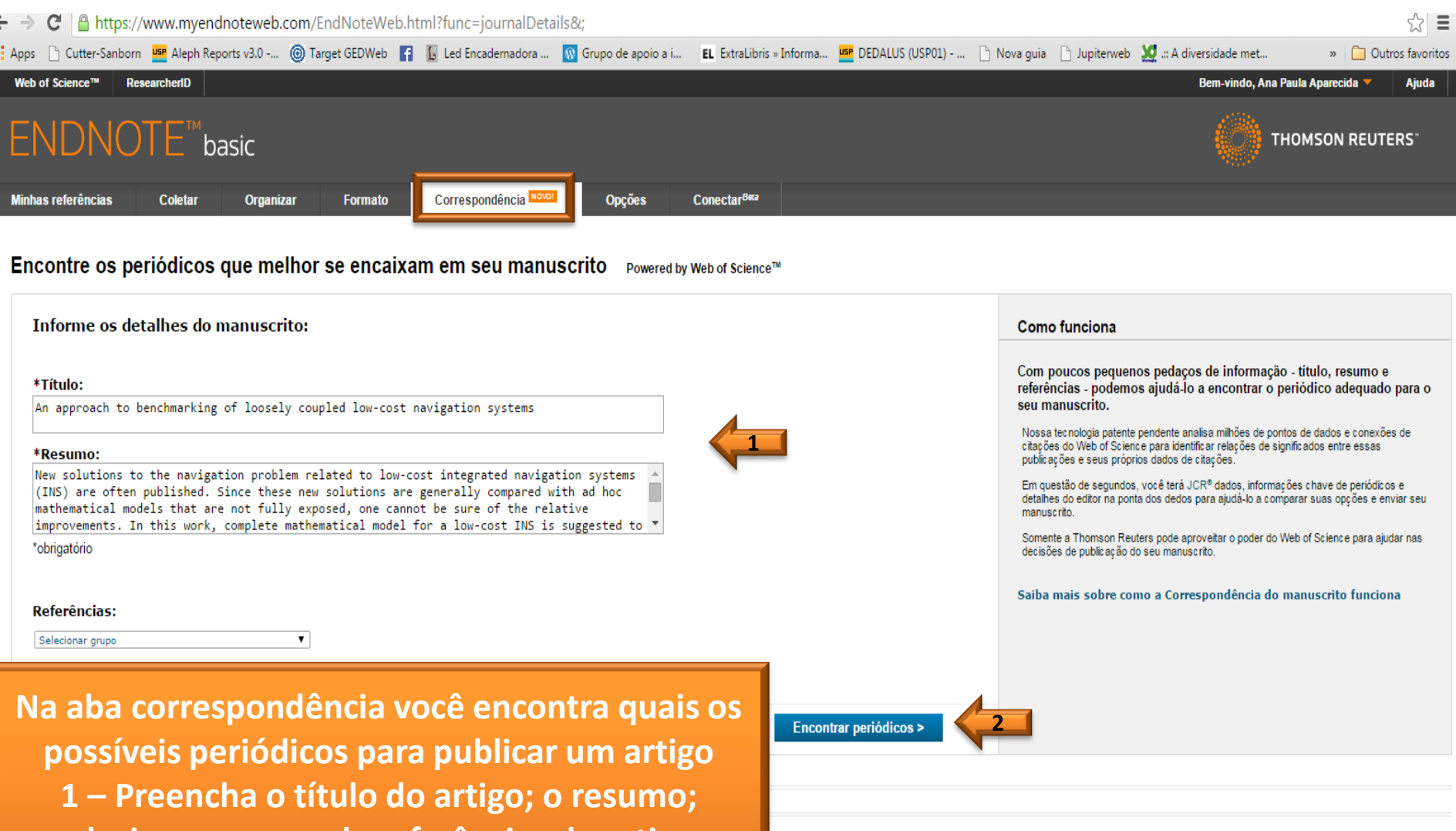

eitável | Download dos instaladores | Comentários

**selecione o grupo de referências do artigo;**

**2 – Clique em encontrar periódico.**

## Aba Correspondência

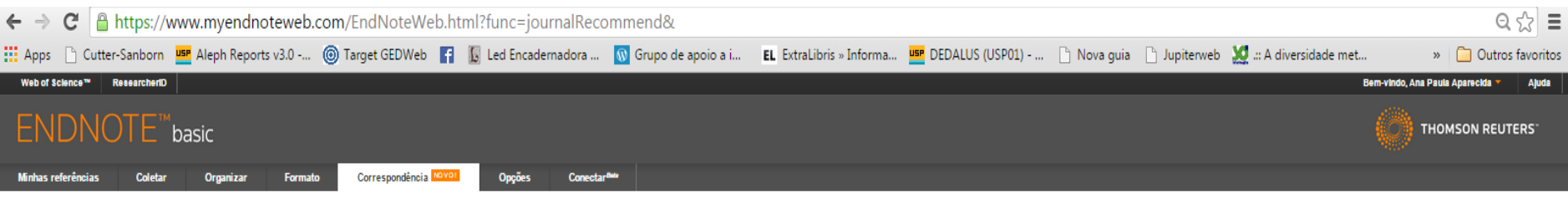

#### Encontre os periódicos que melhor se encaixam em seu manuscrito Powered by Web of Science<sup>r w</sup>

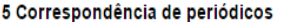

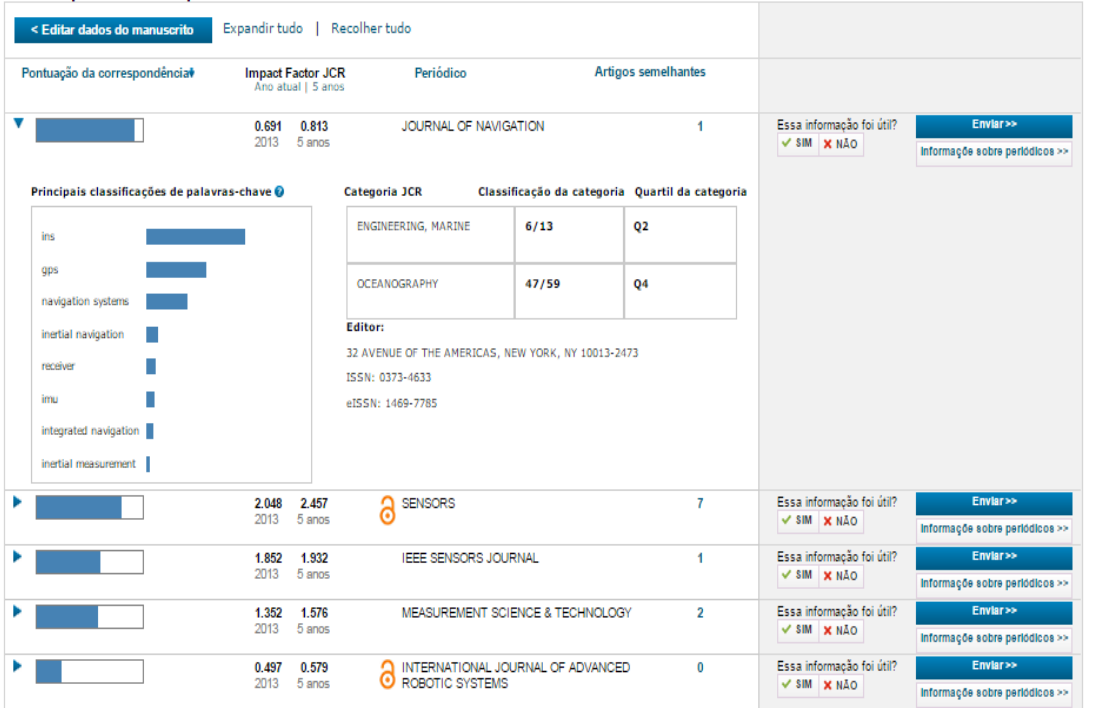

O Endonte listará as informações dos principais periódicos para publicação com dados estatísticos e bibliométricos.

## Aba Opções

illin

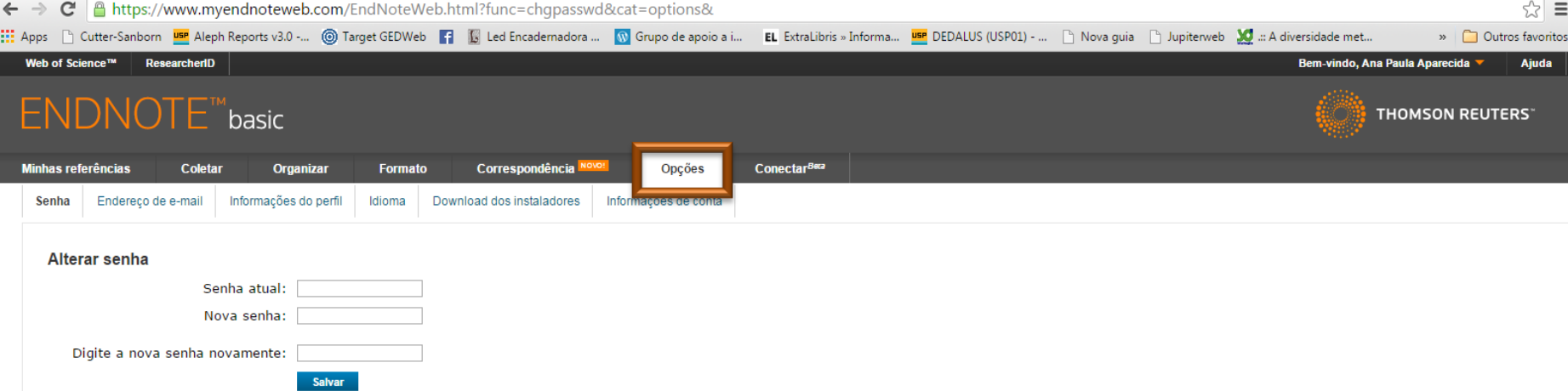

**Possui as seguintes opções: Senha Endereço de E-mail Informações do perfil Idioma Download dos instaladores Informações de conta**

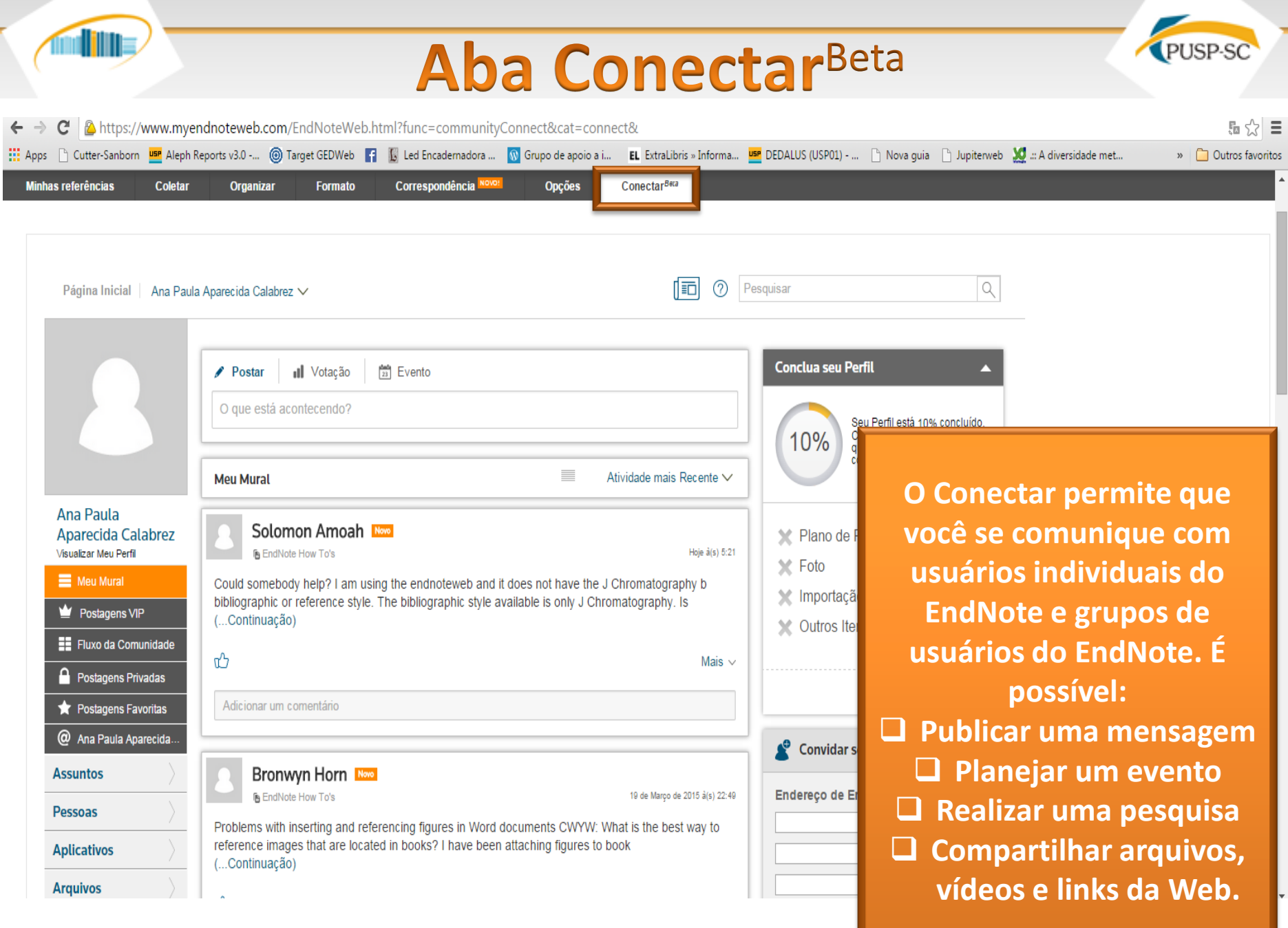

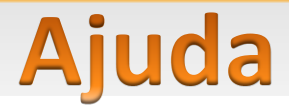

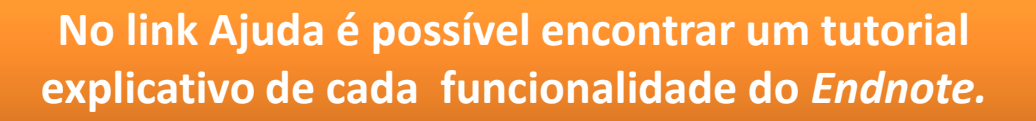

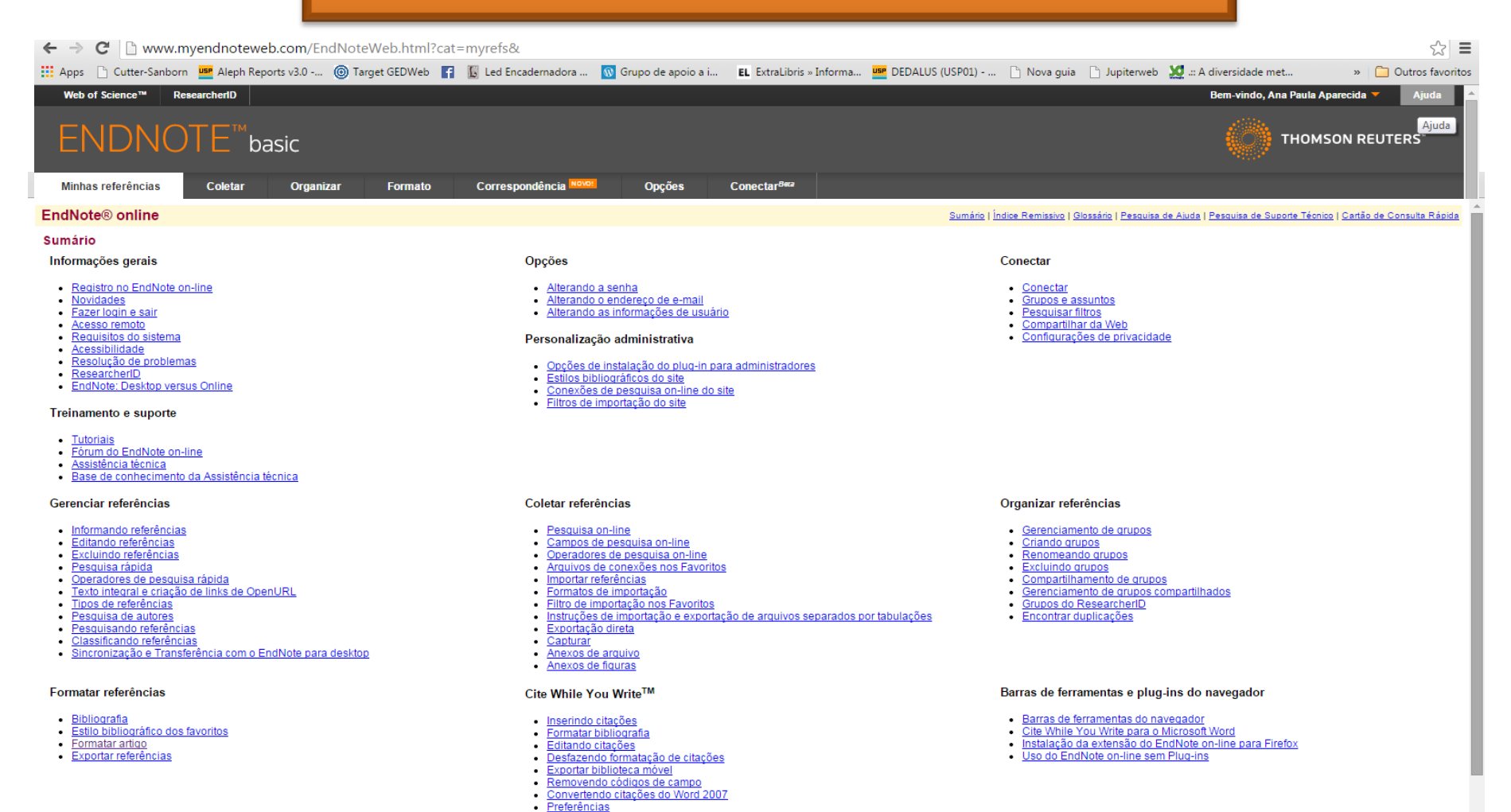

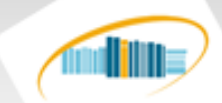

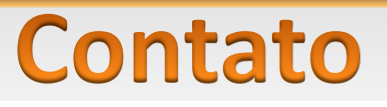

**PUSP-SC** 

## **Site**

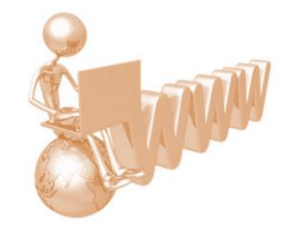

## http://biblioteca.puspsc.usp.br/

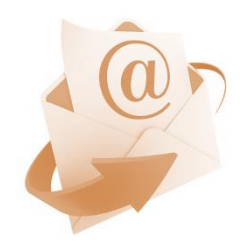

## **Email**

## biblioteca.prefeitura@sc.usp.br

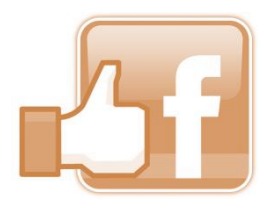

## **Facebook**

https://www.facebook.com/biblioteca.puspsc

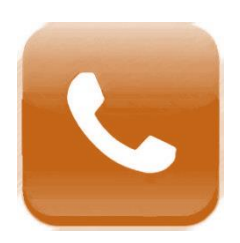

#### **Telefones** (16) 3373-8390 (16) 3373 8391